# **SISTEM INFORMASI PENJADWALAN MATA PELAJARAN PADA SEKOLAH MENENGAH UMUM DENGAN METODE**

# **ALGORITMA GENETIKA**

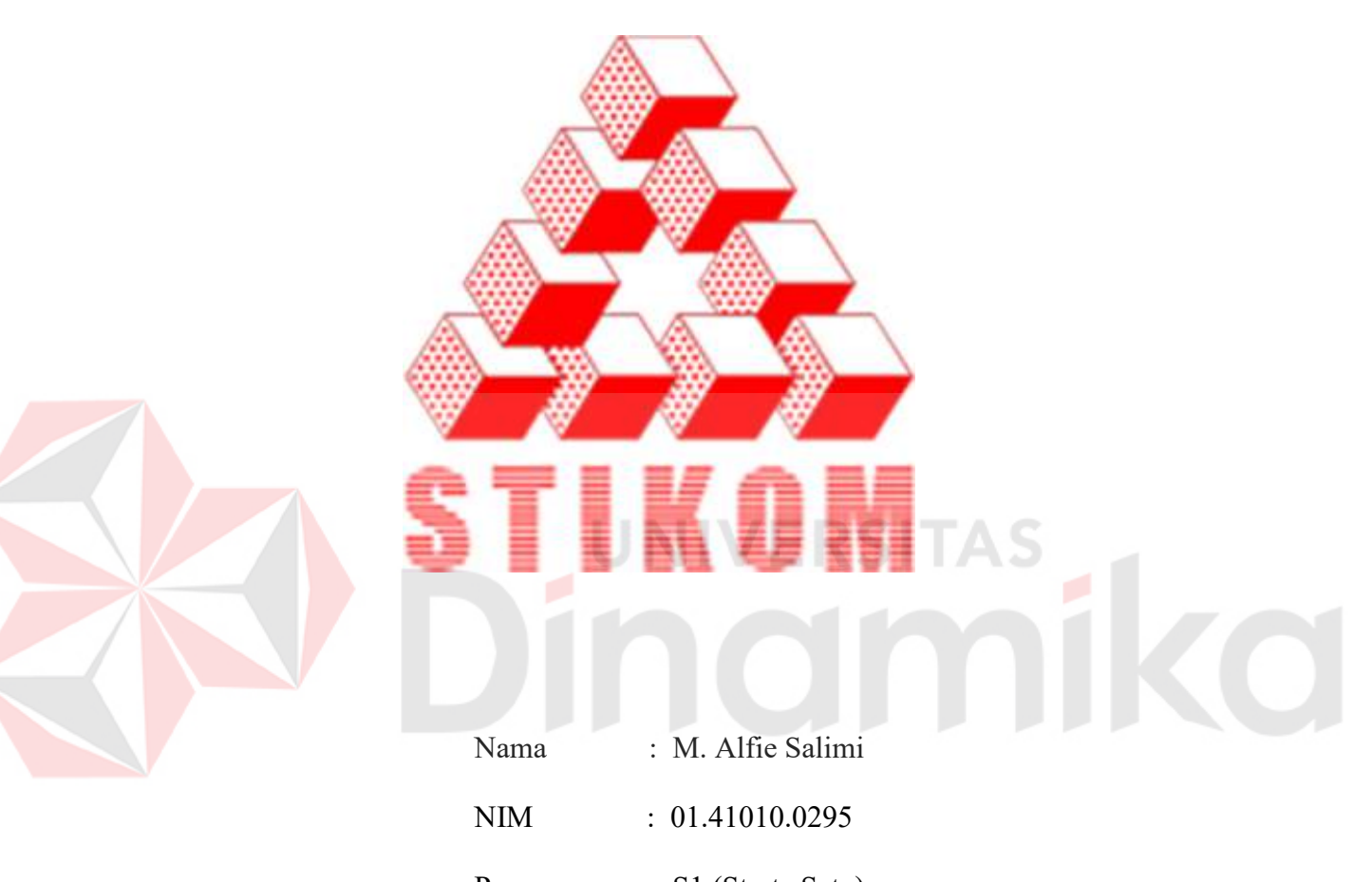

Program : S1 (Strata Satu)

Jurusan : Sistem Informasi

# **SEKOLAH TINGGI**

# **MANAJEMEN INFORMATIKA & TEKNIK KOMPUTER**

**SURABAYA** 

**2006** 

# **SISTEM INFORMASI PENJADWALAN MATA PELAJARAN PADA SEKOLAH MENENGAH UMUM DENGAN METODE ALGORITMA GENETIKA**

# **SKRIPSI**

Diajukan sebagai salah satu syarat untuk menyelesaikan

Program Sarjana Komputer

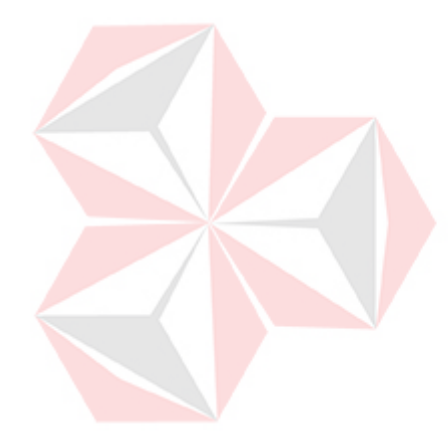

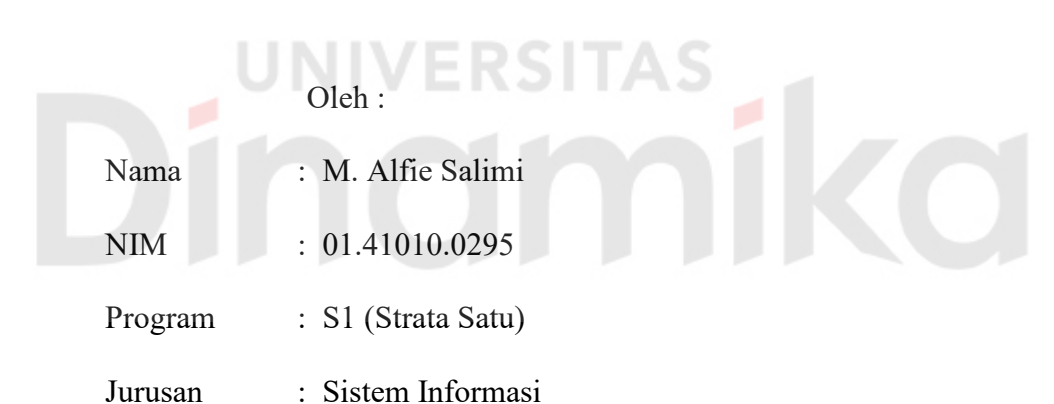

# **SEKOLAH TINGGI**

## **MANAJEMEN INFORMATIKA & TEKNIK KOMPUTER**

# **SURABAYA**

**2006** 

# **SISTEM INFORMASI PENJADWALAN MATA PELAJARAN PADA SEKOLAH MENENGAH UMUM DENGAN METODE ALGORITMA GENETIKA**

Disusun Oleh :

**Nama : M. Alfie Salimi NIM : 01.41010.0295**

Surabaya, Agustus 2006

Telah diperiksa, diuji dan disetujui

Pembimbing I

Pembimbing II

 **Dra. Sulis Janu Hartati, MT**  NIDN 0722016401

**Yuswanto, S.Pd**  NIDN 0717036601

Mengetahui :

Wakil Ketua Bidang Akademik

**Drs. Antok Supriyanto, M.MT**  NIDN 0726106201

SEKOLAH TINGGI MANAJEMEN INFORMATIKA & TEKNIK KOMPUTER SURABAYA

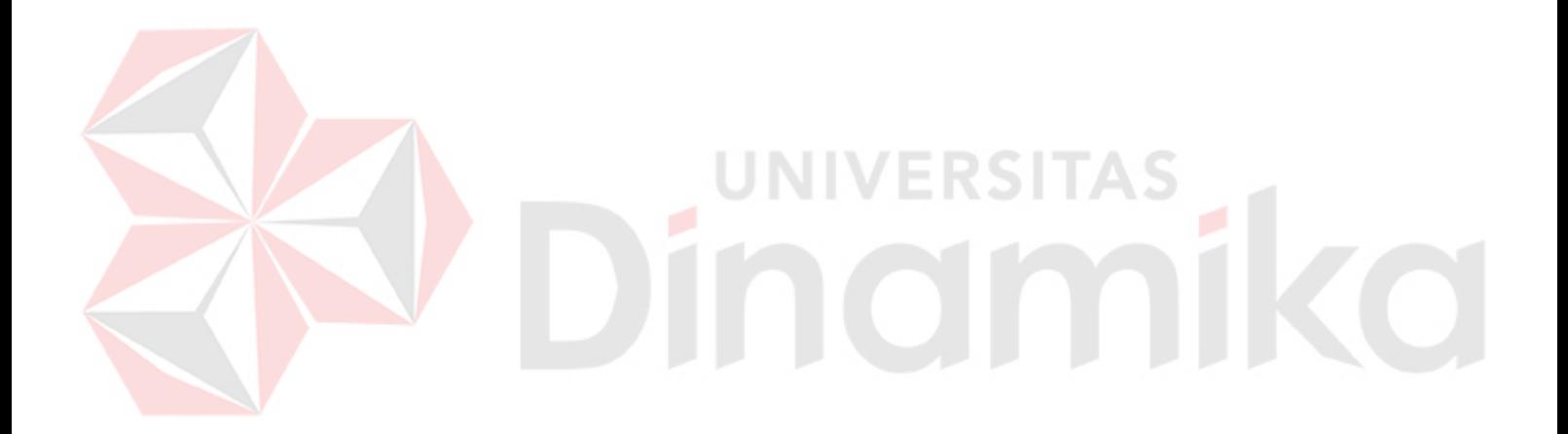

*Jika ingin kebahagiaan didunia, hanya dengan ilmu Jika ingin kebahagiaan diakhirat, juga hanya dengan ilmu Jika ingin kebahagiaan didunia dan diakhirat,juga hanya dengan ilmu Maka tuntutlah ilmu selagi ada kesempatan demi kebahagiaan didunia dan diakhirat* 

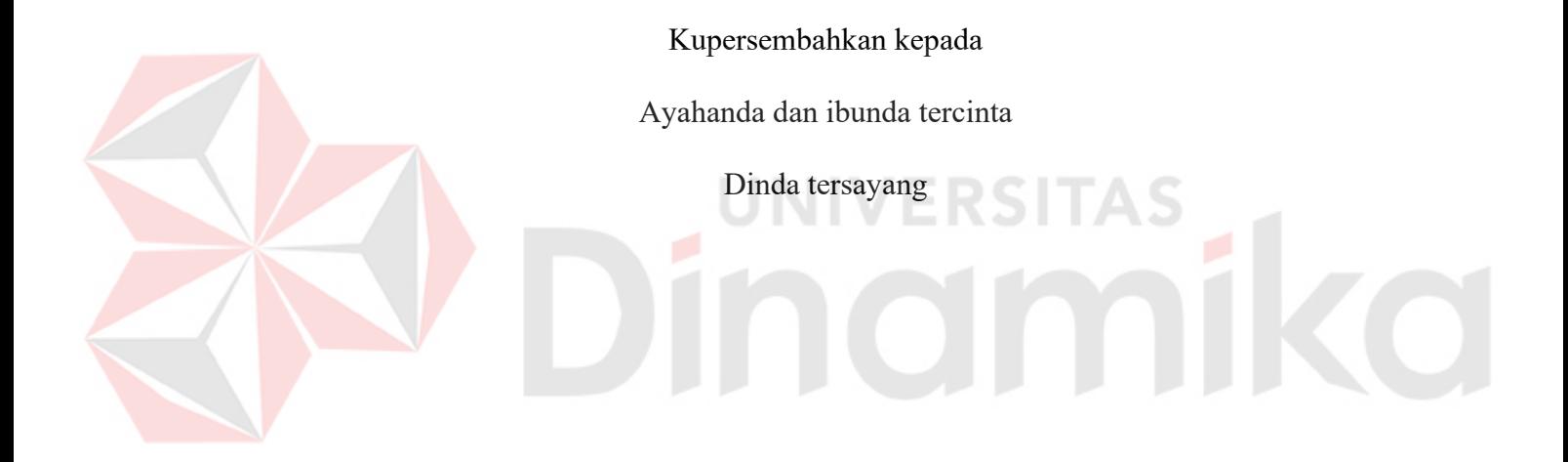

### **ABSTRAKSI**

Mata pelajaran yang mempunyai prioritas yang sama dan muncul secara berurutan akan membuat siswa merasa jenuh. Metode algoritma genetika dapat diterapkan untuk membuat jadwal mata pelajaran yang efektif dimana mata pelajaran yang mempunyai prioritas yang sama tidak dimunculkan secara berurutan. Pembuatan tugas akhir ini bertujuan untuk membuat suatu jadwal mata pelajaran yang efektif dan efisien dengan menggunakan algortima genetika serta dapat mempermudah pengolahan data akademik pada sekolah menengah umum. Berdasarkan hasil uji coba sistem, diketahui bahwa dengan menggunakan metode algoritma genetika, diperoleh hasil berupa mata pelajaran yang efektif dan efisien.

Kata kunci : Algoritma Genetika, Sistem Informasi Akademik, Sistem Informasi Penjadwalan, Uji Chi-Square

**INIVERSITAS** 

#### **KATA PENGANTAR**

Puji syukur atas karunia dan anugerah Allah SWT, sehingga penulis dapat menyelesaikan Tugas Akhir yang merupakan persyaratan dalam menyelesaikan Program Studi Strata Satu di Sekolah Tinggi Manajemen Informatika & Teknik Komputer Surabaya.

Tugas Akhir ini membahas tentang *Sistem Informasi Penjadwalan Mata Pelajaran Dengan Algoritma Genetika*. Sistem ini diharapkan akan mampu membantu bagian akademik pada sekolah menengah umum untuk menentukan jadwal mata pelajaran yang optimal.

Pada kesempatan ini, penulis menyampaikan rasa penghargaan dan terima kasih kepada yang terhormat :

- 1. Ibu Dra. Sulis Janu Hartati, MT sebagai dosen pembimbing I atas segala arahan dan bimbingannya.
- 2. Bapak Yuswanto, S.Pd sebagai dosen pembimbing II atas bimbingan dan dorongannya.
- 3. Bapak Drs. I Wayan Wesa Atmaja, M.Si sebagai Kepala SMUN 2 Jember beserta warga (Bpk. Ibu Guru dan Siswa-siswi) SMUN 2 Jember yang telah memberikan kesempatan untuk memperoleh data-data akademik sekolah.
- 4. Kedua orang tua tercinta serta saudara-saudara yang telah memberikan segala bantuan, dukungan moral, doa, dan materi selama pengerjaan Tugas Akhir ini.
- 5. Riska yang telah memberikan inspirasi selama pengerjaan Tugas Akhir ini.
- 6. Teman-teman kontrakan (Mojo, Ris-q, Wa-one, Ndress, Anger) dan Kacel atas semua bantuan dan dukungan serta semangat dalam menyusun Tugas Akhir ini.
- 7. Rekan-rekan mahasiswa khususnya angkatan 2001 serta semua pihak yang tidak dapat penulis sebutkan satu-persatu atas semua bantuan, kekompakan dan dukungan moralnya.

Dalam menyusun Tugas Akhir ini, Semoga Allah SWT memberikan pahala yang setimpal kepada semua pihak yang telah memberikan bantuan, bimbingan ataupun nasehat-nasehat.

Penulis menyadari bahwa masih banyak kekurangan pada sistem ini. Namun penulis berharap semoga sistem ini dapat ikut menunjang perkembangan ilmu pengetahuan, khususnya bidang Teknologi Informasi.

Surabaya, Agustus 2006

Penulis

## **DAFTAR ISI**

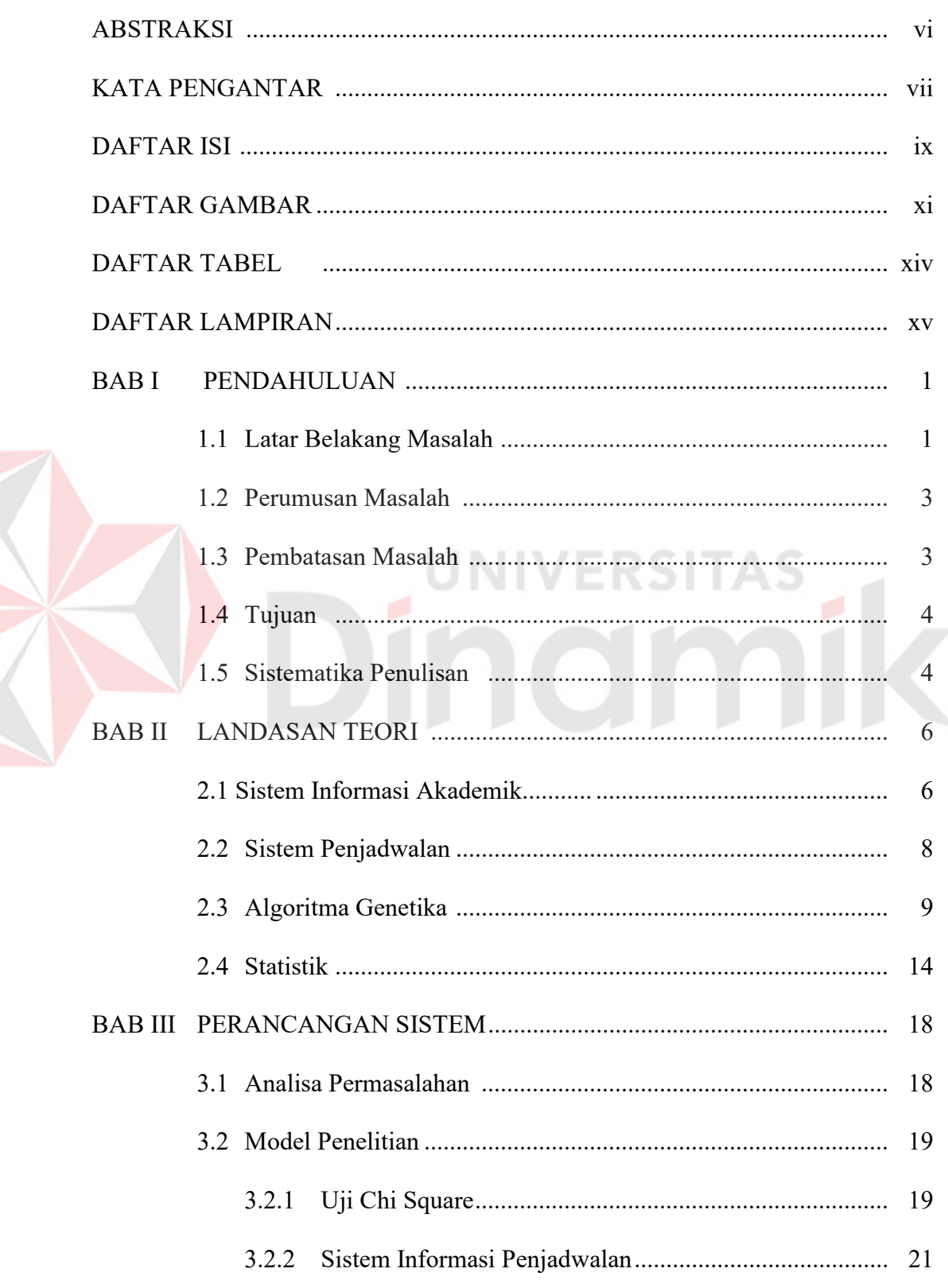

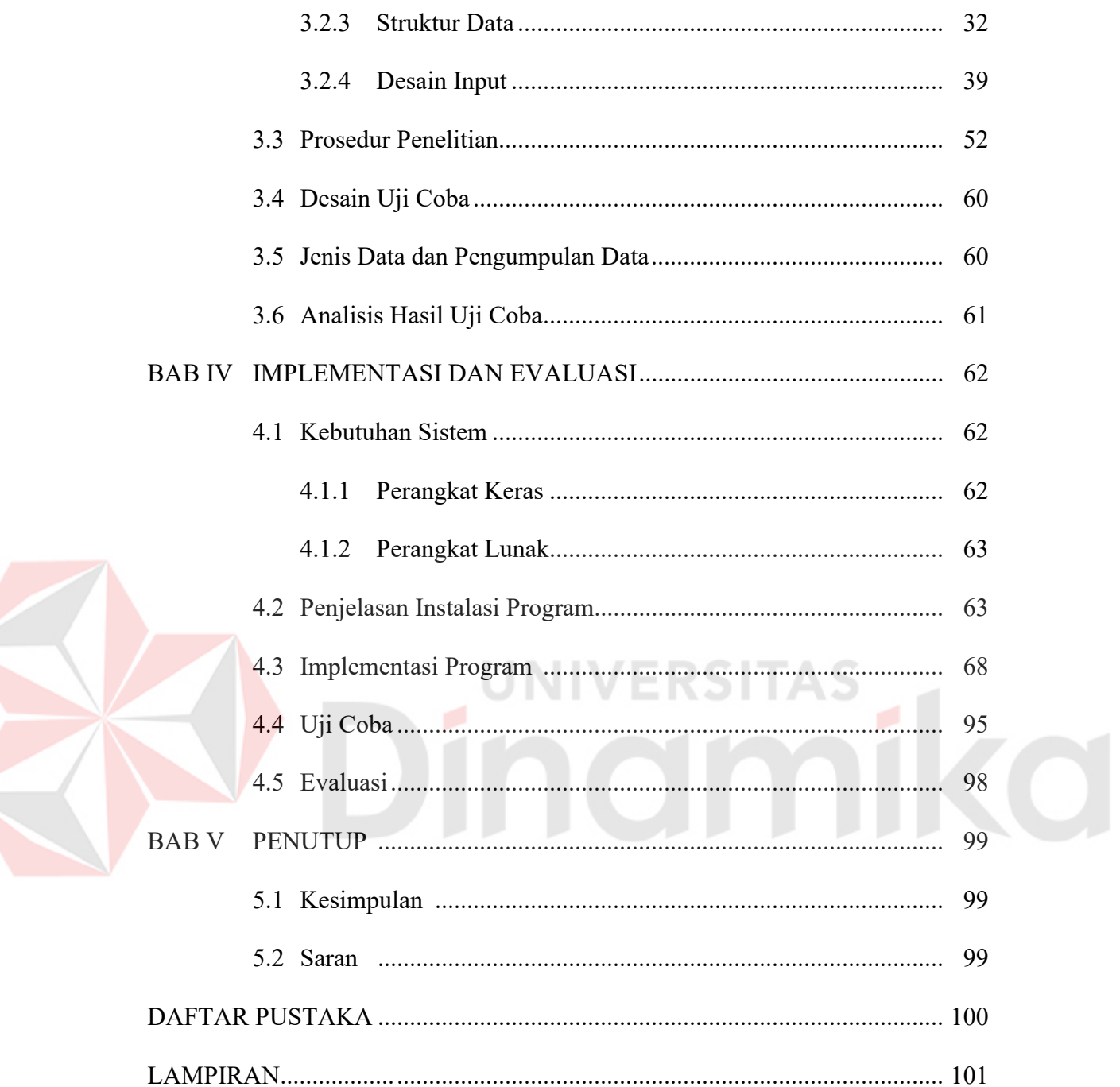

## **DAFTAR GAMBAR**

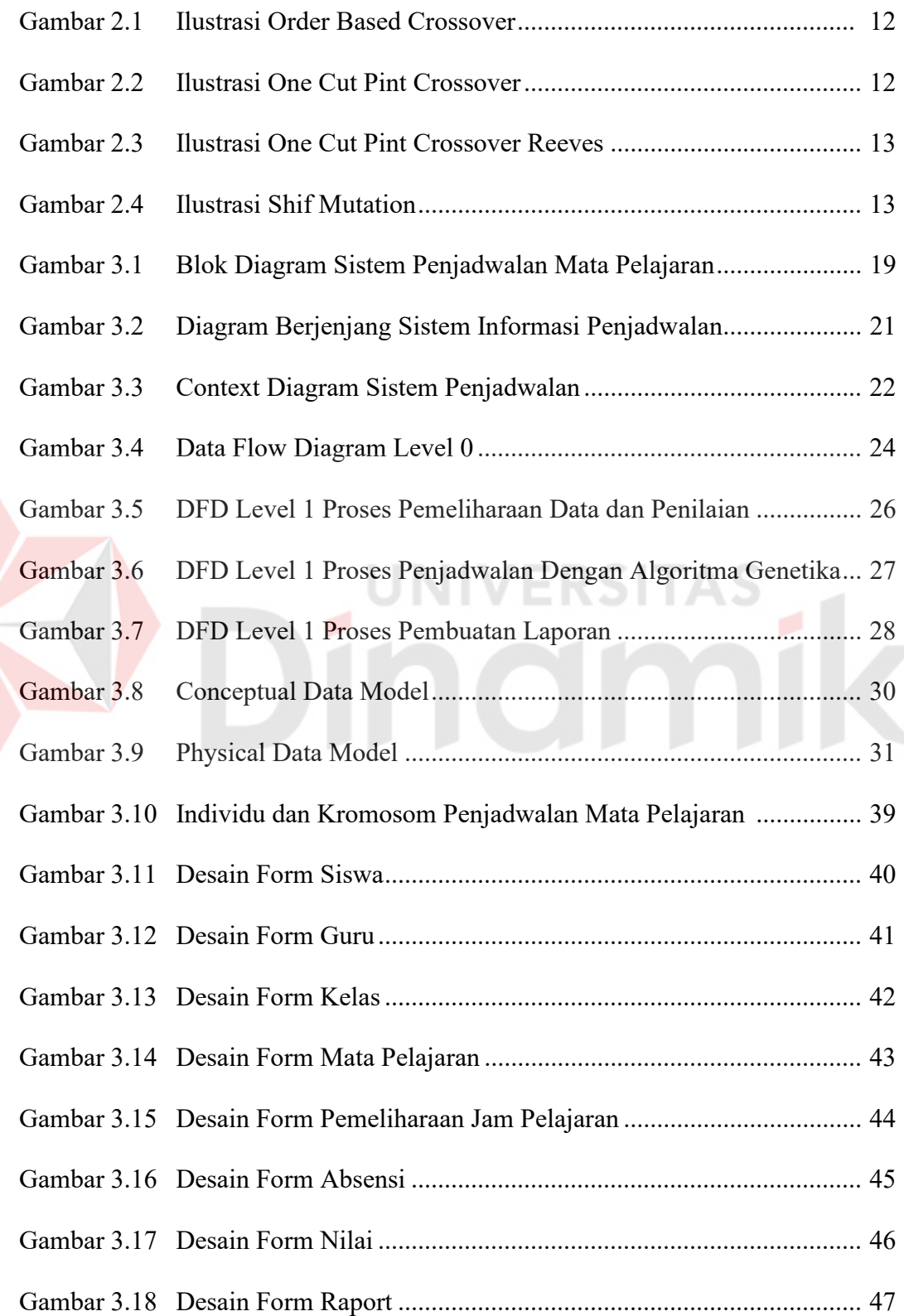

E

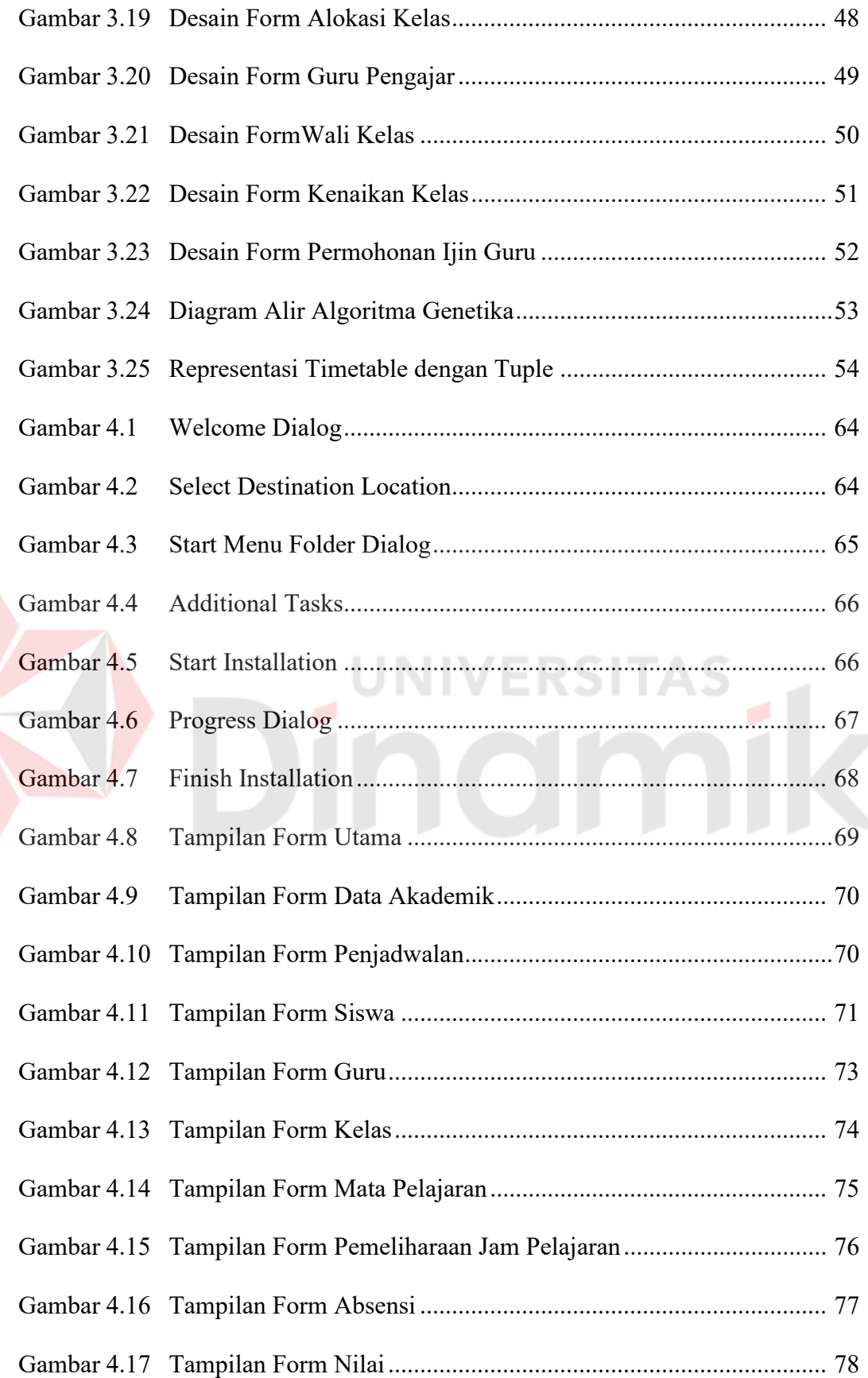

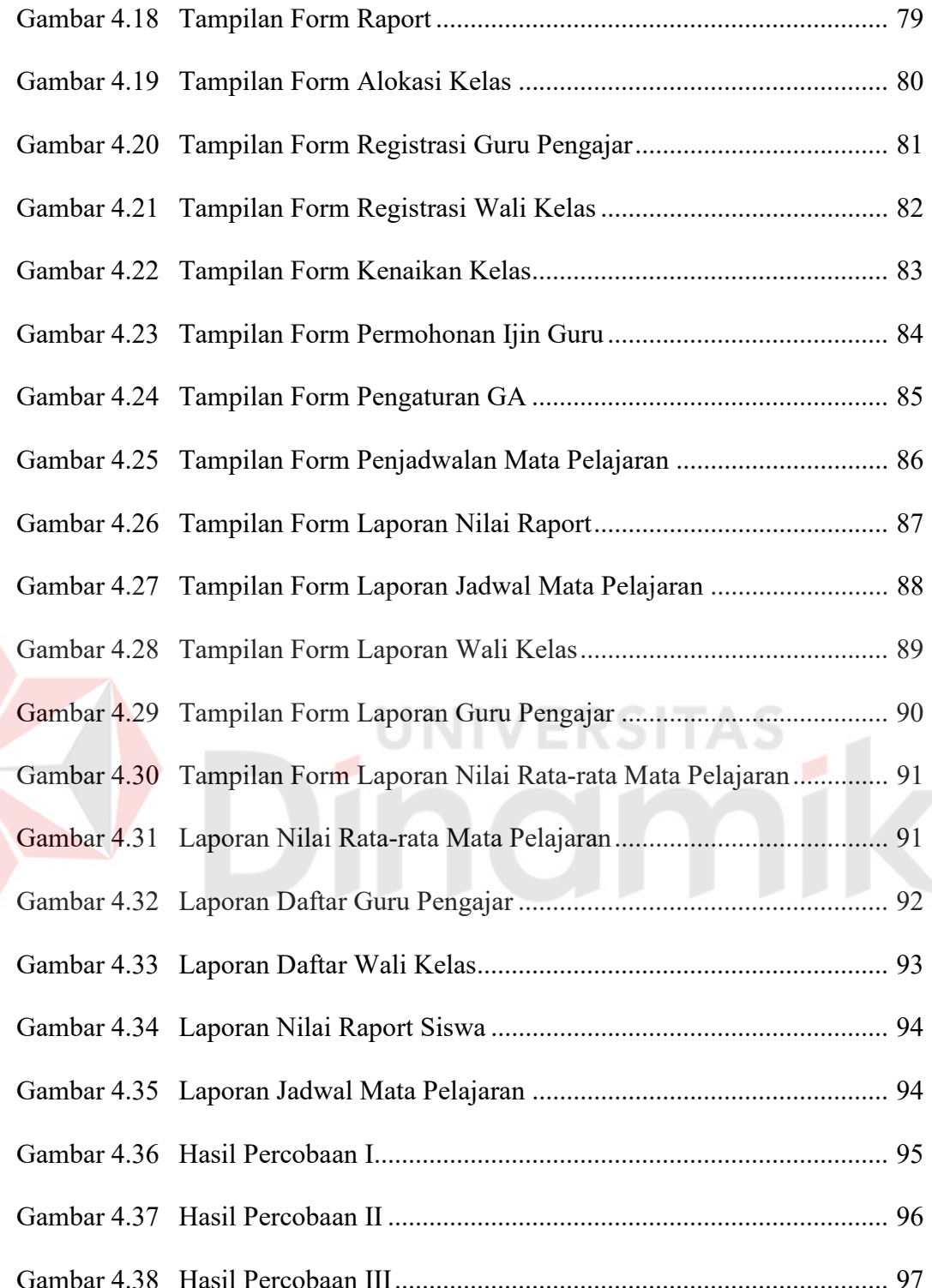

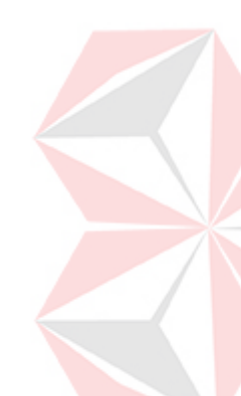

## **DAFTAR TABEL**

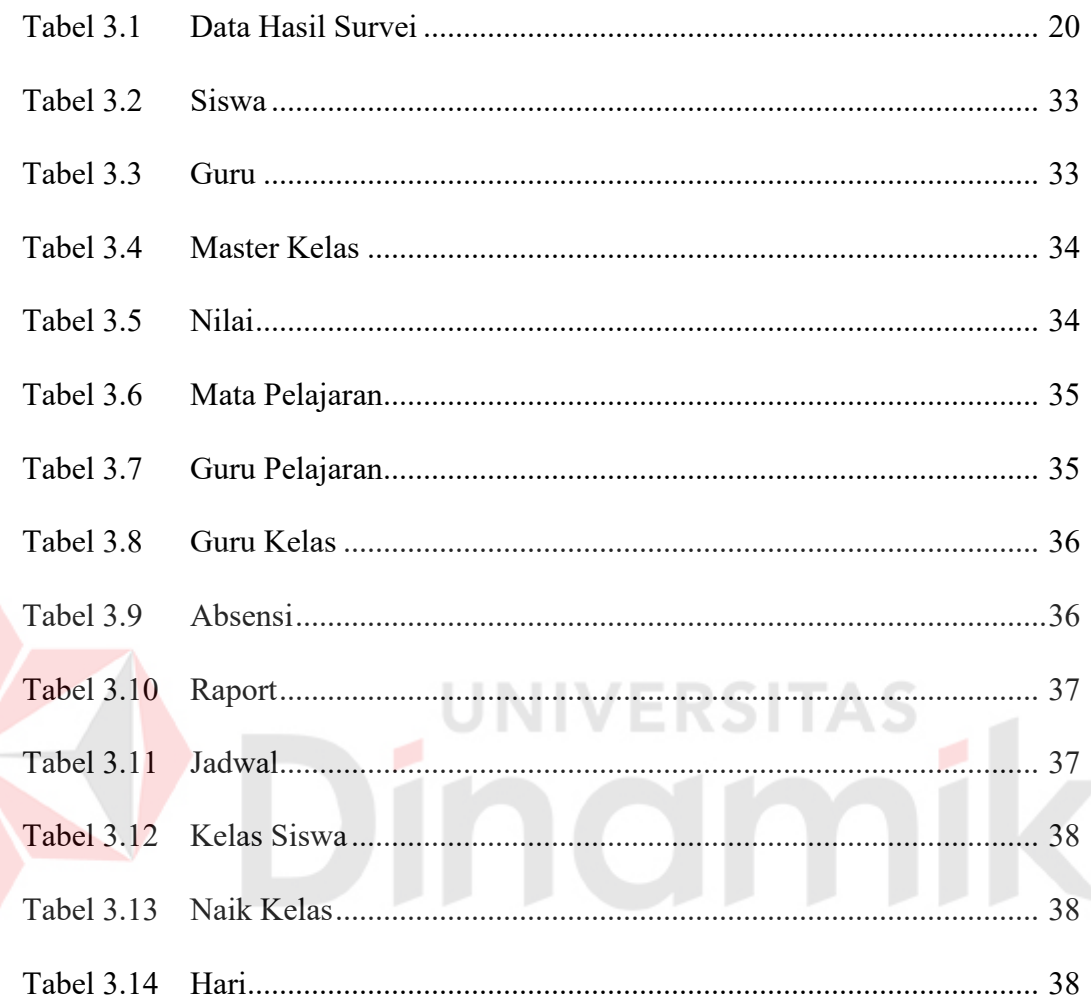

#### **DAFTAR LAMPIRAN**

#### Halaman

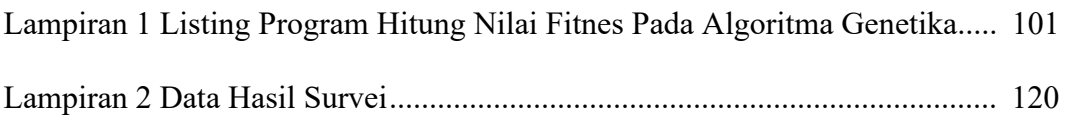

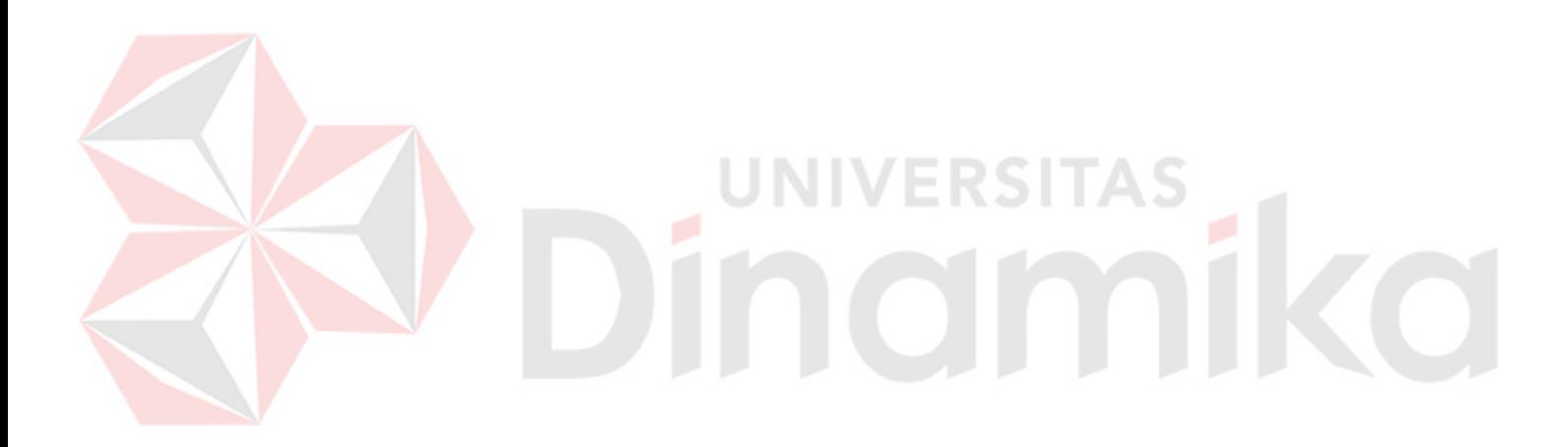

#### **BAB I**

#### **PENDAHULUAN**

#### **1.1 Latar Belakang Masalah**

Sekolah Menengah Umum (SMU) merupakan salah satu jenjang pendidikan lanjutan tingkat menengah yang mempunyai kewajiban dan tanggung jawab untuk mencapai tujuan mencerdaskan kehidupan bangsa sesuai cita–cita bangsa dan Negara yang tertuang dalam UUD 1945.

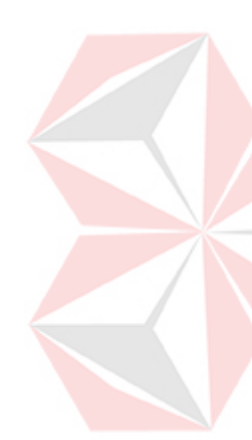

Mulai tahun 2003 penerapan sistem akademik pada Sekolah Menengah Umum (SMU) tidak lagi menggunakan sistem catur wulan namun menerapkan sistem semester. Namun berbeda dengan penggunaan sistem kredit semester (SKS) pada perguruan tinggi pada umumnya, dimana pada Sekolah Menengah Umum siswa tidak dapat menentukan jadwal sendiri, tapi siswa menerima jadwal yang telah ditentukan oleh pihak sekolah. Mata pelajaran yang membutuhkan teknik intelektual tinggi pada umumnya membutuhkan 3 sistem keterampilan, yaitu : enaktif, ikonik, simbolik (Dahar, 1989). Menurut Bruner, penyajian simbolik dibuktikan oleh seseorang lebih memperhatikan proposisi atau pernyataan dari obyek – obyek (Dahar, 1989).

Melihat simbol-simbol yang tidak dikenal (misal  $\alpha, \beta, \mu, \lambda$ ), yang sebelumnya telah dipasangkan dengan bidang studi yang sulit (matematika), menimbulkan emosi negatif dalam diri siswa, dan inilah yang kerap kali menghalang-halangi belajar efektif (Dahar,1989). Maka mata pelajaran yang sulit (misal : matematika, fisika, kimia,dll) tidak boleh berada dalam jadwal 1 hari penuh. Karena kemampuan intelektual tiap siswa berbeda-beda (Dahar, 1989).

Oleh karena itu untuk membuat siswa dapat menerima materi pelajaran dengan baik dan efektif dibutuhkan sebuah penjadwalan mata pelajaran sekolah yang tepat dimana dalam 1 hari tidak terdapat mata pelajaran-mata pelajaran yang sulit misalkan dengan menerapkan metode algoritma genetika untuk menyelesaikan permasalahan penjadwalan mata pelajaran sekolah. Burke, Eliman dan Weare (1995), dalam penelitiannya tentang penerapan algoritma genetika pada proses penjadwalan menunjukkan bahwa proses penjadwalan menjadi lebih mudah dan membutuhkan waktu yang relatif pendek (Hartati dan Kahfi, 2003).

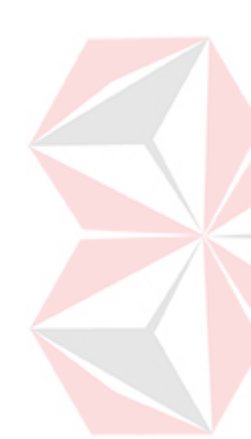

*Breeder Genetic Algorithm* (BGA) salah satu dari metode penggunaan algortima genetika dimana menurut Lluis (1999) BGA adalah sebuah prosedur *deterministic* yang dijalankan dengan mekanisme *breeding* yaitu sebuah metode seleksi tiruan yang hanya memilih individu terbaik untuk diseleksi dan dimasukkan ke gen *pool* untuk direkombinasi dan dimutasi, sebagai basis yang membentuk sebuah generasi baru (Hartati dan Kahfi, 2003). Dengan mekanisme BGA tersebut dapat menyelesaikan penentuan jadwal sekolah yang memiliki beberapa variabel pembatas, yaitu : jumlah guru pengajar, jumlah kelas, jumlah hari, jumlah jam pelajaran, jumlah bobot mata pelajaran per minggu, jumlah mata pelajaran, beban tiap mata pelajaran.

Aplikasi penjadwalan mata pelajaran ini diharapkan agar terbentuk suatu sistem penjadwalan mata pelajaran sekolah menengah umum dimana dalam 1 hari tidak terdapat mata pelajaran yang mempunyai bobot tinggi secara berurutan sehingga para siswa dapat lebih *fresh* (segar) dalam menerima materi pelajaran yang diberikan oleh bapak / ibu guru pada proses belajar – mengajar di sekolah.

#### **1.2 Perumusan Masalah**

Berdasarkan latar belakang masalah di atas dapat dirumuskan permasalahan yaitu :

- 1. Bagaimana membentuk sistem informasi akademik pada Sekolah Menengah Umum?
- 2. Bagaimana membentuk penjadwalan mata pelajaran sekolah dimana dalam 1 hari tidak terdapat mata pelajaran yang mempunyai bobot tinggi secara berurutan?.
- 3. Bagaimana menerapkan metode algoritma genetika untuk menentukan jadwal mata pelajaran pada Sekolah Menengah Umum?
- 4. Bagaimana mengintegrasikan sistem informasi akademik dengan sistem penjadwalan mata pelajaran pada Sekolah Menengah Umum?

## **1.3 Pembatasan Masalah**

Batasan masalah yang ditentukan dalam sistem informasi penjadwalan adalah sebagai berikut:

- 1. Metode yang digunakan *Breeder Genetic Algorithm* (BGA).
- 2 Hanya membahas tentang sistem informasi akademik yang berhubungan dengan sistem penjadwalan mata pelajaran sekolah.
- 3 Tidak membahas pembuatan nomor induk pegawai (NIP).
- 4 Tidak membahas sistem informasi keuangan sekolah.
- 5 Tidak menggunakan *client-server*.
- 6 Penentuan urutan beban mata pelajaran adalah menurut hasil *survey* yang dilakukan pada salah satu Sekolah Menengah Umum di Jember.

#### **1.4 Tujuan**

Tujuan dalam pembuatan sistem ini adalah membuat sistem informasi untuk menentukan jadwal mata pelajaran tiap kelas selama satu minggu pada Sekolah Menengah Umum*.* 

#### **1.5 Sistimatika Penulisan**

Sistematika penulisan pada laporan ini adalah sebagai berikut:

#### **BAB I : PENDAHULUAN**

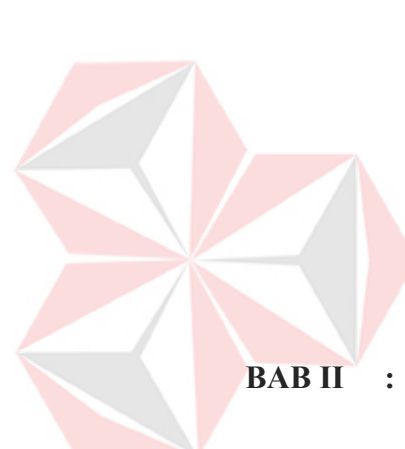

Bab ini membahas mengenai latar belakang yang mendasari pelaksanaan kegiatan perancangan dan pembuatan sistem penjadwalan mata pelajaran pada sekolah menengah umum. Bab ini juga mencakup perumusan masalah, tujuan penulisan, metodologi penelitian untuk penyusunan laporan serta sistematika penulisan laporan tugas akhir.

#### **BAB II : LANDASAN TEORI**

Dalam bab ini, dibahas teori yang mendasari proses analisa, perancangan, dan pembuatan sistem yang mencakup teori tentang sistem informasi akademik, algoritma genetika, desain sistem, dan metode algoritma yang digunakan yaitu *breeder genetic algorithm*.

#### **BAB III : PERANCANGAN SISTEM**

Pada bab ini membahas tentang perancangan sistem, analisa sistem, Diagram Alir, *System Flow*, *Data Flow Diagram* (DFD), *Entity Relationship Diagram* (ERD), struktur *database* yang digunakan dan mendukung dalam pembuatan aplikasi penjadwalan mata pelajaran serta desain *input* dan *output*.

#### **BAB IV : IMPLEMENTASI DAN EVALUASI**

Bab ini mengulas tentang hasil-hasil dari tugas akhir dan pembahasan yang terdiri dari *Print Screen interface* program dan penjelasan mengenai *interface* tersebut termasuk di dalamnya *user interface*, pembahasan data dan analisa data.

### **BAB V : PENUTUP**

Bab ini berisi tentang kesimpulan dari laporan tugas akhir dan saran-saran dari penulis untuk pengembangan tugas akhir ini lebih lanjut.

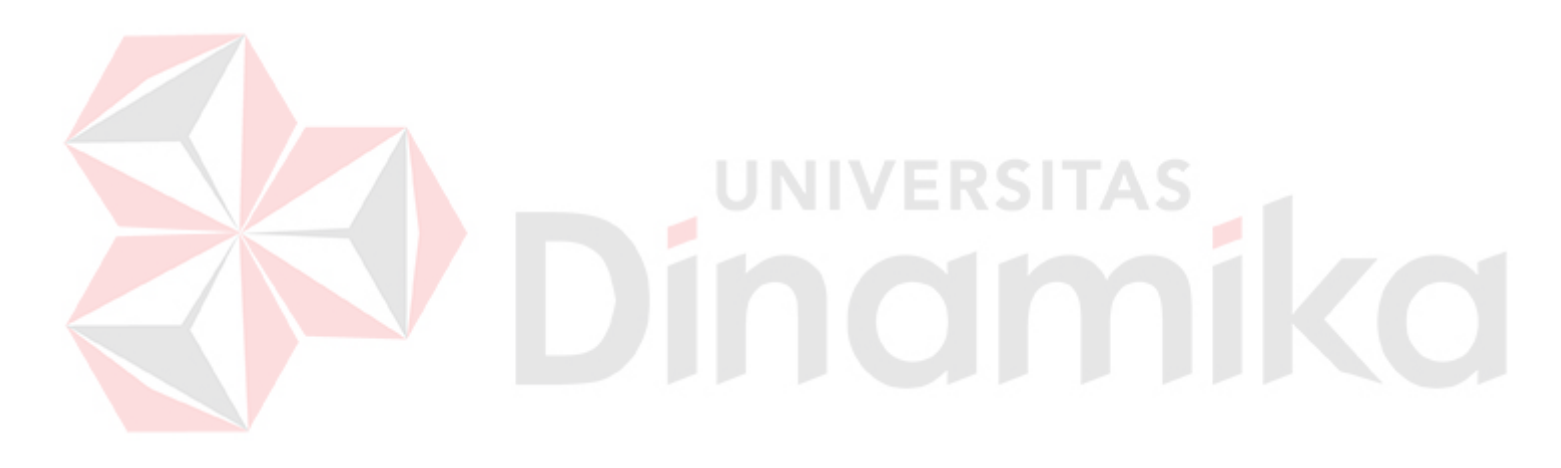

#### **BAB II**

#### **LANDASAN TEORI**

#### **2.1 Sistem Informasi Akademik**

Sistem adalah sekumpulan komponen yang dirangkai untuk suatu tujuan, sistem merupakan buatan manusia yang terdiri dari komponen-komponen yang terkomputerisasi yang mempunyai tujuan untuk mengumpulkan, menyimpan, memproses, data dan menghasilkan informasi yang berguna untuk menentukan keputusan dan tindakan yang akan dilakukan.

Sistem informasi merupakan kumpulan data atau fakta yang terjadi di lingkup perangkat lunak (*software*) ataupun perangkat keras (*hardware*) maupun data yang diolah dan digunakan oleh sistem diatas untuk membentuk suatu model sistem informasi. Informasi sangat mutlak untuk dipergunakan dalam pembuatan sistem informasi, oleh karena itu data atau fakta harus benar-benar valid dan terjamin akan kebenarannya sehingga dapat membantu menentukan keputusan dan tindakan yang tepat. Sistem informasi adalah satu set prosedur yang terdiri dari proses dan pengumpulan informasi yang mendukung pembuatan keputusan.

Keberadaan komputer disini dinilai sangat penting karena pemakaian komputer untuk mengolah data sangat cepat, akurat dan efektif, selain itu pentingnya pemakaian komputer sebagai alat bantu dalam sistem informasi adalah bahwa teknologi otomasi melalui komputerisasi sudah tersedia dimana-mana dan dapat diperoleh dengan sangat mudah dan murah.

Sistem informasi akademik merupakan sistem yang dapat memberikan informasi-informasi yang berkaitan dengan hal-hal dibidang akademik, misalkan

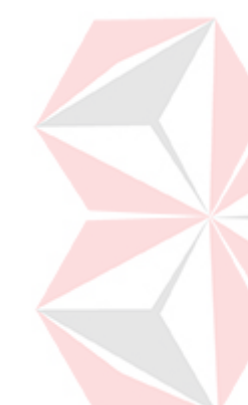

informasi nilai tiap-tiap mata pelajaran, jadwal guru, jadwal mata pelajaran, dll. Sistem informasi akademik juga biasa digunakan dalam bidang pendidikan baik di lembaga-lembaga formal maupun lembaga-lembaga non formal dimana aktifitas administrasinya tidak jauh dari kegiatan-kegiatan administrasi kantor-kantor lain sehingga jika diklasifikasikan, sistem informasi akademik juga dapat digolongkan sebagai sistem informasi managemen tapi dalam lingkup yang kecil karena tidak seluruh kegiatan sistem informasi managemen dilakukan disini namun lebih mengarah pada kegiatan pengolahan data.

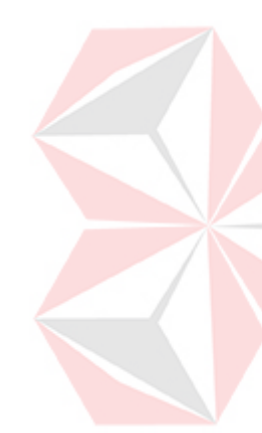

Mengingat banyaknya pekerjaan yang dilakukan maka untuk satu permasalahan misalnya untuk menyelesaikan masalah nilai, dikerjakan oleh lebih dari satu orang dan ternyata hal ini membuat permasalahan menjadi semakin rumit, sebab informasi akan semakin tidak terintegrasi dan kadang memiliki resiko tidak dapat selesai tepat pada waktunya, dikarenakan salah satu penanggung jawab yang saling terkait tidak dapat mengerjakan dan memungkinkan terjadinya manipulasi nilai. Lain lagi saat menjelang pembagian raport, pihak sekolah beserta wali kelas sering kesal jika ada guru kelas yang terlambat memberikan nilai, sebab hal ini dapat menghambat perhitungan rata-rata untuk setiap mata pelajaran, rata-rata kelas dan menentukan peringkat kelas.

Jika ada permasalahan yang berhubungan dengan murid, maka guru akan lebih kesulitan lagi mencari data yang berkaitan tentang mengapa si murid berkelakukan lain. Dan juga apabila kepala sekolah ingin mengetahui data tentang murid ataupun guru, maka kepala sekolah akan mencari secara manual di rak dokumen sekolah.

#### **2.2 Sistem Penjadwalan**

Penjadwalan adalah sebuah proses dari penempatan tugas untuk sebuah kumpulan data jadwal. Dalam matematika terapan seringkali dapat memecahkan permasalahan penjadwalan maupun masalah-masalah optimasi, sebagai contoh penjadwalan pemberangkatan kereta api dimana untuk menghendaki jumlah minimum kebutuhan akan gerbong serta untuk mengurangi biaya operasi. Sebuah penjadwalan juga sangat dibutuhkan dalam bidang produksi modern dan industri kimia karena merupakan pengaruh utama dalam proses produksi. Obyek umum dalam penjadwalan adalah meminimumkan sebuah durasi dari produksi atau untuk memaksimalkan keuntungan total. Namun ada juga yang digunakan untuk menghindari kegiatan atau proses yang sama dalam waktu yang bersamaan, contohnya dalam pembuatan jadwal mata pelajaran sekolah.

Penjadwalan mata pelajaran sekolah adalah suatu informasi yang menentukan mata pelajaran, hari dan jam dimulainya, ruang yang akan digunakan dimana akan membentuk suatu jadwal yang terstruktur dan tertata rapi sehingga kegiatan belajar dan mengajar dapat terselenggara dengan baik.

Banyaknya mata pelajaran yang diselenggarakan serta tenaga pengajar yang terbatas ditambah dengan sistem pendidikan sekolah yang telah ditetapkan menggunakan sistem semester maka sistem penjadwalan akan terasa sangat dibutuhkan untuk membuat jadwal mata pelajaran dengan mudah. Dengan adanya sistem penjadwalan mata pelajaran ini akan mempermudah bagian kurikulum dalam mengontrol kegiatan belajar mengajar yang diselenggarakan dan mempermudah untuk memberikan informasi akademik kepada guru pengajar maupun kepada siswa serta memberikan laporan yang tepat dan akurat kepada kepala sekolah.

Pembuatan jadwal mata pelajaran yang dilakukan secara manual terdapat beberapa hal yang harus diperhatikan dimana akan sangat berpengaruh dalam proses pembuatan jadwal antara lain : jumlah guru pengajar, jumlah kelas tiap jenjang, jumlah hari, jumlah dan kombinasi jam pelajaran, jumlah bobot tiap mata pelajaran per minggu, jumlah mata pelajaran, beban tiap mata pelajaran.

Dalam mengatasi masalah tersebut maka langkah-langkah yang dapat

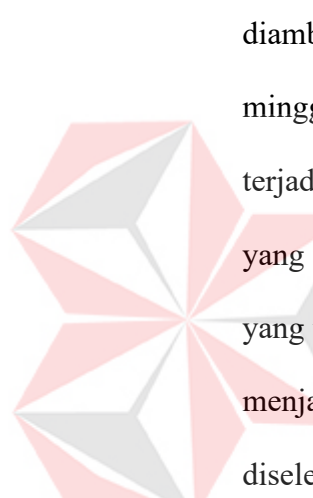

diambil yaitu, untuk mata pelajaran yang mempunyai bobot lebih dari 2 jam per minggu dibutuhkan catatan yang mencatat sisa jam pelajaran yang belum terjadwal karena dalam 1 hari tidak boleh terdapat lebih dari 2 jam mata pelajaran yang sama. Sedangkan untuk membedakan beban mata pelajaran yang sulit dan yang tidak berdasarkan survei pada siswa maka dalam sistem juga akan dibedakan menjadi 2 sehingga nantinya dalam 1 hari tidak terdapat mata pelajaran sulit yang diselenggarakan secara berturut-turut.

#### **2.3 Algoritma Genetika**

Algoritma genetika merupakan evolusi / perkembangan dunia komputer dalam bidang kecerdasan buatan (*artificial intelligent*). Sebenarnya algoritma genetika ini terinspirasi oleh teori evolusi Darwin (walaupun pada kenyataannya teori tersebut terbukti keliru).

Algoritma genetika adalah algoritma pencarian yang berdasarkan pada mekanisme sistem natural yakni genetika dan seleksi alam. Dalam aplikasi algoritma genetika, variabel solusi dikodekan kedalam struktur string yang merepresentasikan barisan gen, yang merupakan karakteristik dari solusi problem.

Berbeda dengan teknik pencarian konvensional, algoritma genetika berangkat dari himpunan solusi yang dihasilkan secara acak. Himpunan ini disebut populasi. Sedangkan setiap individu dalam populasi disebut kromosom yang merupakan representasi dari solusi. Kromosom-kromosom berevolusi dalam suatu proses iterasi yang berkelanjutan yang disebut generasi. Menurut Gen dan Cheng (1997), pada setiap generasi, kromosom dievaluasi berdasarkan suatu fungsi evaluasi (Syamsuddin, 2004). Setelah beberapa generasi maka algoritma genetika akan konvergen pada kromosom terbaik, yang diharapkan merupakan solusi optimal (Goldberg, 1998).

#### **2.3.1 Representasi Kromosom**

Cara merepresentasikan permasalahan dalam kromosom merupakan suatu hal yang penting dalam algoritma genetika. Ada beberapa model representasi kromosom yang dapat dipergunakan untuk menyelesaikan suatu masalah, salah satunya adalah *operationbased representation.* 

Prinsip dari *Operation-Base Representation* adalah semua operasi pada suatu pekerjaan akan dikodekan dengan simbol yang sama, kemudian diinterpretasikan menurut urutannya dalam sequence. Sehingga untuk problem dengan a-pekerjaan b-mesin, kromosom akan terdiri dari a x b gen. Dimana setiap pekerjaan akan mengalami pengulangan sebanyak m kali.

#### **2.3.2 Fungsi Evaluasi**

Menurut Gen dan Cheng (1997) fungsi evaluasi merupakan dasar untuk proses seleksi. Langkah-langkahnya yaitu string dikonversi ke parameter fungsi, fungsi obyektifnya dievaluasi, kemudian merubah fungsi obyektif tersebut ke dalam *fitness*. Dimana untuk maksimasi problem, *fitness* sama dengan fungsi o*bjective*-nya (Syamsuddin, 2004). *Output* dari fungsi *fitness* dipergunakan sebagai dasar untuk menyeleksi individu pada generasi berikutnya.

#### **2.3.3 Seleksi**

Pada seleksi alami yang terjadi di dunia nyata, bebarapa individu (pejantan) berkompetisi dalam sebuah kelompok kecil sampai tersisa hanya satu individu pemenang. Individu pemenang inilah yang dapat kawin. Dari prose alami inilah metode *Tournament selection* diadopsi.dalam bentuk yang paling sederhana, metode ini mengambil dua kromosom secara *random* dan kemudian menyeleksi salah satu yang bernilai fitnes paling tinggi untuk menjadi orang tua yang pertama.

Metode lain yang dapat digunakan dalam proses seleksi ini yaitu, *Truncation selection*. Menurut Goldberg (1998), *Truncation selection* adalah proses seleksi yang dilakukan dengan cara mengurutkan individu berdasarkan nilai *fitness*-nya. Beberapa individu dengan nilai *fitness* jelek akan digantikan dengan individu dengan nilai *fitness* yang terbaik, dalam proses ini ditentukan besarnya nilai *truncation* (Kahfi, 2003). Parameter yang digunakan dalam metode ini adalah suatu nilai ambang *trunc* yang mengindikasikan ukuran populasi yang akan diseleksi sebagai induk yang berkisar antara 50%-10%.

Metode seleksi *roulette wheel* merupakan metode yang paling sederhana, dimana induvidu-individu dipetakan dalam suatu segmen garis secara berurutan sedemikian hingga tiap-tiap segmen individu memiliki ukuran yang sama dengan ukuran fitnessnya. Sebuah bilangan *random* dibangkitkan dan individu yang memiliki segmen dalam kawasan bilangan *random* tersebut akan terseleksi.

#### **2.3.4 Operator Genetik**

Operator genetika dipergunakan untuk mengkombinasi (modifikasi) individu dalam aliran populasi guna mencetak individu pada generasi berikutnya. Ada dua operator genetika yaitu *crossover* dan mutasi.

#### **a. Crossover**

Crossover membangkitkan offspring baru dengan mengganti sebagian informasi dari *parents* (Orang tua/induk). Operator *crossover* yang akan dijelaskan disini order*based crossover* dan *one-cut-point crossover*.

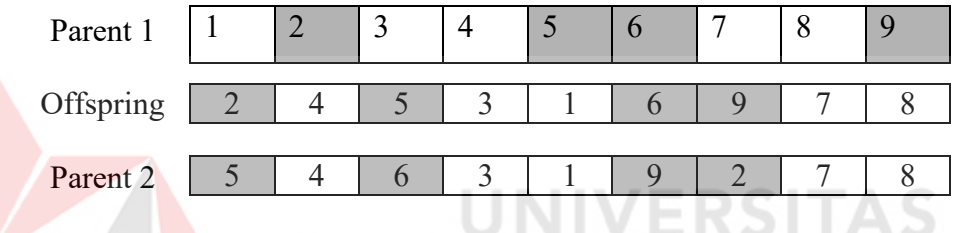

Gambar 2.1. Ilustrasi Order Based Crossover

*One-cut-point crossover*. Metode ini analog dengan implementasi *binary*.

Algoritmanya adalah:

- a. Memilih *site* secara *random* dari *parent* pertama.
- b. Isi disebelah kanan *site* pada *parent* pertama ditukar dengan *parent* kedua untuk menghasilkan *offspring* (Syamsuddin, 2004).

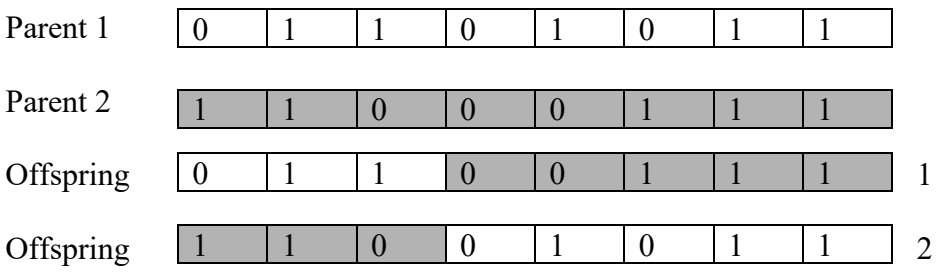

Gambar 2.2. Ilustrasi one-cut-point crossover

*One-cut-point crossover* dikembangkan oleh Reeves, berikut merupakan langkah-langkahnya:

- 1. Memilih satu *cut-point* secara *random* / acak dari *parent* pertama
- 2. Isi disebelah kanan *site* disesuaikan dengan urutan dari *parent* kedua untuk menghasilkan *offspring* (Syamsuddin, 2004).

*cut-point* 

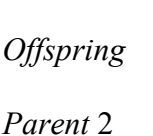

*Parent* 1

Gambar 2.3. Ilustrasi *One-Cut-Point Crossover Reeves* 

#### **b. Mutasi**

Mutasi menciptakan individu baru dengan melakukan modifikasi satu atau lebih gen dalam individu yang sama. Mutasi berfungsi untuk menggantikan gen yang hilang dari populasi selama proses seleksi serta menyediakan gen yang tidak ada dalam populasi awal. Sehingga mutasi akan meningkatkan variasi populasi. *Shift* mutasi dilakukan dengan cara:

- 1. Menentukan dua *site* secara *random*
- 2. *Site* pertama ditempatkan ke *site* kedua, untuk selanjutnya digeser ke kiri seperti terlihat pada gambar berikut (Syamsuddin, 2004).

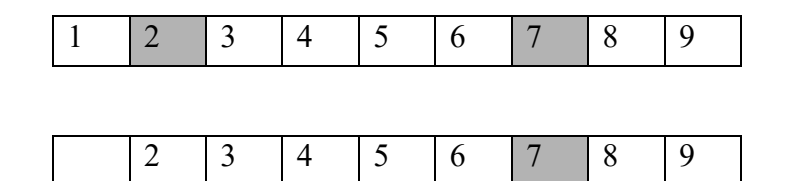

Gambar 2.4. Ilustrasi *Shift Mutation*

#### **2.4 Statistik**

Statistik adalah ilmu yang berhubungan dengan cara pengumpulan, pengolahan, atau analisis, penyajian data dan cara pengambilan kesimpulannya. Fungsi utamanya adalah membantu dalam pengambilan kesimpulan dan keputusan tentang parameter populasi dengan menggunakan data sampel yang diambil dari populasi tersebut.

Ilmu statistik dibedakan menjadi dua bagian dimana bagian ini akan membedakan karakteristik data, yaitu:

a. Statistik Deskriptif

Statistik deskriptif adalah statistik yang menjelaskan tentang karakteristik data, seperti berapa rata-ratanya, seberapa jauh data bervariasi dan sebagainya, tanpa membuat interpretasi apa-apa terhadap data tersebut.

b. Statistik Induktif (Inferensi)

Statistik induktif (inferensi) merupakan statistik yang membuat berbagai inferensi terhadap sekumpulan data yang berasal dari suatu sampel.

#### **2.4.1 Statistik Parametrik**

Statistik parametrik merupakan statistik induktif untuk populasi yang parameternya telah memenuhi persyaratan tertentu (misalnya, sebaran data mengikuti distribusi normal)

#### **2.4.2 Statistik Nonparametrik**

Statistik nonparametrik adalah statistik induktif yang berusaha mengambil kesimpulan tentang keseluruhan populasi yang parameternya tidak memenuhi persyaratan, yaitu tidak mengikuti suatu distribusi tertentu.

Salah satu bagian penting dalam ilmu statistik adalah persoalan inferensi, yaitu penarikan kesimpulan secara statistik. Dua hal pokok yang menjadi pembicaraan dalam statistik inferensi adalah penaksiran parameter populasi dan uji hipotesis.

Teknik inferensi digunakan pada masalah yang mengenai pembuatan sejumlah data besar dengan asumsi sifat populasi dimana sampel telah diambil. Teknik yang banyak digunakan pada metode-metode pengujian hipotesis dan penaksiran interval disebut juga dengan statistik parametrik, dimana nilai-nilai populasi merupakan *parameter*. Sebagai contoh, suatu pengujian didasarkan pada asumsi bahwa nilai-nilai telah diambil dari populasi yang terdistribusi normal dengan *parameter* µ dan σ yang tidak diketahui, atau diambil dari distribusi binomial (n,p). Jadi, teknik ini menggunakan asumsi sampel yang diambil dari sitribusi tertentu. Permasalahan yang harus diselesaikan adalah menaksir parameter-parameter yang tidak diketahui tersebut dengan data sampel, atau melakukan uji hipotesis tertentu yang berhubungan dengan parameter-parameter populasinya.

Pada kenyataannya sangatlah sulit untuk mendapatkan sampel yang memenuhi asumsi sebagaimana contoh diatas. Oleh karena itu dikembangkan suatu teknik inferensi yang tidak memerlukan uji hipotesis yang berhubungan dengan parameter-parameter populasinya yang disebut teknik statistik *nonparametrik.*

#### **2.4.3 Uji Statistik Chi-Square**

Pengujian hipotesis dengan menggunakan uji statistik *chi-square* adalah untuk uji hipotesis mengenai proporsi relatif dari *case-case* yang dikelompokkan

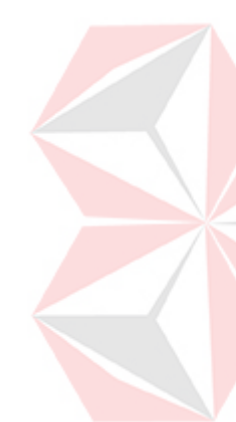

kedalam beberapa grup yang saling asing (*mutually exclusive*). Hakikatnya tipe uji ini adalah uji keselarasan (*goodness of fit*), dengan kata lain mengukur keselarasan antara frekuensi yang diamati dengan frekuensi yang diharapkan. Jika hasil perhitungan baik maka hipotesis awal (hipotesis nil) yang ditetapkan tidak dapat ditolak.

Sebagai contoh, menguji sebuah hipotesis bahwa sebuah kelompok mempunyai keinginan yang sama untuk membeli 6 macam minuman dengan merek yang berbeda, maka dapat dihitung banyaknya masing-masing merek minuman tersebut yang dibeli. Dengan berdasarkan 6 macam cacah yang telah diobservasi, maka prosedur *chi-square test* digunakan untuk menguji hipotesis bahwa keenam macam minuman tersebut mempunyai kemungkinan yang sama untuk terbeli.

Perhitungan pada statistik *chi-square* adalah kuadrat dari frekuensi observasi dikurangi dengan frekuensi harapan dan dibagi frekuensi harapan. Untuk lebih jelasnya, sebagai berikut:

$$
x^2 = \sum_{i=1}^k \frac{(O_i - E_i)^2}{E_i}
$$

Keterangan:

 $O_i$  = frekuensi observasi dalam kategori ke-i

 $E_i$  = frekuensi harapan dalam kategori ke-i dibawah hipotesis nol.

 $k =$ banyaknya kategori.

Jika hipotesis nol benar, maka statistik *chi-square* yang dihasilkan akan mendekati distribusi kebebasan k-1.

Adapun hal-hal yang perlu diperhatikan dalam uji *chi-square* menggunakan SPSS (Wahana,1997):

1. Data

Gunakan variabel kategori *numeric* terurut maupun tidak terurut. Untuk mengkonversi variabel string ke variabel numerik menggunakan prosedur *recode*.

2. Asumsi

Data hanya diasumsikan sebagai *sample random*. Frekuensi harapan tidak boleh melebihi 20% dari banyaknya kategori.

3. Prosedur lain yang berhubungan

Untuk mendapatkan uji *chi-square* dari hubungan antara 2 variabel atau lebih, menggunakan prosedur *crosstabs* 

#### **BAB III**

#### **PERANCANGAN SISTEM**

#### **3.1 Analisa Permasalahan**

Sistem penjadwalan mata pelajaran pada Sekolah Menengah Umum di Jember pada umumnya (khususnya pada SMUN 2 Jember) masih menggunakan sistem penjadwalan secara manual artinya bagian kurikulum masih harus mendata ulang data kurikulum (data guru, siswa, kelas, mata pelajaran dll) setiap awal semester. Aktifitas tersebut sangatlah tidak efektif dan efisien karena membutuhkan waktu yang lama dan kemungkinan untuk terjadinya jadwal yang berbenturan / *crash* sangat besar.

Mengingat pentingnya proses penjadwalan terhadap kegiatan belajar mengajar di sekolah menengah umum, maka diperlukan suatu sistem penjadwalan mata pelajaran yang optimal, efektif dan efisien. Maka algoritma genetika dapat digunakan untuk menyelesaikan permasalahan tersebut karena algoritma genetika mempunyai banyak keunggulan dibandingkan metode-metode lain yang mungkin juga dapat menyelesaikan masalah penjadwalan, misalkan PERT dan CPM.

Algoritma genetika menggunakan teknik komputasi yang sederhana, semua langkah pada algoritma genetika hanya didasarkan pada proses *random*. Namun proses dalam algoritma genetika mempertahankan jadwal yang dianggap terbaik dimana tidak melanggar kriteria pembatas atau paling sedikit melanggar kriteria pembatas.

18

 Gambaran umum dari sistem yang digunakan dalam sistem informasi penjadwalan mata pelajaran menggunakan algoritma genetika seperti yang tergambarkan pada Gambar 3.1 sebagai berikut:

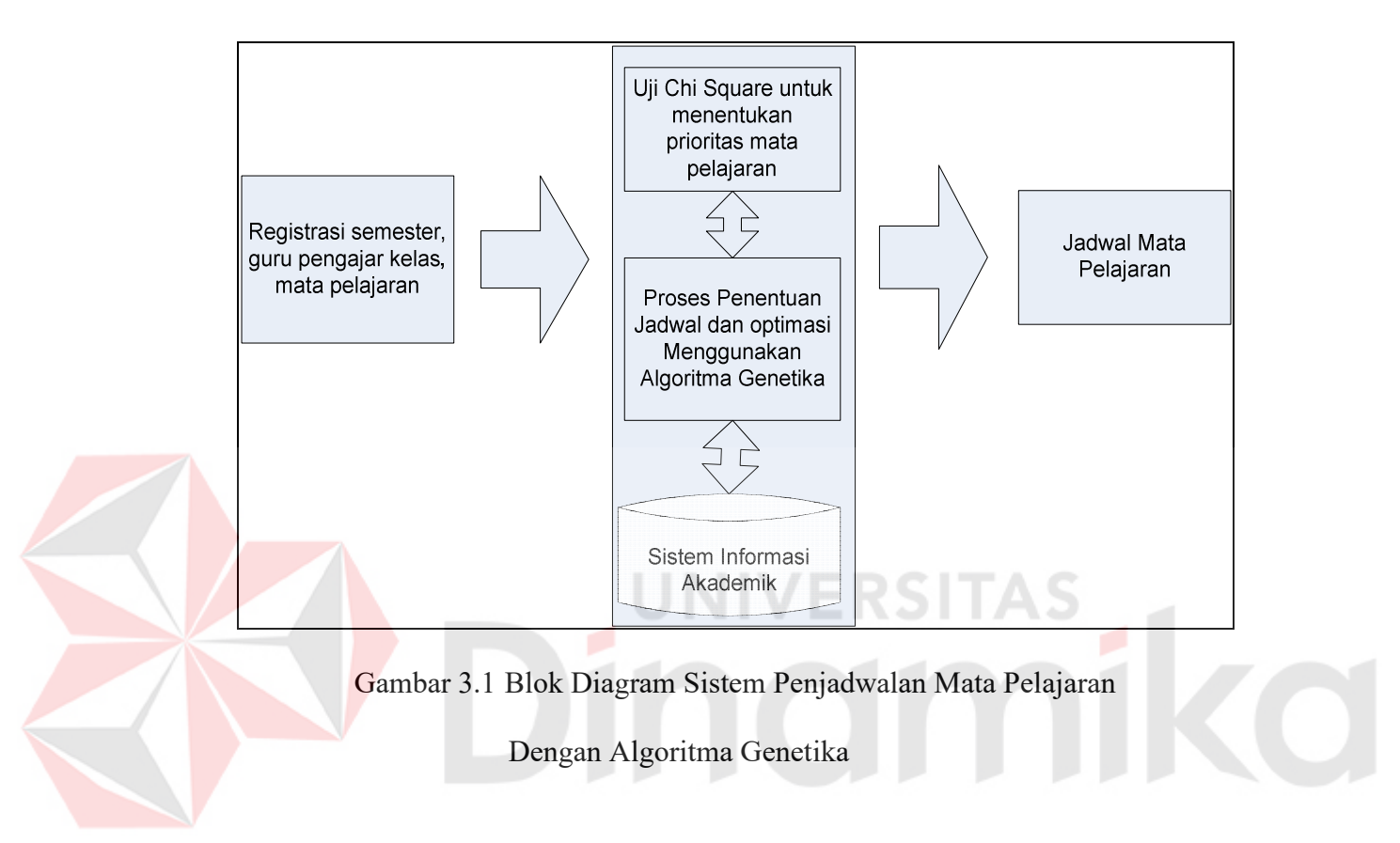

#### **3.2 Model Penelitian**

Dalam melakukan analisis permasalahan, dibuatkan beberapa tahapan model penelitian. Tahapan-tahapan tersebut adalah : membuat *data flow diagram*, *entity relationship diagram*, representasi individu, penerapan variabel pembatas serta fungsi evaluasi.

#### **3.2.1 Uji Chi-Square**

Data yang diperoleh dari survei yang dilakukan di SMUN 2 Jember menghasilkan bahwa pada umumnya mata pelajaran bahasa Indonesia lebih disukai siswa daripada mata pelajaran yang lain. Survei yang dilakukan pada

siswa kelas X didapatkan mata pelajaran bahasa Indonesia dan MIPA lebih disukai daripada mata pelajaran IPS (Geografi, Ekonomi, dan Sejarah). Pada kelas XI.IPS didapatkan data yang hampir sama dengan data yang didapatkan dari siswa kelas X dimana mata pelajaran bahasa Indonesia masih dipilih oleh siswa. Namun data yang didapat dari kelas XI.IPA siswa lebih memilih mata pelajaran kimia, sedangkan pada kelas XII.IPA maupun kelas XII.IPS siswa memilih mata pelajaran bahasa Indonesia. Untuk lebih jelasnya dapat dilihat pada Tabel 3.1 berikut:

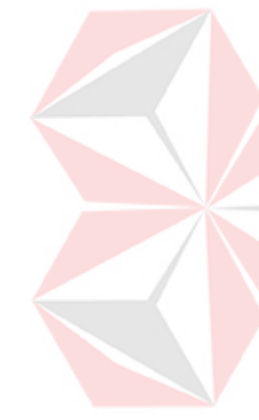

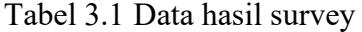

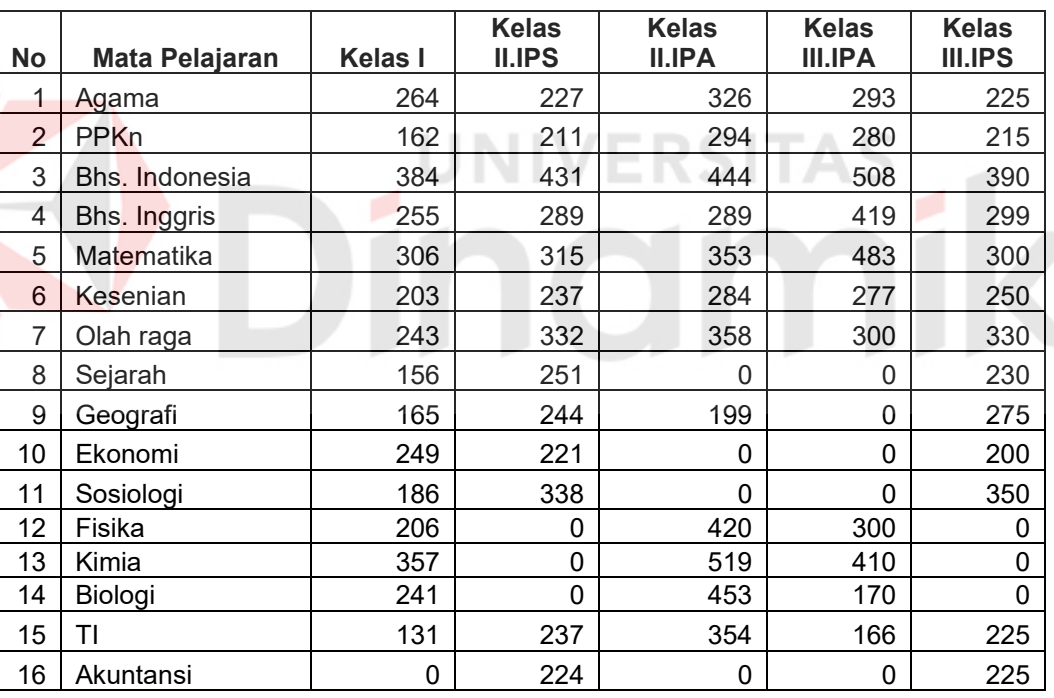

Kolom yang tidak mempunyai nilai berarti mata pelajaran tersebut tidak diajarkan. Dari data tersebut dilakukan pengujian *chi-square* dengan menggunakan program aplikasi SPSS 9.0.

Setelah proses pengujian selesai dilakukan maka telah didapatkan data prioritas mata pelajaran. Prioritas ini digunakan untuk dijadikan salah satu

variabel pembatas dimana nantinya dalam jadwal akhir meminimalkan atau tidak terdapat mata pelajaran yang tidak disukai berada dalam slot waktu yang berurutan.

#### **3.2.2 Sistem Informasi Penjadwalan**

Desain pada sistem informasi penjadwalan akan dijelaskan secara bertahap. Pada awal perancangan sistem, dibuatkan suatu diagram berjenjang yang menggambarkan susunan proses. Pada Gambar 3.2 menjelaskan susunan proses dari sistem informasi penjadwalan.

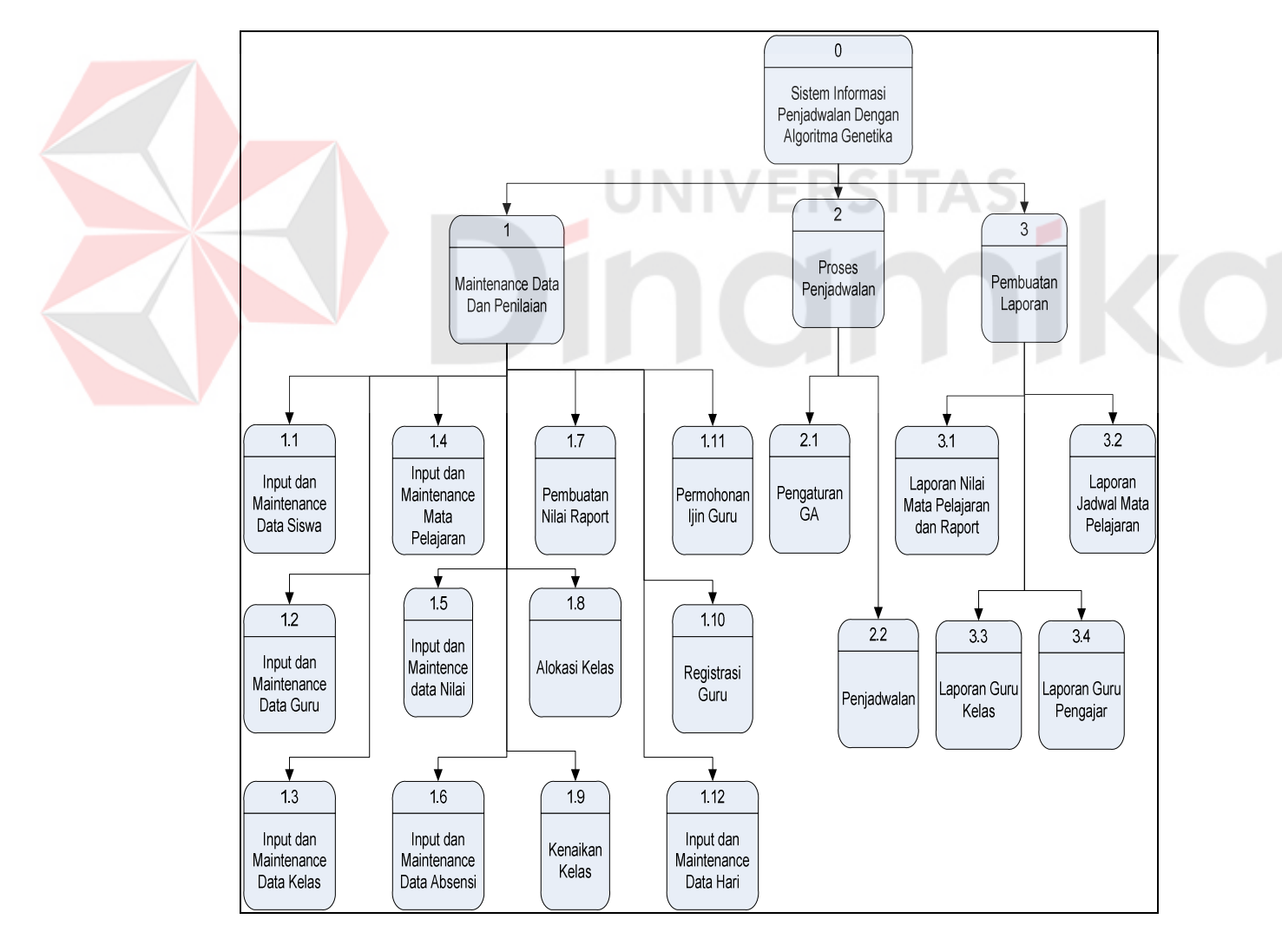

Gambar 3.2 Diagram Berjenjang Sistem Informasi Penjadwalan
#### **A. Data Flow Diagram**

*Data flow diagram* (DFD) digunakan untuk analisa desain sistem yang menggambarkan sistem secara garis besar dan memecahnya menjadi sub bagiansub bagian yang lebih terperinci. Di dalam sistem ini terdapat beberapa level dari *Data Flow Diagram* seperti dijelaskan berikut ini.

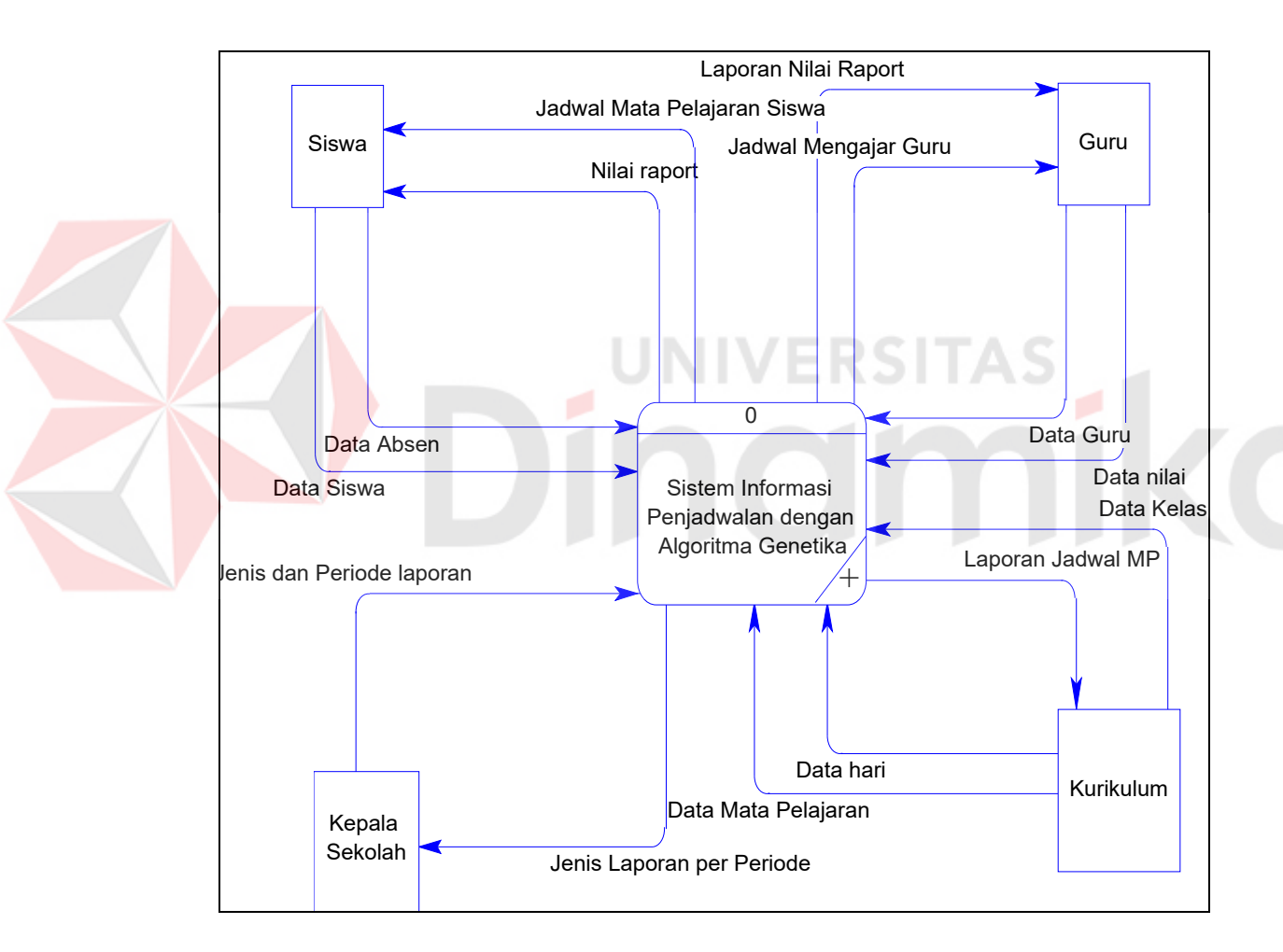

#### **A.1 Context Diagram**

Gambar 3.3 *Contex Diagram* Sistem Penjadwalan

Gambar 3.3. menunjukkan *context diagram* sistem penjadwalan. *Context diagram* merupakan *level* paling awal dari suatu DFD. Dalam *context diagram* terlihat beberapa *entity* yang berperan dalam program aplikasi ini, yaitu siswa, kepala sekolah, kurikulum, dan guru. Kurikulum memberikan data mata pelajaran (MP) yang akan diselenggarakan, data kelas dan data hari kepada sistem kemudian sistem akan mengolah data tersebut beserta data siswa dan data guru menjadi jadwal mata pelajaran yang diberikan kepada siswa, guru, dan kepala sekolah berupa jadwal mata pelajaran.

#### **A.2 Data Flow Diagram Level 0**

Pada *data flow diagram level* 0 terdapat tiga proses dalam sistem penjadwalan yaitu: proses pemeliharaan data dan penilaian, proses penjadwalan dengan algoritma genetika dan proses pembuatan laporan seperti yang digambarkan pada Gambar 3.4.

Pada proses pemeliharaan data dan penilaian, kurikulum memberikan masukan berupa data mata pelajaran, data hari dan data kelas, kemudian sistem akan menyimpan data tersebut kedalam tabel mata pelajaran, tabel hari dan tabel kelas.

Pada proses pemeliharaan data dan penilaian digunakan untuk memasukkan dan mengolah data akademik. Hasil keluaran dari proses pemeliharaan data dan penilaian akan disimpan dalam database dimana nantinya data ini akan digunakan untuk proses penjadwalan dan proses pembuatan laporan.

Pada proses penjadwalan mata pelajaran sistem mengambil data mata pelajaran, data guru dan data kelas yang dihasilkan oleh proses pemeliharaan data dan penilaian kemudian sistem lalu sistem mengolah data tersebut sehingga didapat jadwal mata pelajaran yang akan disimpan kedalam tabel jadwal.

Pada tahap pembuatan laporan, sistem akan menggunakan data jadwal, wali kelas, nilai mata pelajaran, dan guru pengajar yang didapat dalam *database*

23

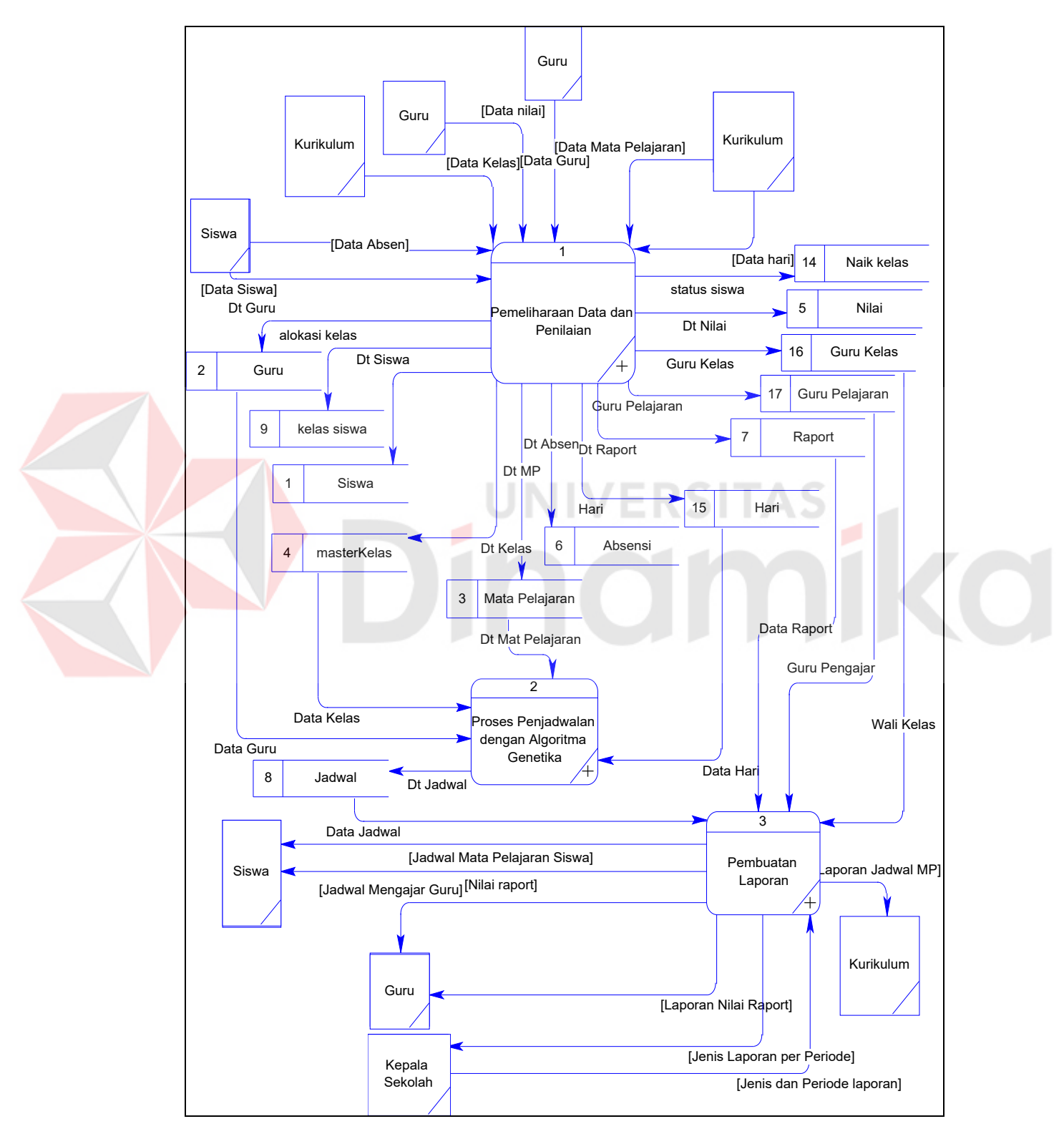

untuk diproses menjadi laporan yang akan diberikan kepada siswa, guru, bagian kurikulum, dan kepala sekolah.

Gambar 3.4 *Data Flow Diagram Level* 0

#### **A.3 Data Flow Diagram Level 1**

*Data flow diagram* (DFD) level 1 merupakan turunan dari *data flow diagram* level 0. Terdapat 3 proses yang didapat dari hasil proses *decompose* pada DFD level sebelumnya (DFD level 0).

#### **A.3.1 Proses Pemeliharaan Data dan Penilaian**

*Data flow diagram* level 1 proses pemeliharaan data dan penilaian merupakan penggambaran lebih detil dari proses pemeliharaan data dan penilaian. Pada proses ini terdapat beberapa proses yaitu: proses penambahan dan pemeliharaan data siswa, proses penambahan dan pemeliharaan data kelas, proses penambahan dan pemeliharaan data mata pelajaran, proses penambahan dan pemeliharaan data guru, proses penambahan dan pemeliharaan data nilai, proses penambahan dan pemeliharaan data absensi, proses pembuatan nilai raport siswa, proses kenaikan kelas serta penempatan siswa pada kelas yang telah ditentukan, proses alokasi kelas, proses registrasi guru baik untuk guru pengajar maupun wali kelas, dan proses permohonan ijin guru. Pada proses pembuatan nilai raport siswa dibutuhkan data dari tabel nilai, data dari tabel absensi dan data siswa kemudian diproses menghasilkan data nilai raport yang disimpan dalam tabel raport dan data siswa yang berhak naik kelas yang disimpan dalam tabel naik kelas.

Pada proses kenaikan kelas dibutuhkan data siswa yang berhak naik kelas dimana data ini terdapat pada tabel naik kelas. Selain tabel kelas, untuk proses kenaikan kelas dibutuhkan data dari tabel masterkelas. Data ini dibutuhkan untuk mengetahui kapasitas kelas agar penempatan siswa dalam suatu kelas tidak melebihi kapasitas. Setelah diproses data disimpan dalam tabel kelas\_siswa.

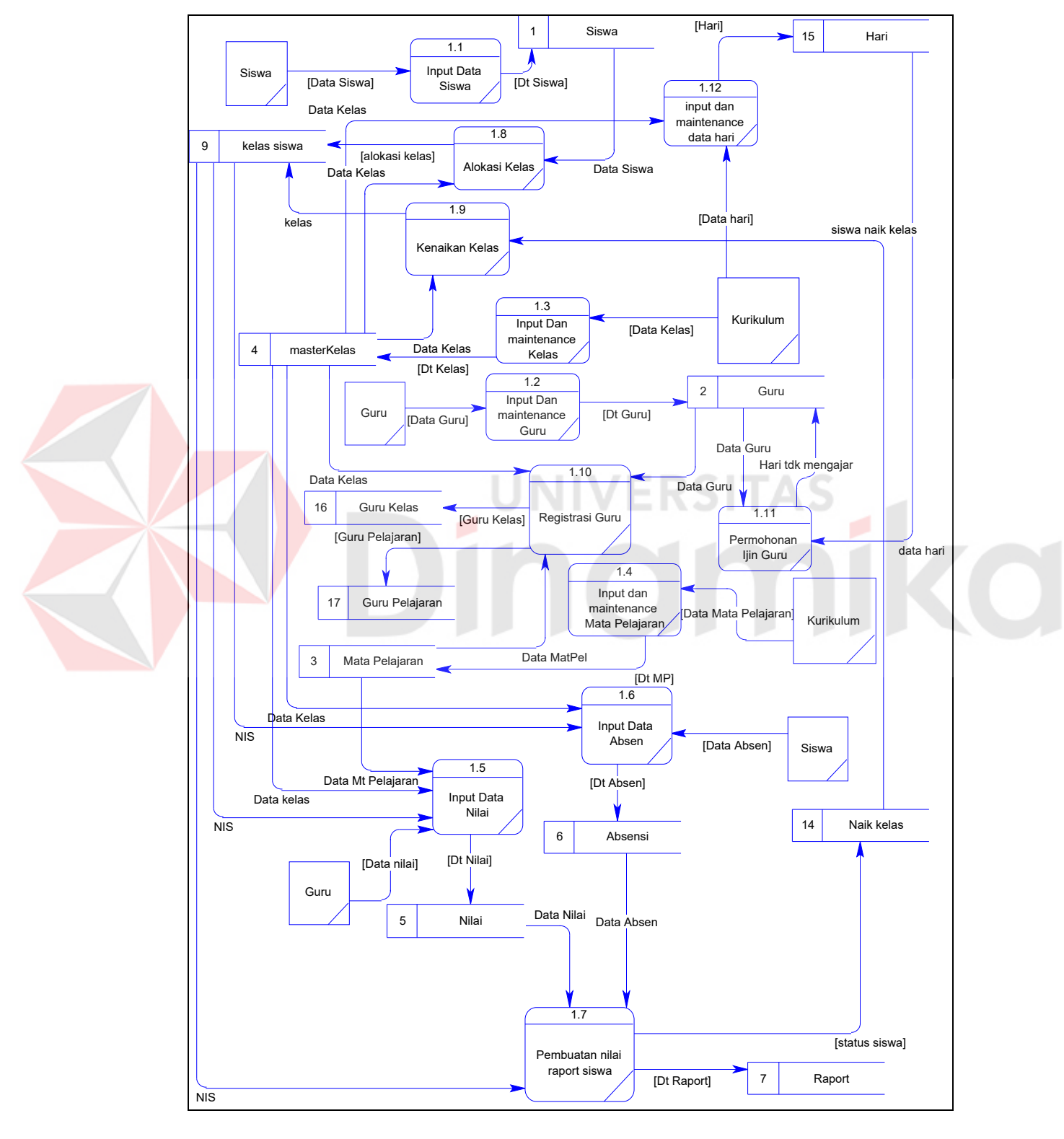

Pada Gambar 3.5 berikut akan terlihat lebih jelas tentang proses pemeliharaan data dan penilaian.

Gambar 3.5 DFD Level 1 Proses Pemeliharaan Data dan Penilaian

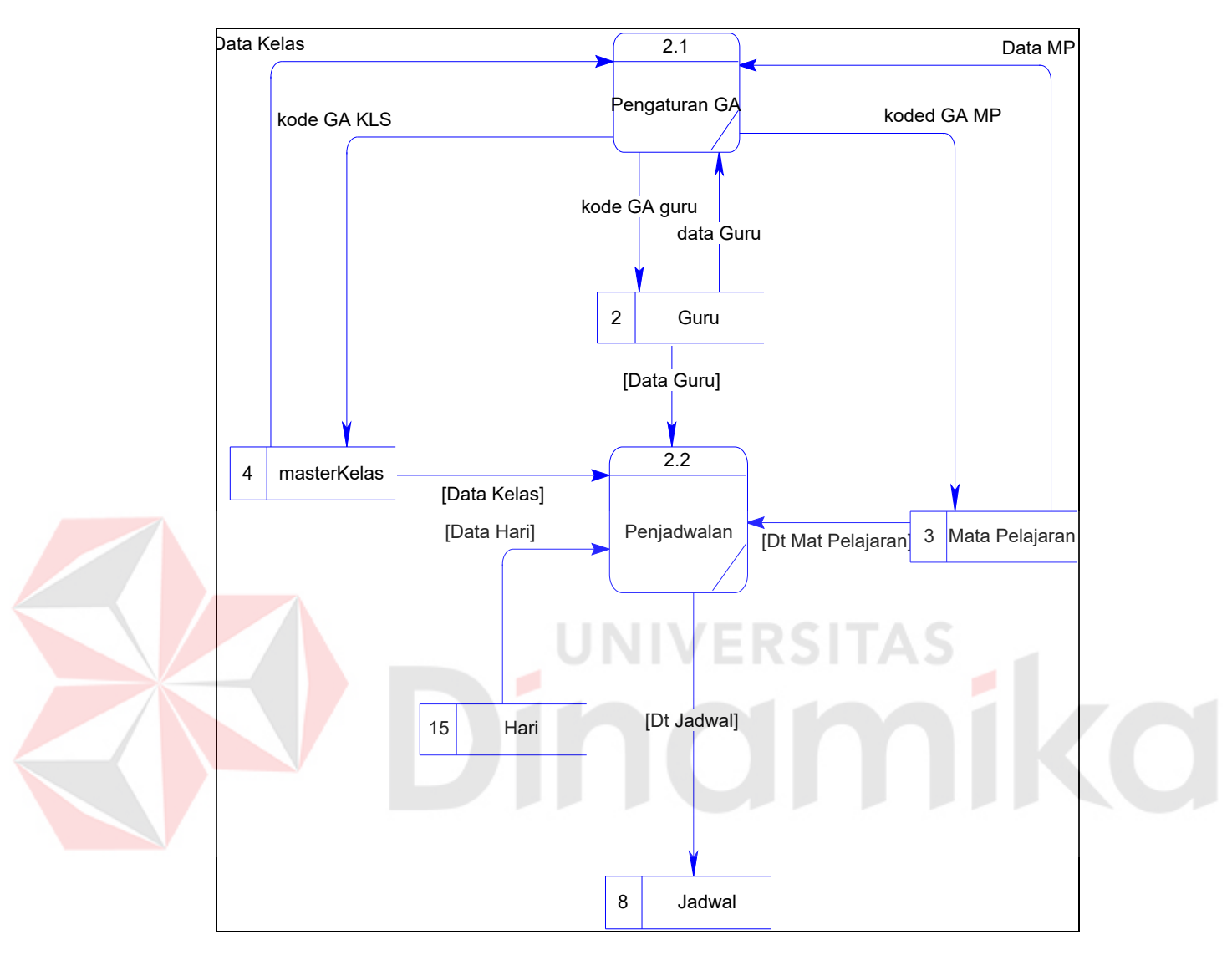

# **A.3.2 Proses Penjadwalan dengan Algoritma Genetika**

Gambar 3.6 DFD Level 1 Proses Penjadwalan Dengan

## Algoritma Genetika

Pada Gambar 3.6 digambarkan lebih detil dari proses penjadwalan dengan algoritma genetika terdapat 2 proses yaitu: proses pengaturan GA dan dan proses penjadwalan. Pada proses penjadwalan mengambil data mata pelajaran, data kelas, data guru dan data hari dari tabel mata pelajaran, tabel hari, tabel kelas dan tabel guru yang telah diproses dan di-*update* dalam proses pengaturan GA

dimana data ini digunakan untuk menentukan suatu jadwal mata pelajaran yang optimal. Dikatakan jadwal mata pelajaran yang optimal maksudnya adalah suatu jadwal yang paling sedikit melanggar kriteria pembatas.

## **A.4 Proses Pembuatan Laporan**

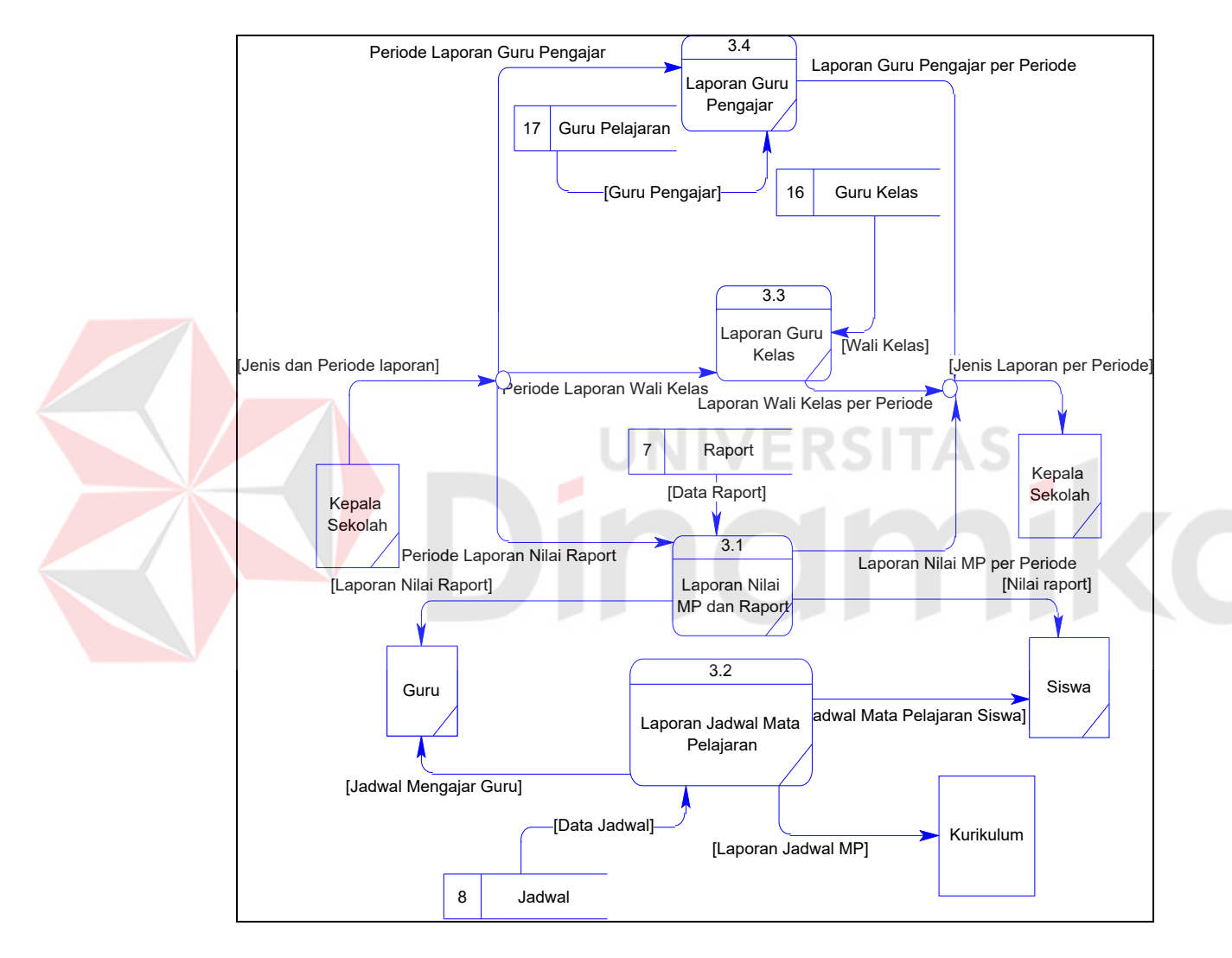

Gambar 3.7 DFD Level 1 Proses Pembuatan Laporan

Pada Gambar 3.7 menggambarkan DFD level 1 proses pembuatan laporan terdapat 4 proses yaitu : proses laporan nilai MP dan raport, laporan jadwal mata pelajaran, laporan guru kelas, laporan guru pengajar. Untuk laporan

wali kelas, laporan guru pengajar dan laporan nilai mata pelajaran diberikan kepada kepala sekolah. Laporan nilai raport dan laporan jadwal mata pelajaran diberikan masing-masing kepada guru (wali kelas), siswa dan kurikulum. *Output* yang dihasilkan dari proses laporan wali kelas, proses guru pengajar, laporan nilai mata pelajaran, laporan nilai raport dan jadwal mata pelajaran berupa dokumen cetak dengan kertas sebagai media.

#### **B. Entity Relationship Diagram**

*Entity Relationship Diagram* (ERD) adalah suatu diagram yang ditujukan untuk menganalisa dan mengidentifikasi semua data, properti data, dan hubungan antar data dari suatu sistem. ERD dibedakan menjadi dua jenis yaitu ERD *Conseptual* yang menggambarkan hubungan antar data secara konsep dan ERD *Physical* yang menggambarkan hubungan antar data secara fisik.

ERD digunakan untuk menginterpretasikan, menentukan dan mendokumentasikan kebutuhan-kebutuhan untuk sistem pemrosesan database. ERD menyediakan bentuk untuk menunjukkan struktur keseluruhan kebutuhan data dari pemakai.

#### **B.1 Conseptual Data Model**

*Conseptual Data Model* (CDM) merupakan penggambaran hubungan antar data secara konsep dimana hasil konsep data akan dikembangkan menjadi model data secara fisik. Pada perancangan data secara konsep (CDM), penulis membuat beberapa *entity* yang saling berkaitan untuk menyediakan data yang dibutuhkan oleh sistem. Pada Gambar 3.8 terdapat beberapa *entity* yang terdapat dalam perancangan data secara konsep (CDM), yaitu :

- 1. Siswa.
- 2. Absensi
- 3. Masterkelas.
- 4. Guru.
- 5. Kelas\_siswa.
- 6. Hari.
- 7. Jadwal.
- 8. Mata Pelajaran

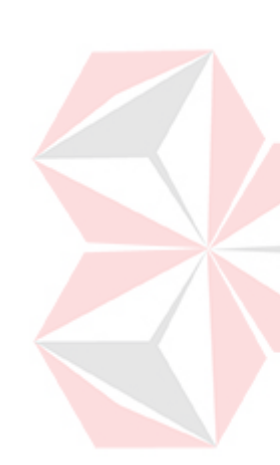

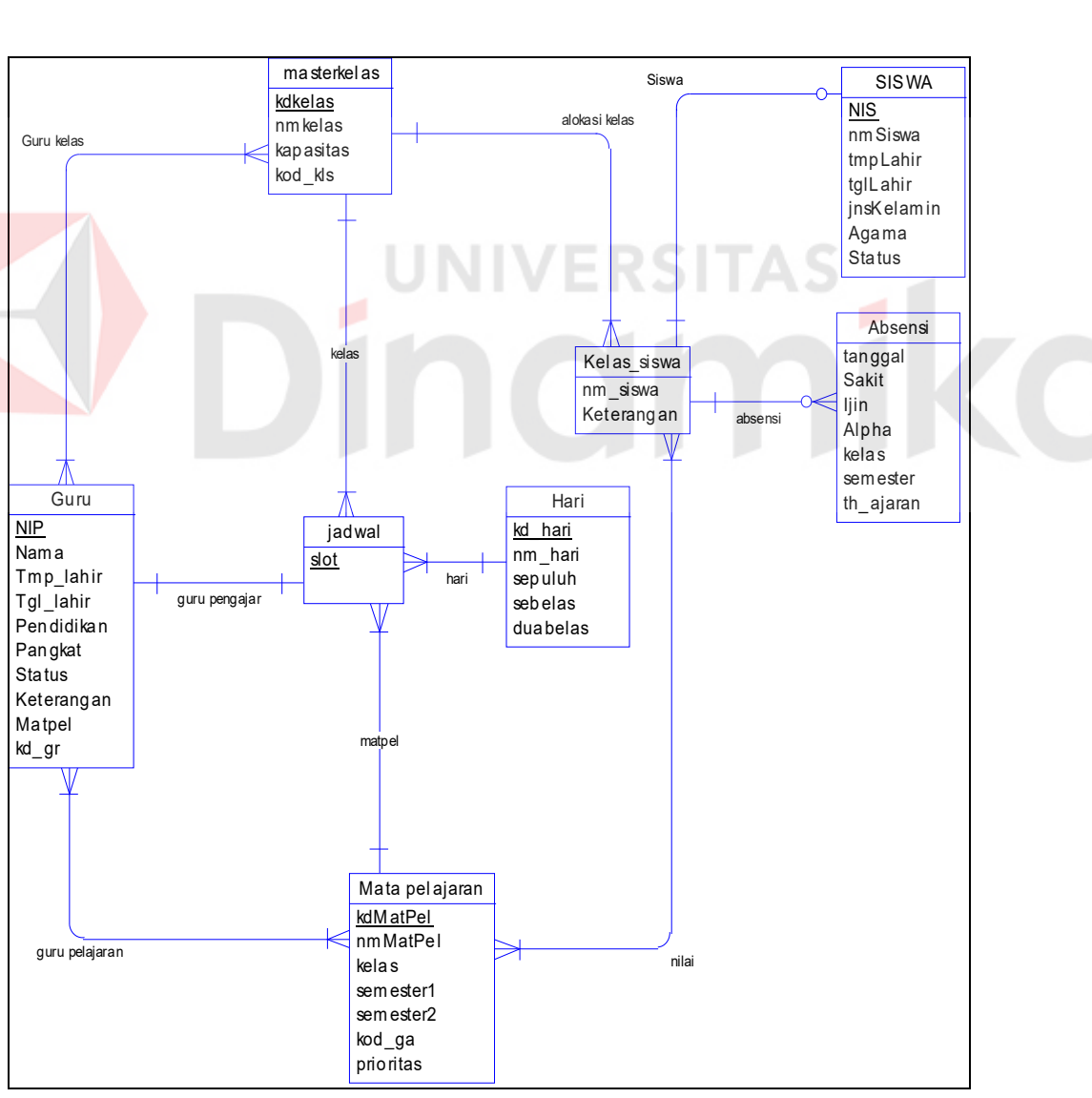

Gambar 3.8 *Conseptual Data Model* 

## **B.2 Physical Data Model**

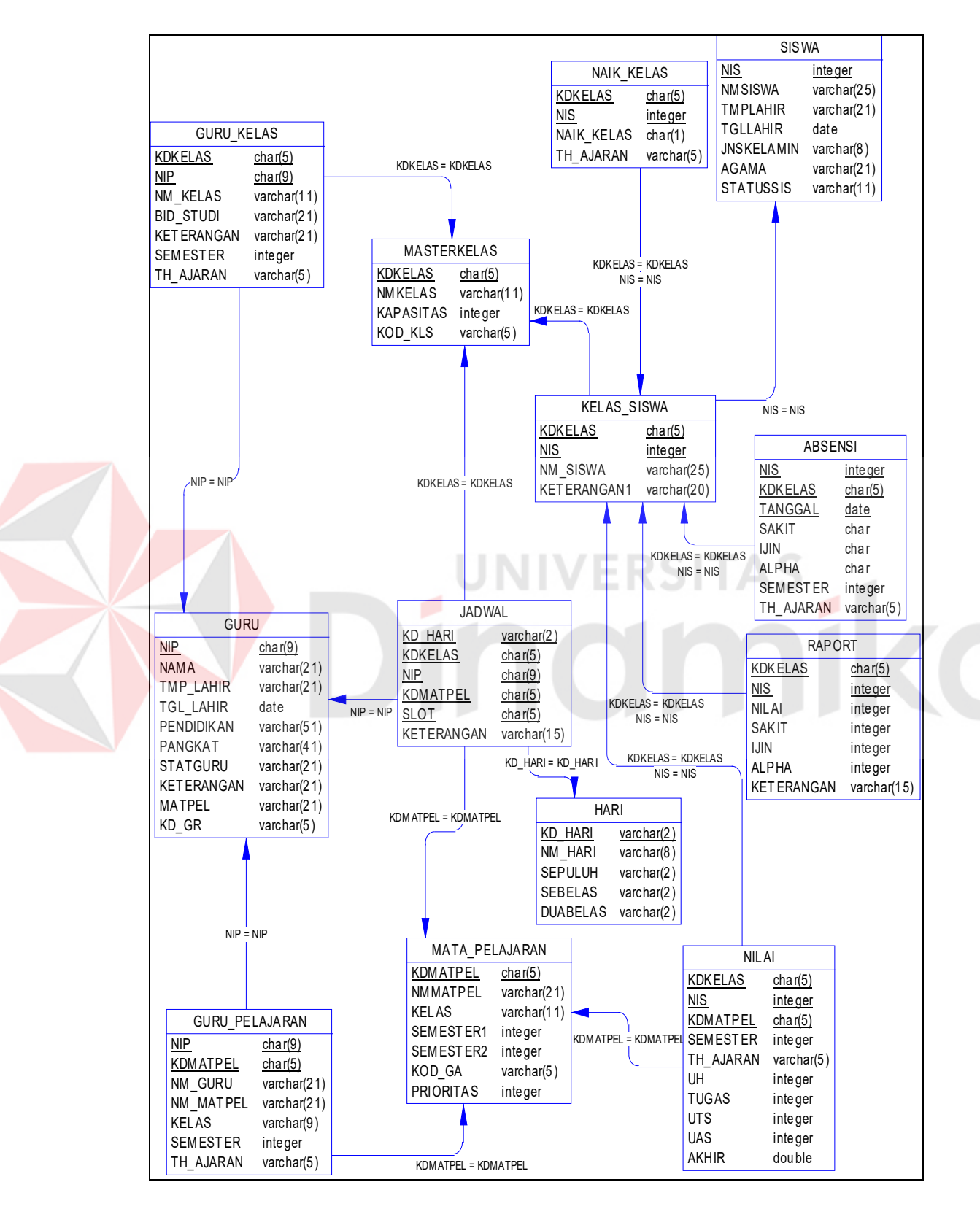

Gambar 3.9 *Physical Data Model* 

*Physical Data Model* (PDM) merupakan pengembangan dari perancangan data secara konsep (CDM) dimana pada perancangan data secara fisik (PDM) terdapat beberapa *entity* yang saling berkaitan untuk menyediakan data yang dibutuhkan oleh sistem. Pada Gambar 3.9 tergambarkan dengan jelas *entity-entity* yang terdapat pada PDM dan saling berhubungan.

#### **3.2.3 Struktur Data**

Pada bagian struktur data akan dijelaskan struktur data yang akan digunakan dalam membuat aplikasi sistem informasi penjadwalan mata pelajaran. Berikut merupakan beberapa struktur data yang digunakan, antara lain:

## **A. Struktur Database**

Rincian dari ERD digambarkan dengan struktur database yang terdiri atas kolom-kolom yang memiliki atribut berupa nama *field*, tipe data, ukuran dan keterangan. Struktur *database* menunjukkan daftar kebutuhan tabel yang digunakan untuk menyimpan data yang diperlukan dalam sistem. Berikut ini merupakan beberapa tabel yang digunakan dalam aplikasi Sistem Informasi Penjadwalan.

1. Tabel Siswa.

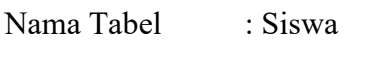

Primary Key : NIS

Foreign Key : -

Fungsi : Menyimpan data siswa.

| N <sub>0</sub> | <b>Field</b>     | <b>Tipe Data</b> | <b>Ukuran</b> | Keterangan |
|----------------|------------------|------------------|---------------|------------|
|                | <b>NIS</b>       | Integer          |               | <b>PK</b>  |
| $\mathcal{D}$  | Nama siswa       | Varchar          | 25            | Not Null   |
| 3              | Tempat lahir     | Varchar          | 21            | Not Null   |
| 4              | Tanggal lahir    | Date             |               | Not Null   |
| 5              | Jenis kelamin    | Varchar          | 8             | Not Null   |
| 6              | Agama            | Varchar          | 21            | Not Null   |
|                | <b>Statussis</b> | Varchar          |               | Not Null   |

Tabel 3.2 Siswa

2. Tabel Guru.

Nama Tabel : Guru

Primary Key : NIP

Foreign Key :-

Fungsi : Menyimpan data guru.

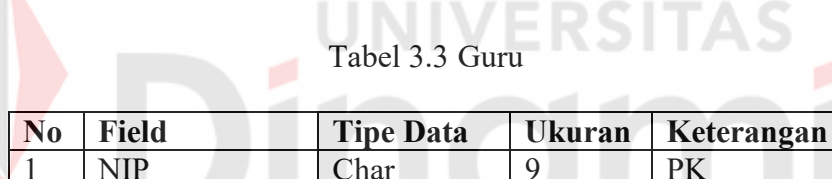

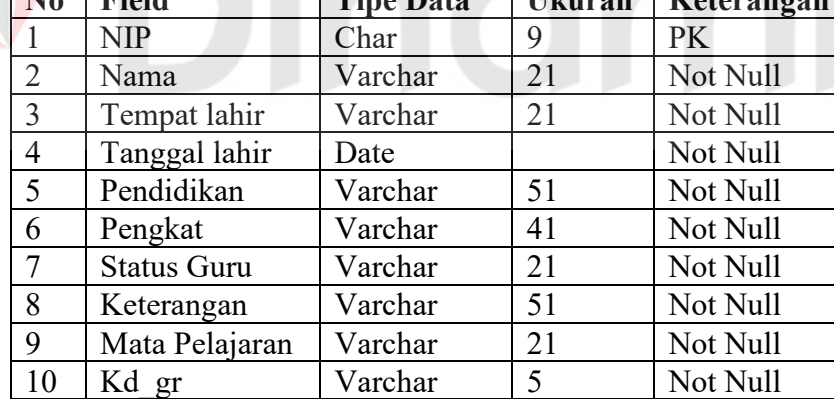

# 3. Tabel Kelas.

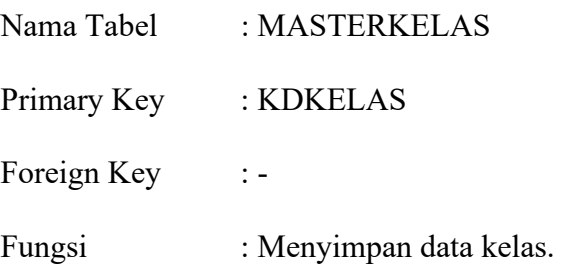

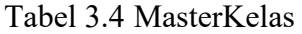

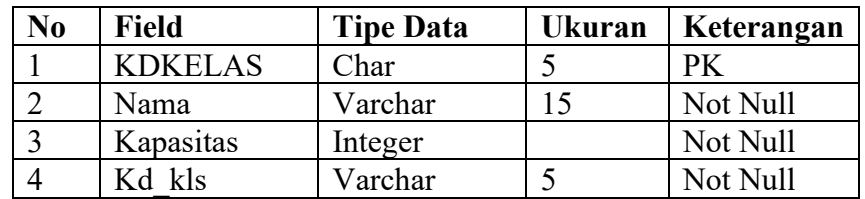

4. Tabel Nilai.

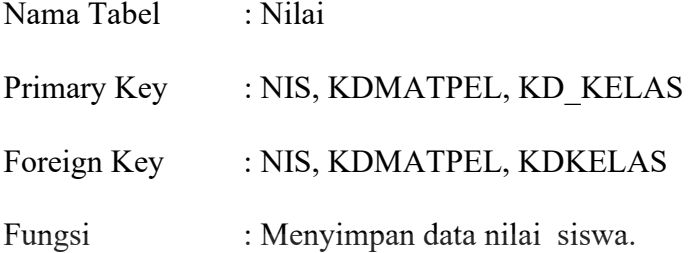

# Tabel 3.5 Nilai

 $\sim$ 

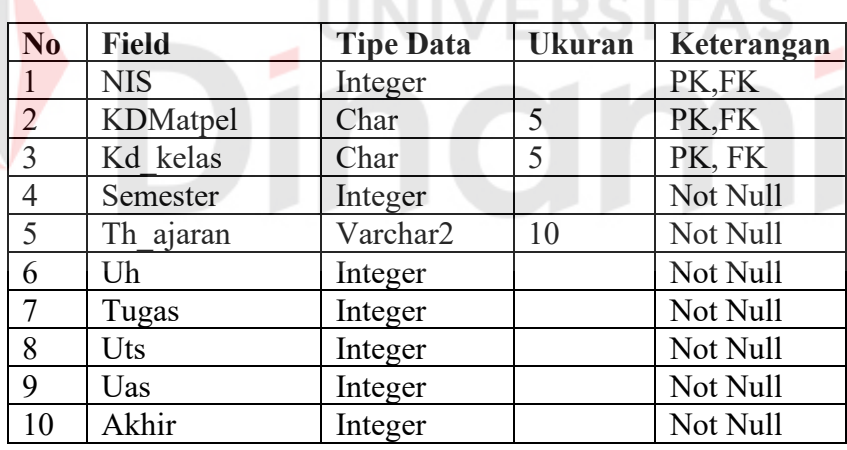

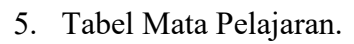

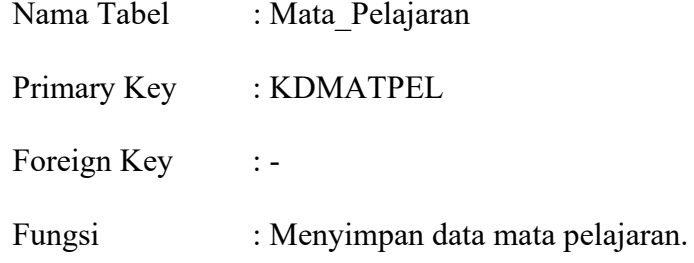

| N <sub>0</sub> | <b>Field</b>    | <b>Tipe Data</b> | <b>Ukuran</b> | Keterangan |
|----------------|-----------------|------------------|---------------|------------|
|                | <b>KDMATPEL</b> | Char             |               | PK         |
|                | Nama            | Varchar          | 21            | Not Null   |
| $\mathbf{c}$   | Kelas           | Varchar          | 11            | Not Null   |
|                | Semester1       | Integer          |               | Not Null   |
| 5              | Semester2       | Integer          |               | Not Null   |
|                | Kod ga          | Varchar          |               | Not Null   |
|                | Prioritas       | Integer          |               | Not Null   |

Tabel 3.6 Mata\_Pelajaran

6. Tabel Guru Pelajaran.

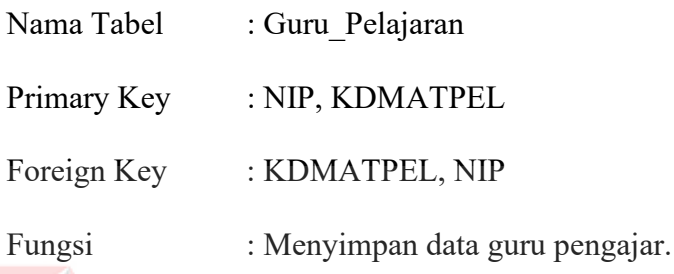

# Tabel 3.7 Guru Pelajaran

۰

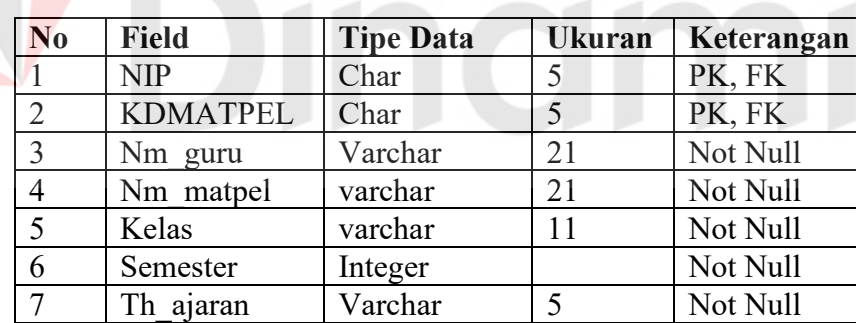

# 7. Tabel Guru Kelas.

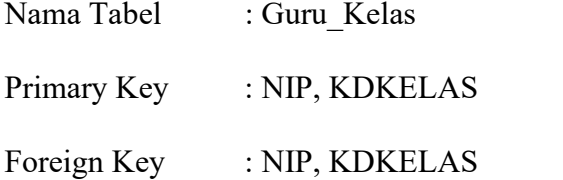

Fungsi : Menyimpan data guru wali kelas.

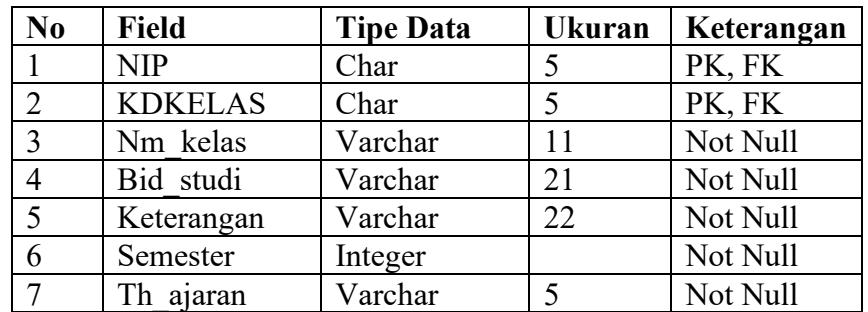

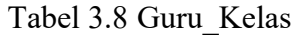

8. Tabel Absensi

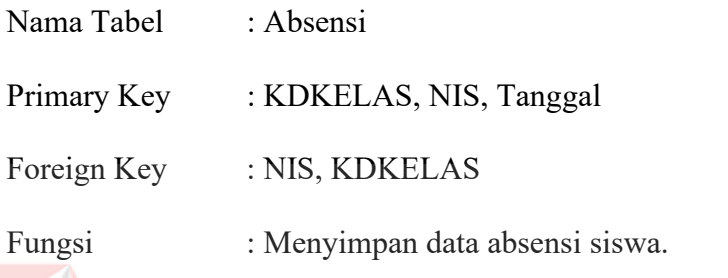

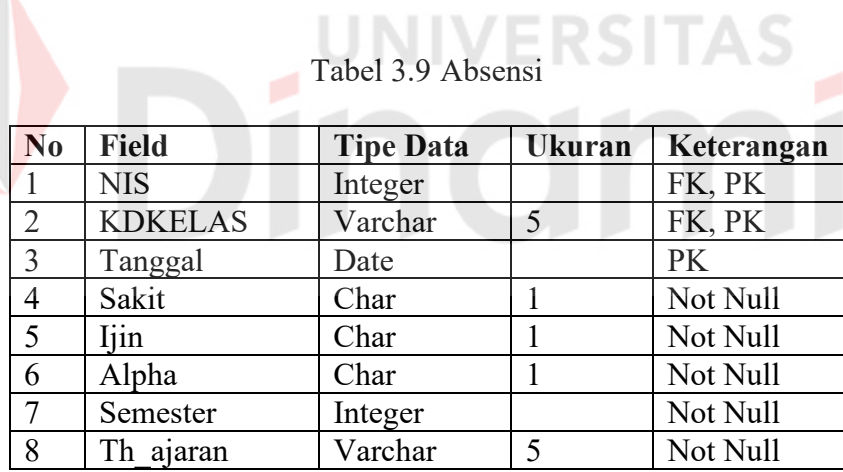

RSITAS

# 9. Tabel Raport

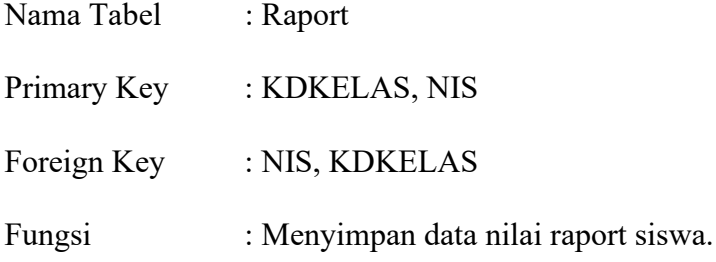

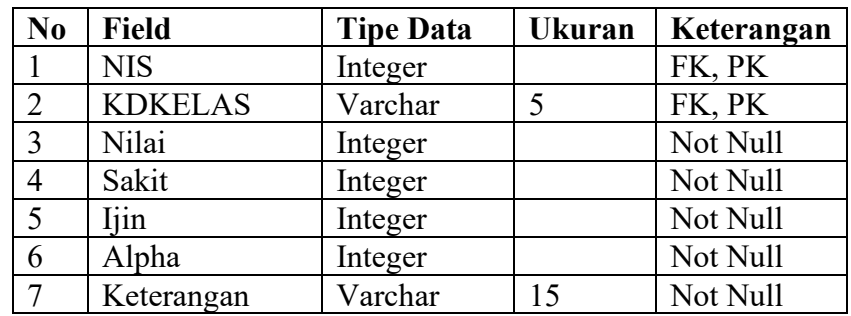

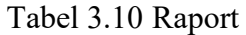

# 10. Tabel Jadwal.

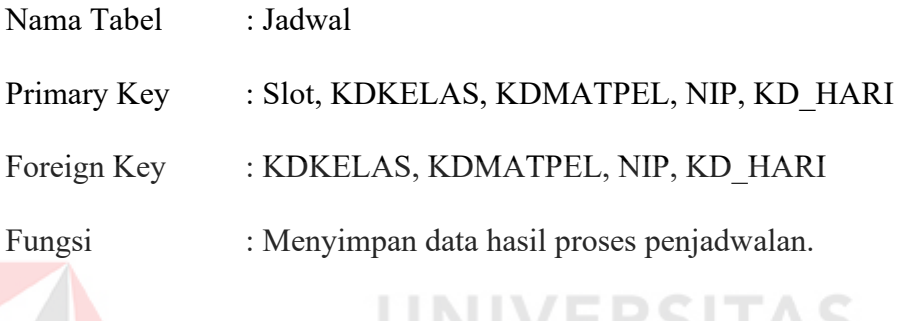

# Tabel 3.11 Jadwal

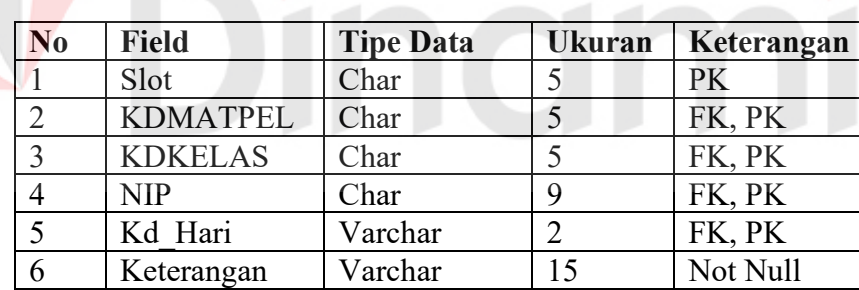

# 11. Tabel Kelas Siswa.

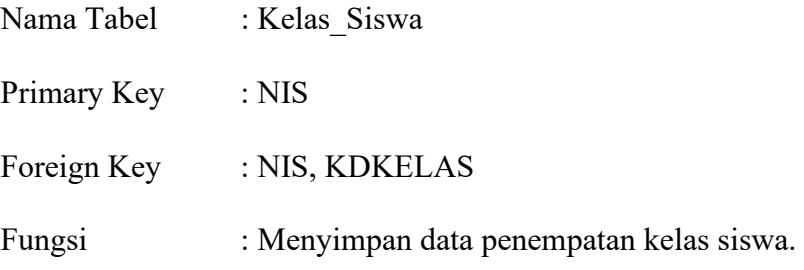

 $\overline{O}$ 

| No | <b>Field</b>   | <b>Tipe Data</b> | <b>Ukuran</b> | Keterangan |
|----|----------------|------------------|---------------|------------|
|    | <b>NIS</b>     | Integer          |               | PK.FK      |
|    | <b>KDKELAS</b> | Char             |               | FK, PK     |
|    | Nm Siswa       | Varchar          | 25            | Not Null   |
|    | Keterangan     | Varchar          | 20            | Not Null   |

Tabel 3.12 Kelas Siswa

# 12. Tabel Naik Kelas

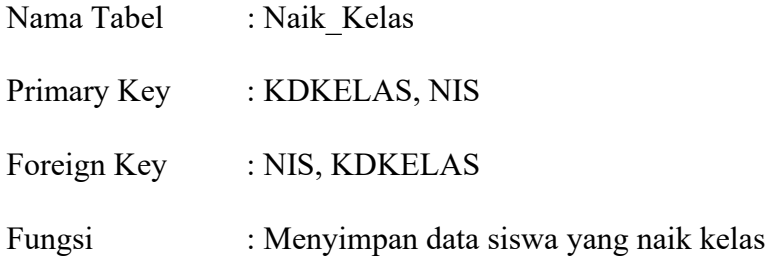

# Tabel 3.13 Naik\_Kelas

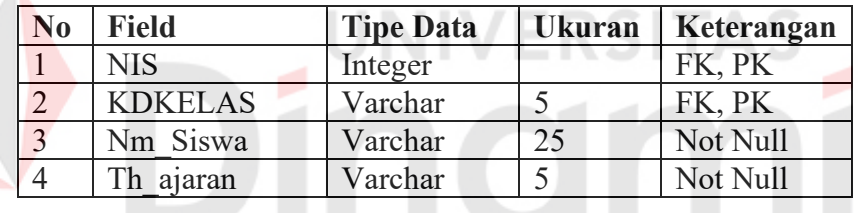

# 13. Tabel Hari

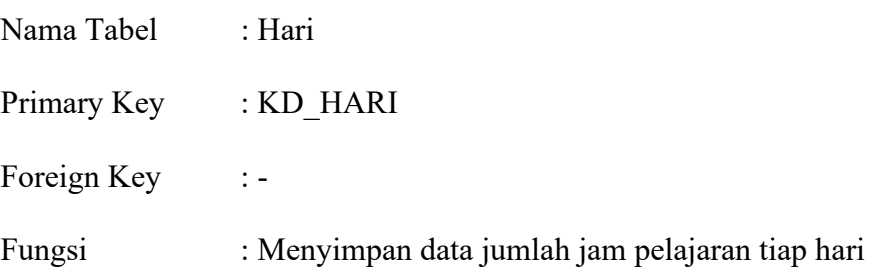

# Tabel 3.14 Hari

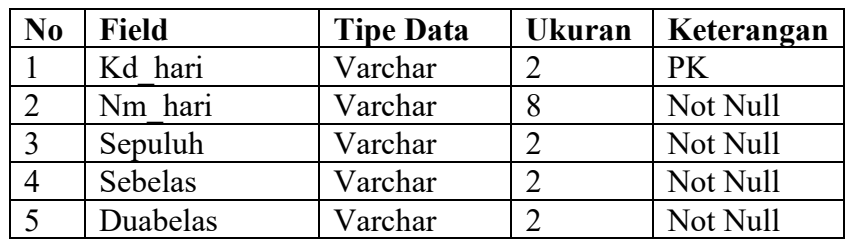

## **B. Struktur Kromosom**

Struktur kromosom yang digunakan dalam aplikasi sistem informasi penjadwalan digambarkan pada Gambar 3.10 sebagai berikut. Tiap kromosom menggambarkan suatu kejadian setiap hari dimana setiap hari terdiri dari beberapa slot waktu. Tiap slot waktu berisi nama mata pelajaran dan guru yang mengajar.

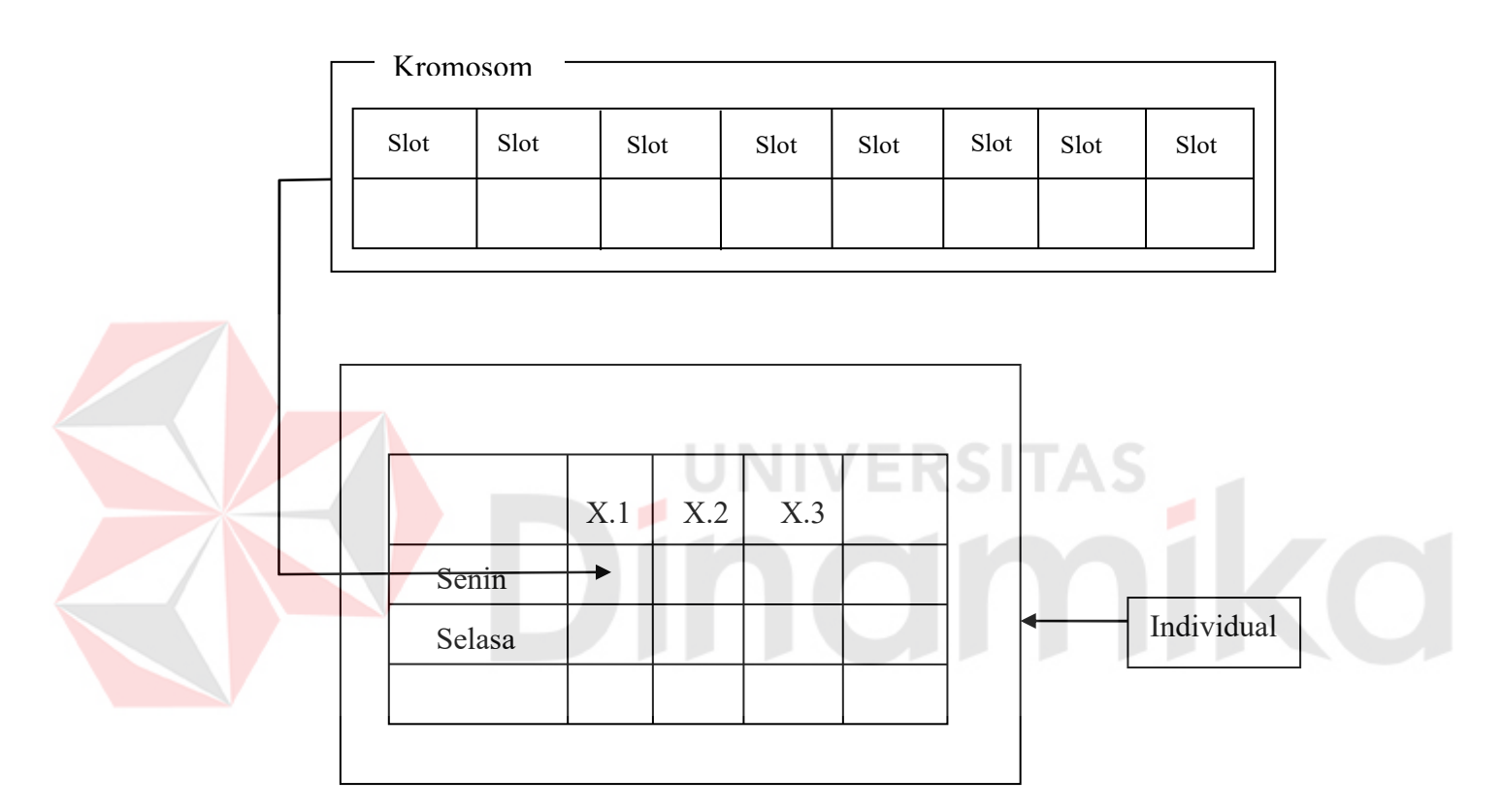

Gambar 3.10 Individu, Kromosom dari Panjadwalan Mata Pelajaran

# **3.2.4 Desain Input**

Menjalankan aplikasi penjadwalan mata pelajaran ini dibutuhkan beberapa form yang digunakan sebagai sarana untuk melakukan proses penjadwalan. Berikut ini beberapa desain input yang terdapat dalam aplikasi penjadwalan mata pelajaran:

# **A. Form Siswa**

Form siswa digunakan untuk memasukkan data siswa sekaligus pemeliharaan data siswa. Tampilan form siswa dapat dilihat pada Gambar 3.11 dibawah ini. Langkah-langkah penggunaan form adalah sebagai berikut:

- 1. Pada awal munculnya form ini terdapat no induk siswa untuk menambahkan data siswa baru.
- 2. Tekan tombol 'Edit' untuk merubah data siswa sesuai dengan no induk siswa yang dimasukkan. Tekan tombol 'Simpan' untuk menyimpan data yang telah dimasukkan.
- 3. Untuk pembatalan proses tambah data dan merubah data tekan tombol 'Batal'.
- 4. Tekan tombol 'Simpan' untuk menyimpan data. Data siswa yang telah disimpan akan ditampilkan dalam daftar.
- 5. Tekan tombol 'Keluar' jika ingin keluar dari form siswa.

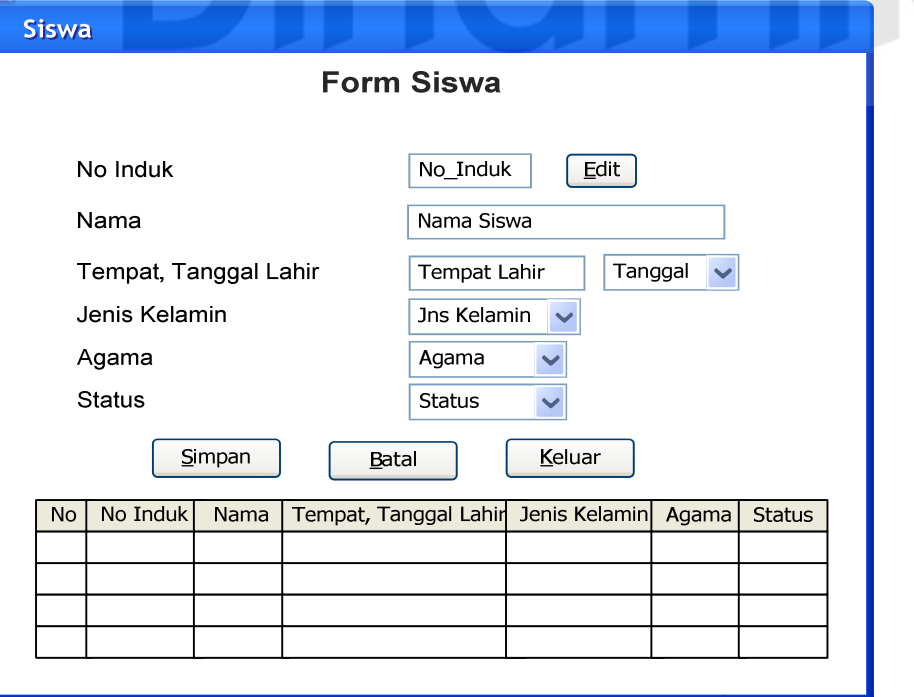

Gambar 3.11 Desain Form Siswa

## **B. Form Guru**

Form guru digunakan untuk memasukkan data guru sekaligus pemeliharaan data guru. Tampilan form guru dapat dilihat pada Gambar 3.12 dibawah ini. Langkah-langkah penggunaan form guru adalah sebagai berikut:

- 1. Tekan tombol 'Tambah Data' jika ingin menambahkan data guru baru. Namun jika ingin merubah data guru ketik NIP guru yang ingin datanya diubah pada kotak 'NIP' kemudian tekan enter.
- 2. Untuk pembatalan proses tambah data dan merubah data tekan tombol 'Batal'.
- 3. Tekan tombol 'Simpan' untuk menyimpan data. Data guru yang telah disimpan akan ditampilkan dalam daftar.
- 4. Tekan tombol 'Keluar' jika ingin keluar dari form guru.

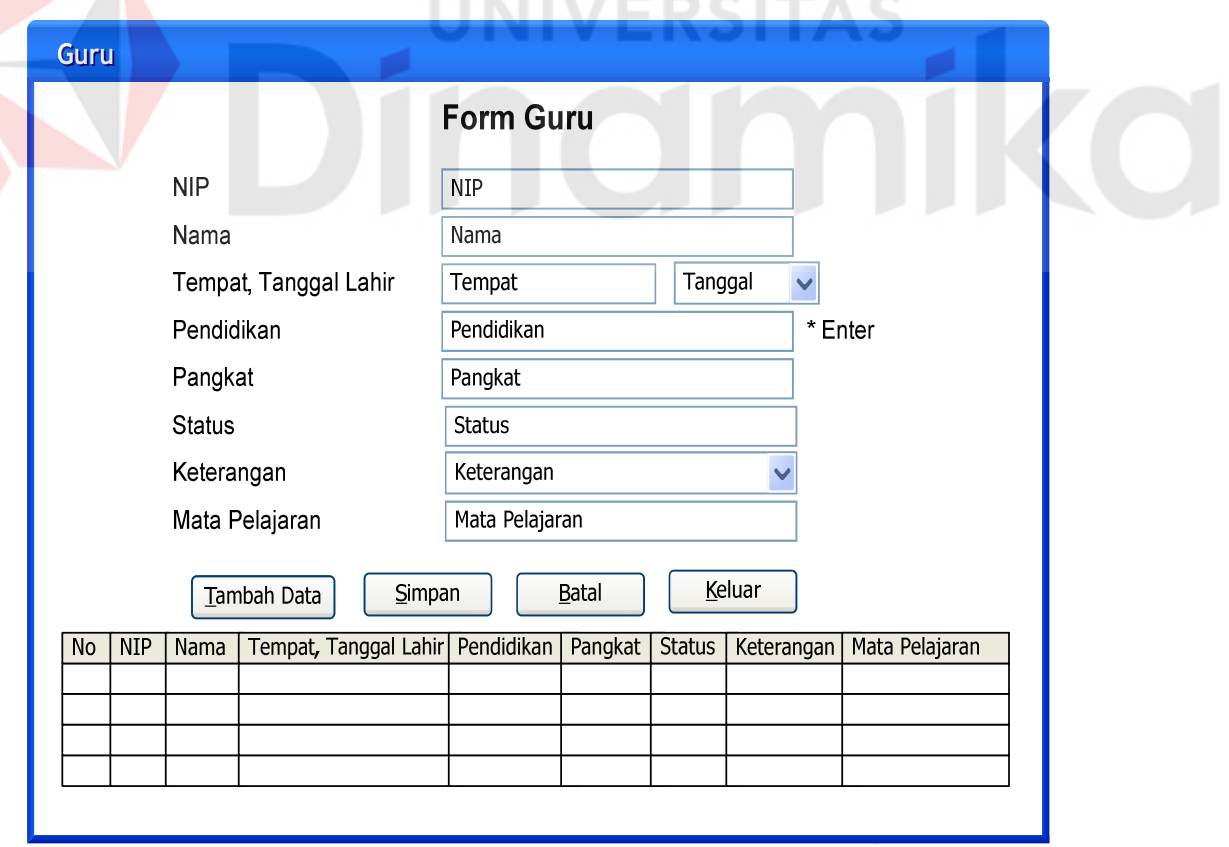

Gambar 3.12 Desain Form Guru

# **C. Form Kelas**

Form kelas digunakan untuk memasukkan data kelas sekaligus pemeliharaan data kelas. Tampilan form kelas dapat dilihat pada Gambar 3.13 dibawah ini. Langkah-langkah penggunaan form kelas adalah sebagai berikut:

- 1. Tekan tombol 'Tambah' jika ingin menambahkan data kelas baru.
- 2. Untuk pembatalan proses tambah data dan merubah data tekan tombol 'Batal'.
- 3. Tekan tombol 'Simpan' untuk menyimpan data. Data kelas yang telah disimpan akan ditampilkan dalam daftar.
- 4. Tekan tombol 'Keluar' jika ingin keluar dari form kelas.

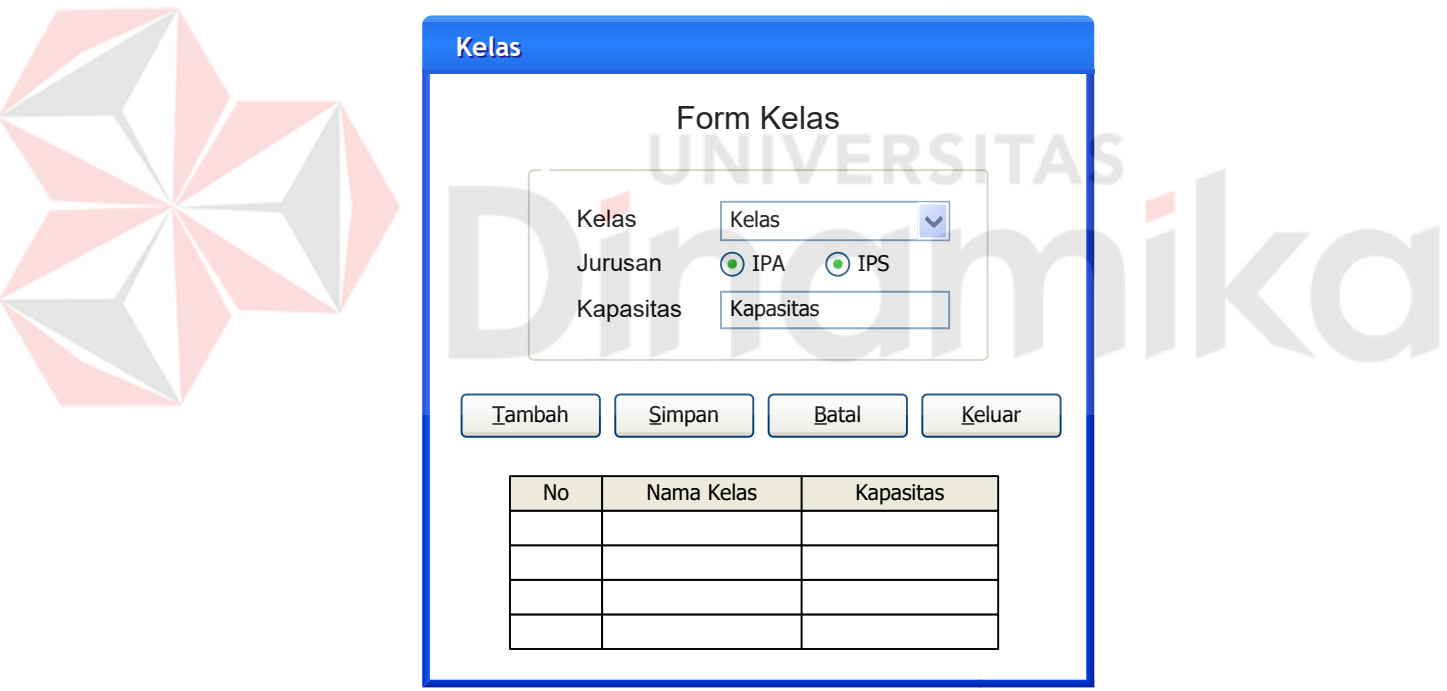

Gambar 3.13 Desain Form Kelas

# **D. Form Mata Pelajaran**

Form mata pelajaran digunakan untuk memasukkan data mata pelajaran sekaligus pemeliharaan data mata pelajaran. Tampilan form mata pelajaran dapat

dilihat pada Gambar 3.14 dibawah ini. Langkah-langkah penggunaan form mata pelajaran adalah sebagai berikut:

- 1. Tekan tombol 'Tambah' jika ingin menambahkan data mata pelajaran.
- 2. Tekan tombol 'Edit' untuk merubah data mata pelajaran, kemudian pilih kelas dan klik 2 kali mata pelajaran yang diinginkan pada daftar yang telah disediakan.
- 3. Untuk pembatalan proses tambah data dan merubah data tekan tombol 'Batal'.
- 4. Tekan tombol 'Simpan' untuk menyimpan data. Data mata pelajaran yang telah disimpan akan ditampilkan dalam daftar.
- 5. Tekan tombol 'Keluar' jika ingin keluar dari form mata pelajaran.

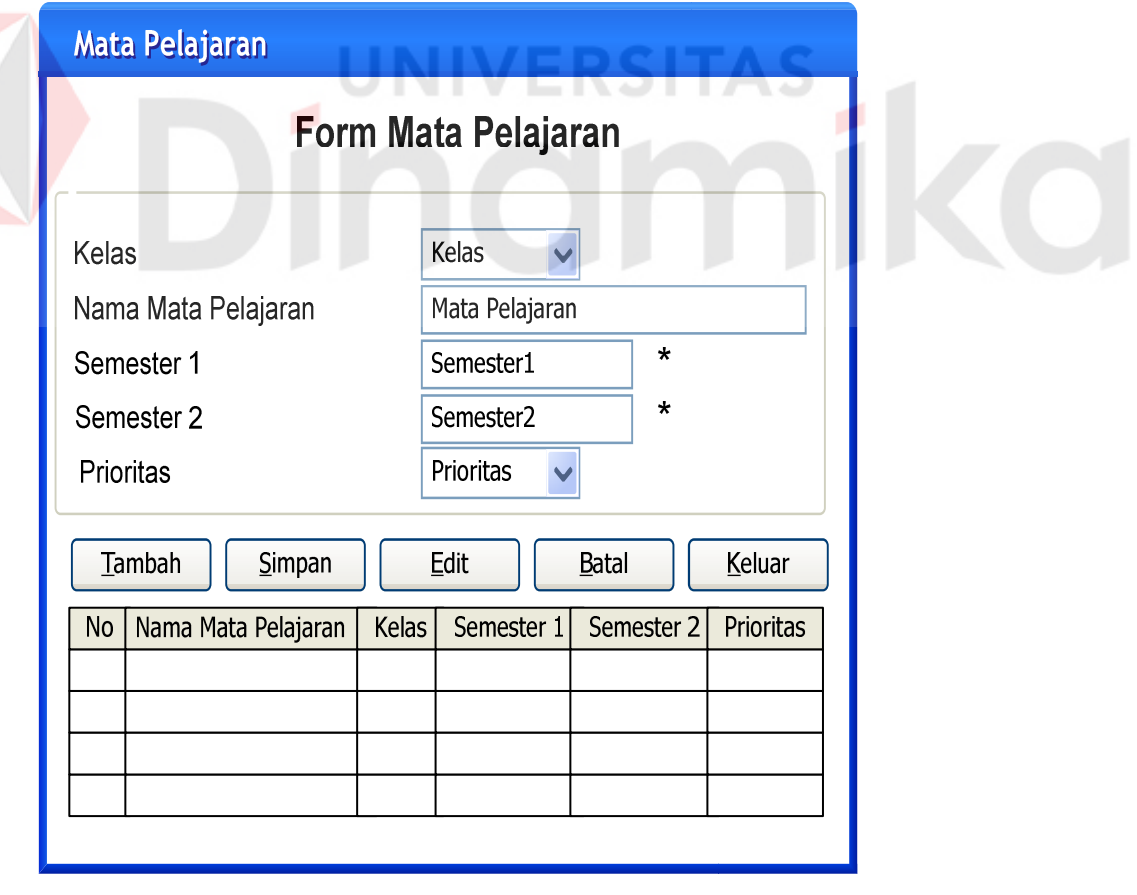

Gambar 3.14 Desain Form Mata Pelajaran

#### **E. Form Pemeliharaan Jam Pelajaran**

Form pemeliharaan jam pelajaran digunakan untuk pemeliharaan data jam mata pelajaran tiap hari. Tampilan form pemeliharaan jam pelajaran dapat dilihat pada Gambar 3.15 dibawah ini. Langkah-langkah penggunaan form pemeliharaan jam pelajaran adalah sebagai berikut:

- 1. Pilih hari, kelas dan slot waktu pada kotak hari, kelas, dan slot waktu yang telah disediakan.
- 2. Untuk pembatalan proses tambah tekan tombol 'Batal'.
- 3. Tekan tombol 'Simpan' untuk menyimpan data. Data mata pelajaran yang telah disimpan akan ditampilkan dalam daftar.
- 4. Tekan tombol 'Keluar' jika ingin keluar dari form pemeliharaan jam pelajaran.

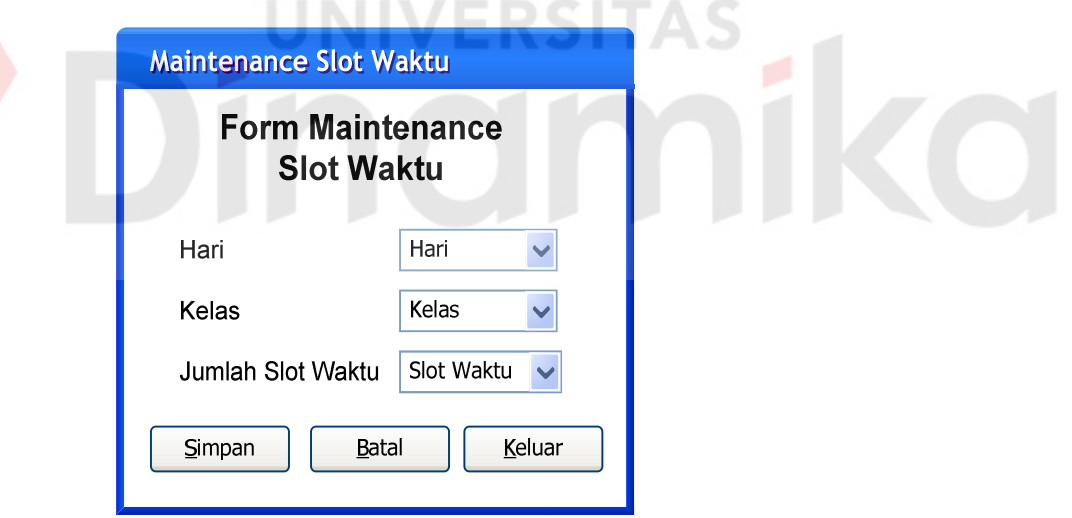

Gambar 3.15 Desain Form Pemeliharaan Jam Pelajaran

# **F. Form Absensi**

Form absensi digunakan untuk memasukkan data absensi sekaligus pemeliharaan data absensi. Tampilan form absensi dapat dilihat pada Gambar 3.16 dibawah ini. Langkah-langkah penggunaan form absensi adalah sebagai berikut:

- 1. Pilih kelas pada kotak kelas yang telah disediakan.
- 2. Tekan tombol 'Lihat Daftar'. Kemudian akan muncul daftar nama siswa yang berada dalam kelas yang telah dipilih.
- 3. Tekan tombol 'Edit' untuk merubah data absensi siswa untuk hari-hari sebelumnya.
- 4. Kemudian pilih hari dan kelas yang akan ditentukan.
- 5. Untuk pembatalan proses tekan tombol 'Batal'.
- 6. Tekan tombol 'Simpan' untuk menyimpan data.
- 7. Tekan tombol 'Keluar' jika ingin keluar dari form absensi.

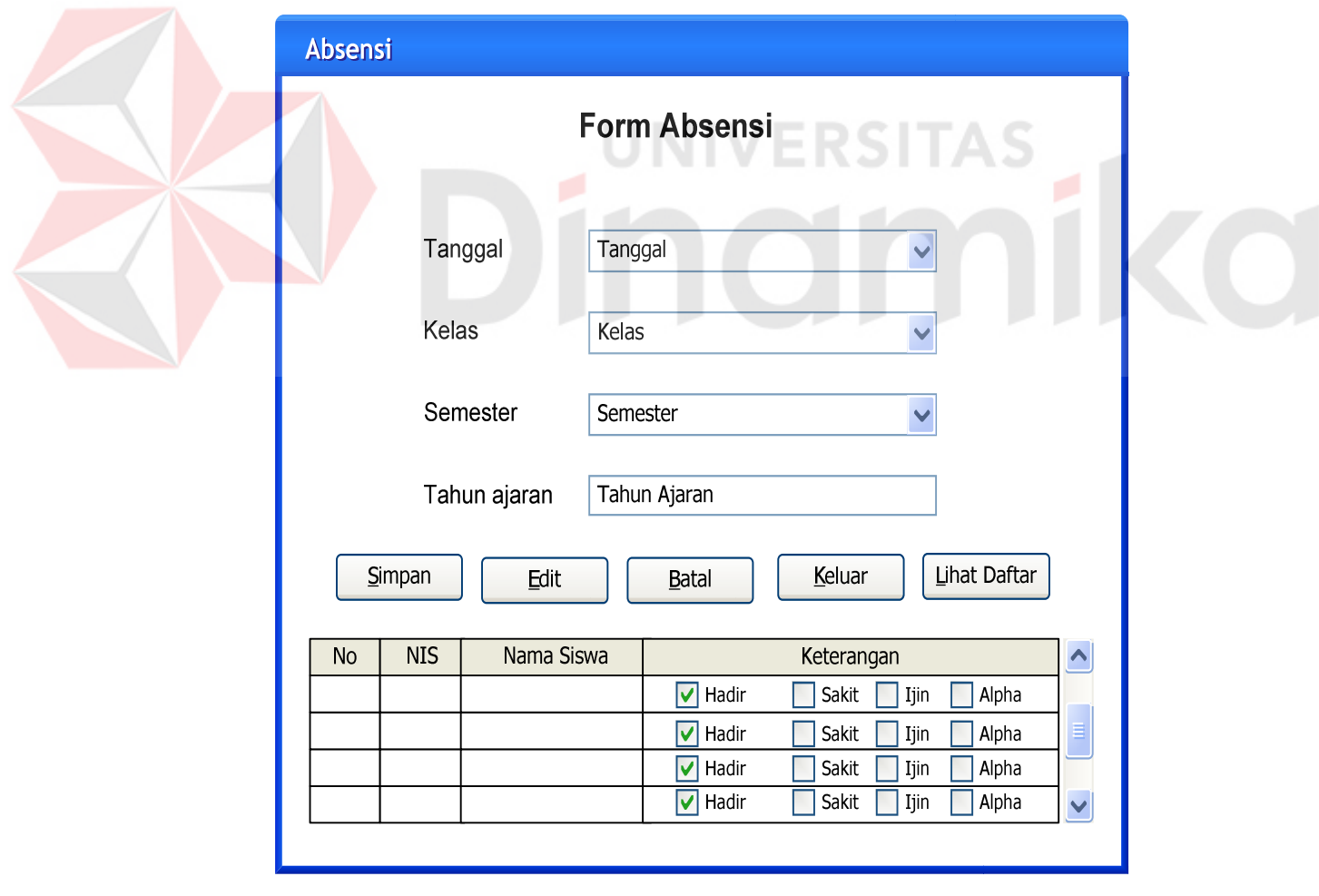

Gambar 3.16 Desain Form Absensi

# **G. Form Nilai**

Form nilai digunakan untuk memasukkan data nilai sekaligus pemeliharaan data nilai. Tampilan form nilai dapat dilihat pada Gambar 3.17 dibawah ini. Langkah-langkah penggunaan form nilai adalah sebagai berikut:

- 1. Pilih kelas pada kotak kelas yang telah disediakan.
- 2. Pilih mata pelajaran pada kotak mata pelajaran yang telah disediakan.
- 3. Tekan tombol 'Lihat Daftar'.
- 4. Kemudian akan muncul daftar nama siswa yang berada dalam kelas yang telah dipilih.
- 5. Untuk pembatalan proses tekan tombol 'Batal'.
- 6. Tekan tombol 'Simpan' untuk menyimpan data.
- 7. Tekan tombol 'Keluar' jika ingin keluar dari form nilai.

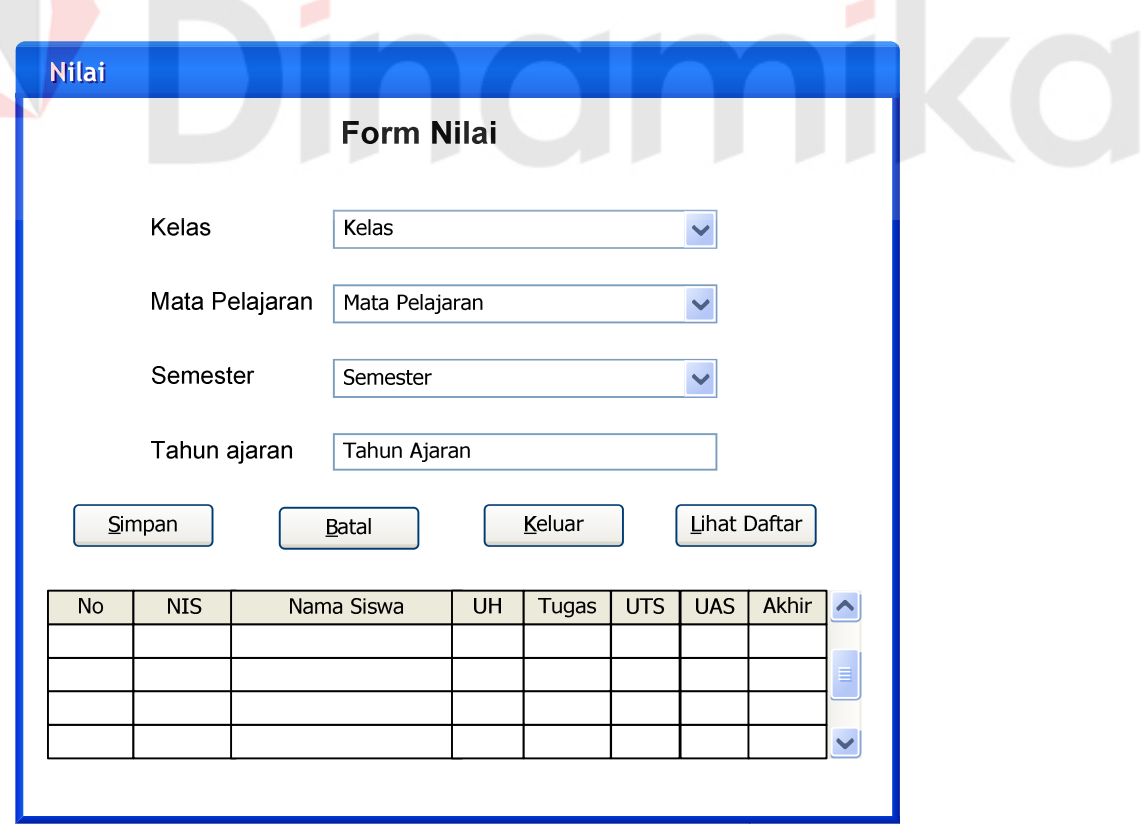

Gambar 3.17 Desain Form Nilai

## **H. Form Raport**

Form raport digunakan untuk memproses data nilai manjadi nilai raport. Tampilan form raport dapat dilihat pada Gambar 3.18 dibawah ini. Langkahlangkah penggunaan form raport adalah sebagai berikut:

- 1. Pilih kelas pada kotak kelas yang telah disediakan.
- 2. Pilih semester pada kotak semester yang telah disediakan.
- 3. Kemudian masukkan tahun ajaran.
- 4. Tekan tombol 'Proses'.
- 5. Kemudian akan muncul daftar nama siswa dan nilai siswa.
- 6. Untuk pembatalan proses tekan tombol 'Batal'.
- 7. Tekan tombol 'Simpan' untuk menyimpan data.
- 8. Tekan tombol 'Keluar' jika ingin keluar dari form raport.

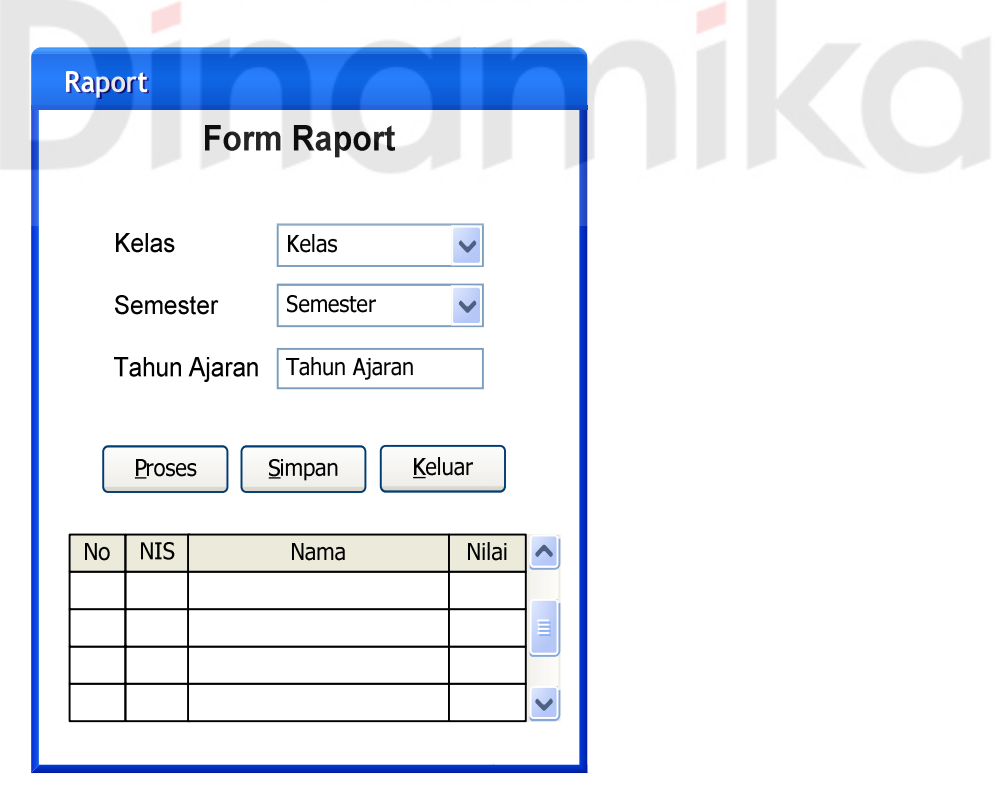

Gambar 3.18 Desain Form Raport

## **I. Form Alokasi Kelas**

Form ini digunakan untuk menempatkan siswa baru baik yang melalui penerimaan siswa baru ataupun siswa baru dengan status pindahan dari sekolah lain pada kelas yang akan ditentukan. Tampilan form alokasi kelas dapat dilihat pada Gambar 3.19 dibawah ini. Langkah-langkah penggunaan form alokasi kelas adalah sebagai berikut:

- 1. Pilih kelas pada kotak kelas yang telah disediakan.
- 2. Tekan tombol 'Pilih'.
- 3. Kemudian akan muncul daftar siswa aktif yang belum mempunyai kelas. Klik 2 kali untuk memilih.
- 4. Untuk pembatalan proses tekan tombol 'Batal'.
- 5. Tekan tombol 'Simpan' untuk menyimpan data.
- 6. Tekan tombol 'Keluar' jika ingin keluar dari form alokasi kelas.

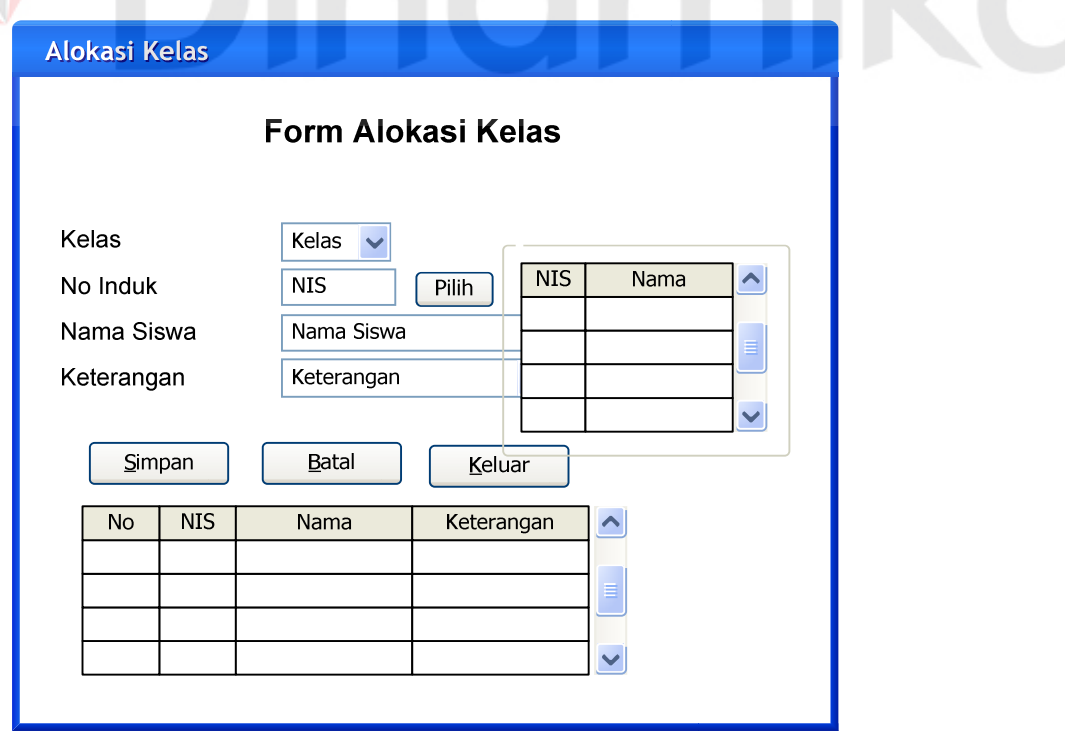

Gambar 3.19 Desain Form Alokasi Kelas

## **J. Form Guru Pengajar**

Form guru pengajar digunakan untuk memasukkan data guru pengajar sekaligus pemeliharaan data guru pengajar. Tampilan form guru pengajar dapat dilihat pada Gambar 3.20 dibawah ini. Langkah-langkah penggunaan form guru pengajar adalah sebagai berikut:

- 1. Tekan tombol disebelah kotak NIP untuk memilih data guru yang akan dimasukkan.
- 2. Pilih kelas pada kotak kelas.
- 3. Tekan tombol disebelah kotak kode mata pelajaran untuk memilih data mata pelajaran yang akan dimasukkan.
- 4. Untuk pembatalan proses tekan tombol 'Batal'.
- 5. Tekan tombol 'Simpan' untuk menyimpan data.
- 6. Tekan tombol 'Keluar' jika ingin keluar dari form guru pengajar.

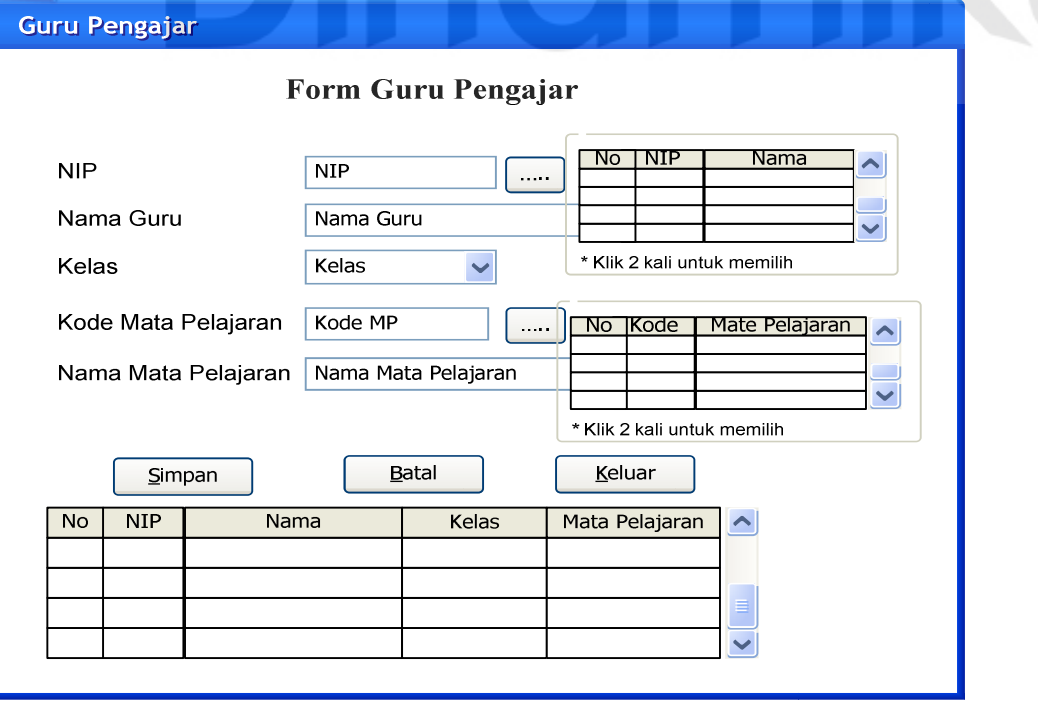

Gambar 3.20 Desain Form Guru Pengajar

## **K. Form Wali Kelas**

Form wali kelas digunakan untuk memasukkan data wali kelas sekaligus pemeliharaan data wali kelas. Tampilan form wali kelas dapat dilihat pada Gambar 3.21 dibawah ini. Langkah-langkah penggunaan form wali kelas adalah sebagai berikut:

- 1. Tekan tombol disebelah kotak NIP untuk memilih data guru yang akan dimasukkan.
- 2. Pilih kelas pada kotak kelas
- 3. Untuk pembatalan proses tekan tombol 'Batal'.
- 4. Tekan tombol 'Simpan' untuk menyimpan data.
- 5. Tekan tombol 'Keluar' jika ingin keluar dari form wali kelas.

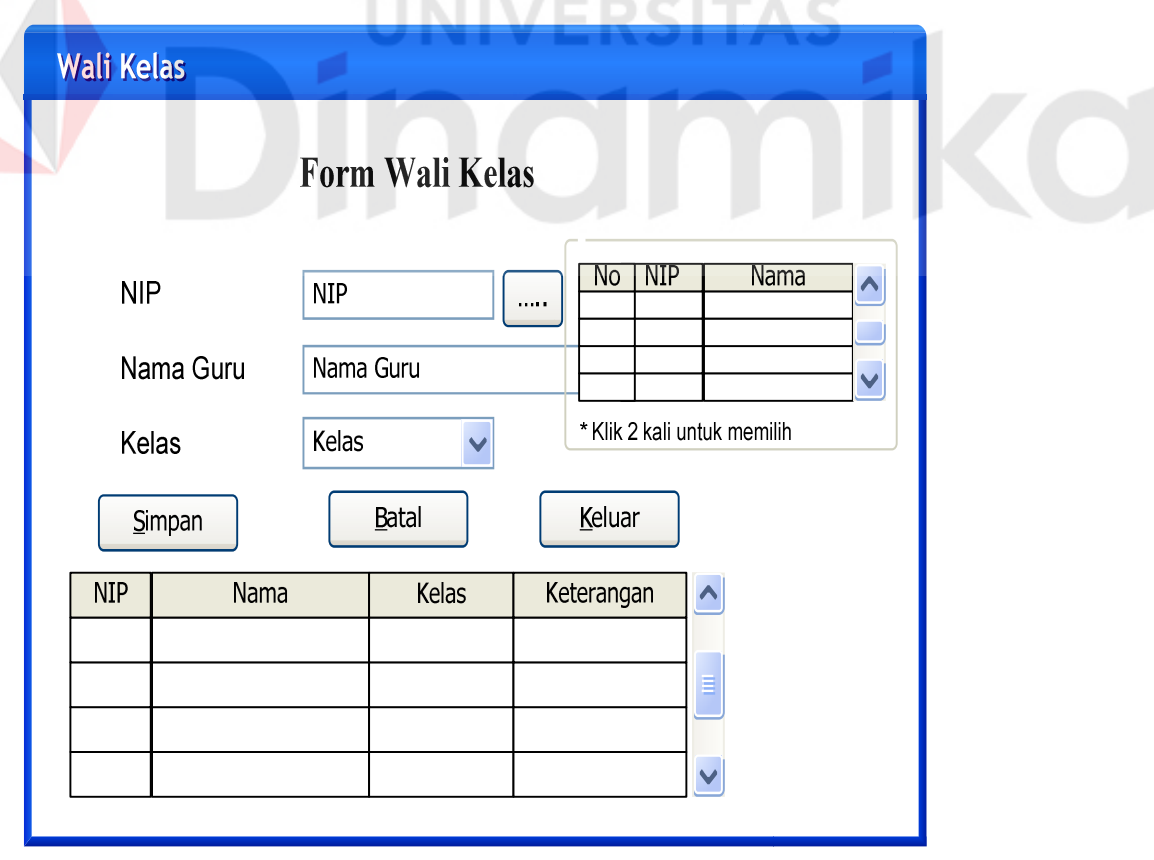

Gambar 3.21 Desain Form Wali Kelas

#### **L. Form Kenaikan Kelas**

Form kenaikan kelas digunakan untuk memproses kenaikan kelas siswa serta menempatkan siswa pada kelas yang telah ditentukan. Tampilan form kenaikan kelas dapat dilihat pada Gambar 3.22 dibawah ini. Langkah-langkah penggunaan form kenaikan kelas adalah sebagai berikut:

- 1. Pilih kelas asal pada kotak yang telah disediakan.
- 2. Kemudian akan muncul daftar siswa yang berstatus naik kelas.
- 3. Pilih kelas tujuan pada kotak yang telah disediakan. Kemudian akan muncul daftar siswa yang telah menduduki kelas tujuan yang baru.
- 4. Tandai siswa yang akan ditempatkan pada kelas tujuan, kemudian tekan tombol '>>>', untuk mengembalikan siswa ke kelas asal tandai siswa yang akan kembalikan kemudian tekan tombol '<<<'.
- 5. Setelah semua siswa yang berstatus naik kelas telah dipindahkan ke kelas baru, maka untuk menyimpan tekan tombol 'Simpan'.
- 6. Untuk pembatalan proses tekan tombol 'Batal'.
- 7. Tekan tombol 'Keluar' jika ingin keluar dari form kenaikan kelas.

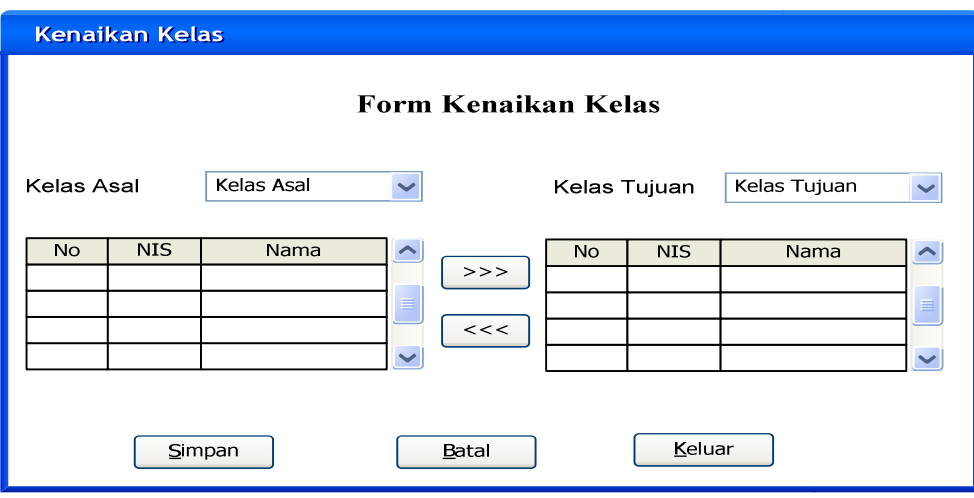

Gambar 3.22 Desain Form Kenaikan Kelas

#### **M. Form Permohonan Ijin Guru**

Form permohonan ijin guru digunakan untuk memasukkan data permohonan ijin guru sekaligus pemeliharaan data permohonan ijin guru. Tampilan form permohonan ijin guru dapat dilihat pada Gambar 3.23 dibawah ini.

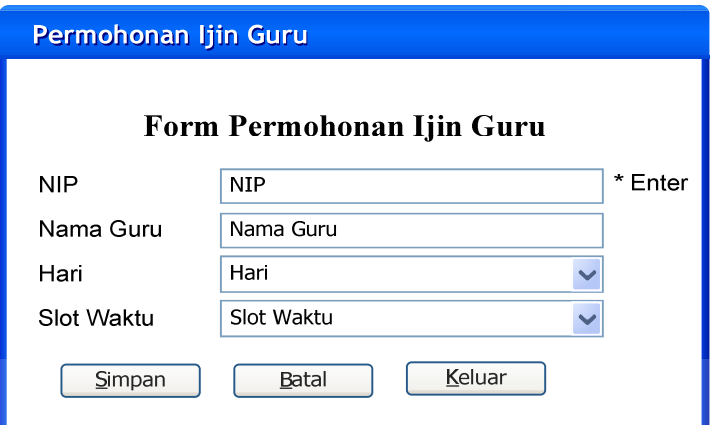

Gambar 3.23 Desain Form Permohonan Ijin Guru

Petunjuk penggunaan form permohonan ijin guru akan dijelaskan dedngan beberapa langkah sebagai berikut:

- 1. Tekan enter pada kotak NIP untuk memilih data guru yang akan diproses.
- 2. Pilih hari dan slot waktu pada kotak hari dan kotak slot waktu yang telah disediakan
- 3. Untuk pembatalan proses tekan tombol 'Batal'.
- 4. Tekan tombol 'Simpan' untuk menyimpan data.
- 5. Tekan tombol 'Keluar' jika ingin keluar dari form wali kelas.

# **3.3 Prosedur Penelitian**

Setelah menentukan modeel penelitian, dibutuhkan beberapa prosedur penelitian untuk menyelesaikan permasalahan penjadwalan mata pelajaran.

Prosedur penelitian meliputi: algoritma genética, seleksi, kombinasi, mutasi serta fungsi evaluasi.

# **3.3.1 Algoritma Genetika**

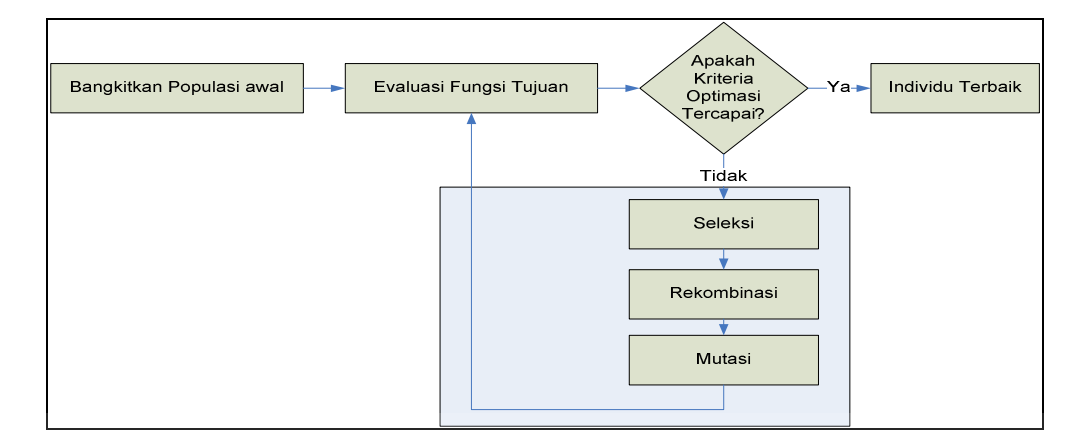

Gambar 3.24 Diagram Alir Algoritma Genetika

Pada Gambar 3.24 menjelaskan prinsip kerja algoritma genetika pada umumnya. Penerapan algoritma genetika pada proses penjadwalan mata pelajaran akan dijelaskan secara detail sebagai berikut:

# **A. Representasi Individu**

Pada algoritma genetika, teknik penentuan jadwal dilakukan sekaligus atas sejumlah solusi yang mungkin terjadi yang dikenal sebagai kromosom. Induvidu-individu yang terdapat dalam suatu populasi disebut kromosom.

Satu individu adalah satu jadwal, artinya setiap individu merepresentasikan jadwal-jadwal yang tersusun. Kromosom dari individu tersusun dari jadwal berdasarkan hari, ruang kelas dan guru mata pelajaran sedangkan gen dari kromosom tersusun dari slot-slot waktu yang terjadwal dalam satu hari.

Gambar 3.11 menjelaskan tentang mana yang disebut individu, kromosom. Dalam merepresentasikan individu, dan kromosom ke dalam database digunakan bentuk tabel agar dapat lebih mudah untuk merekam / menyimpan setiap perubahan yang terjadi.

Setiap individu tersusun dari beberapa kromosom dan beberapa gen yang tersusun dengan rapi sehingga membentuk suatu tabel dimana tabel tersebut menggambarkan jadwal mata pelajaran. Dan dalam masalah penjadwalan mata pelajaran pada sekolah menengah umum, gen-gen yang menyusun sebuah kromosom terdiri dari kode mata pelajaran, waktu (hari dan slot waktu), kode kelas dan kode guru setiap *tuple* mewakili satu kromosom.

Penggunaan metode *timetable* dalam pembuatan jadwal mata pelajaran adalah untuk mempermudah pembentukan jadwal. Hal ini dimaksudkan bahwa kejadian yang terbentuk merupakan suatu kejadian yang unik dimana tidak ada kejadian yang sama satu sama lainnya. Dalam suatu jadwal pada hari pertama (senin) dan dikelas (X.1) terbentuk slot waktu 1 M1G1 maksudnya adalah jadwal pada hari pertama (senin) dan kelas pertama (X.1) M1 dan guru pengajar adalah G1 begitu juga seterusnya, seperti yang digambarkan pada gambar 3.25

|                               | $\overline{2}$                |                         | $\mathcal{E}$                 | N      |
|-------------------------------|-------------------------------|-------------------------|-------------------------------|--------|
| M1G1                          | M <sub>6</sub> G <sub>6</sub> |                         | M11G11                        | M12G12 |
| M2G2                          | M12G12                        |                         | M2G2                          | M23G23 |
| M3G3                          | M3G3                          | $\bullet\bullet\bullet$ | M13G13                        | M13G13 |
| M4G4                          | M4G4                          |                         | M4G4                          | M4G4   |
| M5G5                          | M15G15                        |                         | M35G35                        | M25G25 |
| M <sub>6</sub> G <sub>6</sub> | M16G16                        |                         | M <sub>6</sub> G <sub>6</sub> | M46G46 |
| M7G7                          | M7G7                          |                         | M27G27                        | M57G57 |
| <b>M8G8</b>                   | M18G18                        |                         | <b>M8G8</b>                   | MnGn   |

Gambar 3.25 Representasi *timetable* dengan *tuple*

Dalam satu tuple menggambarkan satu gen yang memetakan mata pelajaran dan guru pengajar yang terdapat dalam slot waktu pada kelas tertentu. Mata pelajaran dan guru pengajar yang memenuhi slot waktu disebut *allele*. Jadi setiap *i* gen terdiri dari 16 *allele* dimana 1 ≤ *i* ≤ v, (v adalah jumlah total angka dari kejadian). Contoh penyusunan kromosom sederhana dengan menggunakan *direct representation* "AaBbCcDdEeFfGgHh" yang merepresentasikan dari *timetable* m1, dengan slot1 Aa, slot2 Bb, slot3 Cc, slot4 Dd, slot5 Ee, slot6 Ff, slot7 Gg, slot8 Hh.

#### **B. Penetapan Pembatas**

Penetapan kriteria pembatas yang digunakan dalam penyelesaian masalah penjadwalan mata pelajaran ini terdiri dari beberapa macam, yaitu:

- 1. Mata pelajaran-mata pelajaran yang mempunyai prioritas sama dalam satu hari tidak boleh dijadwalkan berurutan.
- 2. Guru tidak boleh dijadwalkan lebih dari satu kali dalam waktu yang bersamaan.
- 3. Guru tidak boleh dijadwalkan pada hari dan slot waktu yang telah ditentukan. Dimana parameter ini dimasukkan pada *form* permohonan ijin guru.
- 4. Dalam 1 hari mata pelajaran yang sama tidak boleh dijadwalkan lebih dari 2 kali.
- 5. Dalam 1 minggu suatu mata pelajaran tidak boleh dijadwalkan melebihi bobot yang telah ditetapkan. Misal mata pelajaran agama mempunyai bobot 2 jam pelajaran jadi mata pelajaran agama tidak boleh dijadwalkan lebih dari 2 kali.

#### **C. Fungsi Evaluasi**

Tujuan dari pembuatan penjadwalan ini adalah dibentuk jadwal mata pelajaran yang optimal. Jadwal mata pelajaran yang optimal adalah jadwal mata pelajaran yang memenuhi semua kriteria atau kategori variabel pembatas yang telah ditetapkan. Namun sangat sulit membentuk mata pelajaran yang memenuhi semua kategori dari variabel pembatas yang telah ditetapkan.

Jadwal yang memenuhi seluruh kategori variabel pembatas akan mempunyai nilai fitnes sama dengan satu. Namun apabila melanggar variabel pembatas maka akan diberikan penalti atau hukuman. Pemberian penalti berupa penambahan bobot nilai pada fungsi obyektif untuk setiap pelanggaran. Apabila melanggar variabel pembatas keras maka kromosom tersebut tidak layak untuk dijadikan jadwal. Untuk mencari pelanggaran yang terjadi pada sebuah gen dilakukan pencarian pada setiap kromosom dimulai dari *locus* (posisi gen) pertama sampai *locus* yang paling akhir.

$$
f(g) = 1/(1 + \sum_{i \in c} P^* \nu)
$$

Menentukan fungsi fitnes dengan menemukan sifat, dimana c adalah sekumpulan pembatas pada masalah penjadwalan. P adalah penalti (pelanggaran) diasosiasikan dengan pembatas *i* dan v*i*(g)  $\leq$  1 jika melanggar pembatas *i* dan sebaliknya v = 0 jika tidak melanggar pembatas *i*.

#### **D. Seleksi**

Dalam proses produksi, kromosom yang dipilih adalah kromosom yang mempunyai nilai fitnes yang terbaik (terbesar). Setelah inisialisasi awal, dilakukan proses pengurutan menurut nilai fitnesnya hanya individu yang memiliki nilai fitnes terbaik yang akan bertahan dan lolos seleksi untuk diproses lebih lanjut. Setelah dilakukan proses recombinasi dan mutasi sistem akan kembali melakukan pengurutan menurut nilai fitnesnya dan yang bertahan dan lolos seleksi adalah individu yang mempunyai nilai fitnes terbaik dan diproses lebih lanjut, begitu seterusnya sampai tercapai nilai yang terbaik atau telah mencapai generasi terakhir.

Berikut ini merupakan beberapa tahapan prosedur seleksi yang digunakan dalam proses penjadwalan mata pelajaran, yaitu:

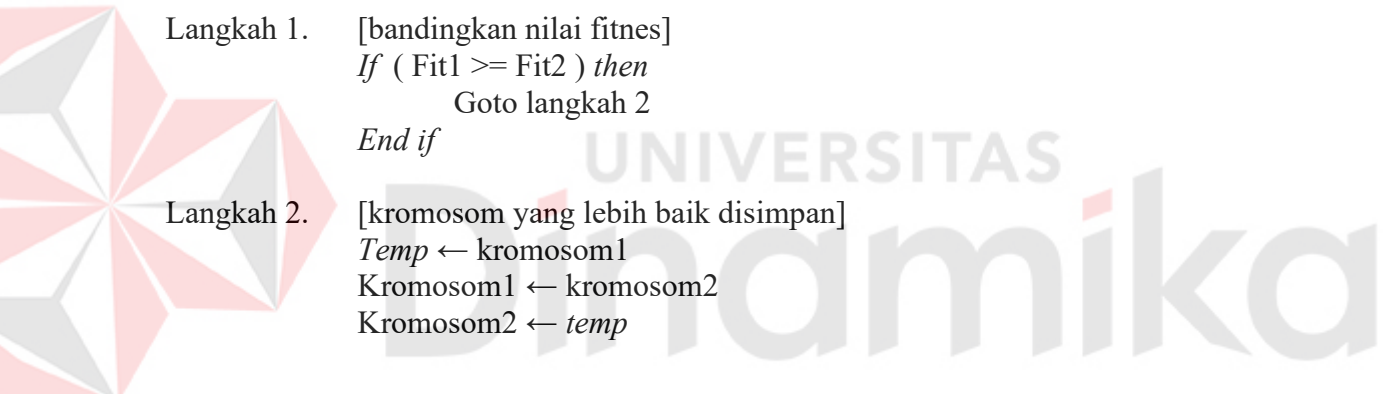

## **E. Recombination**

Beberapa karakteristik dari elemen yang ada dikombinasi menjadi *timetable* baru. Dengan rekombinasi genetis dari individu-individu yang telah diseleksi, kemungkinan untuk memperoleh keturunan paling tidak satu anak yang lebih baik dari kedua induknya.

Langkah-langkah rekombinasi / pindah silang dengan *one cut point crossover*, sebagai berikut:

Langkah 1. [tentukan nilai random]  $Bil \leftarrow random * 1$
- Langkah 2. [cek kondisi] *If* Bil <= PCross *then Goto* Langkah 3 *Endif*
- Langkah 3. [tentukan titik potong]  $S \leftarrow (random * iml \text{ alel } )$
- Langkah 4. [pindahkan kromosom sebelum titik potong] *For*  $i = 1$  to  $S - 1$  $temp \leftarrow \text{Induk1[i]}$  $Induk1[i] ← Induk2[i]$  Induk2[i] ← *temp End For*
- Langkah 5. [pindahkan kromosom setelah titik potong] *For*  $i = S$  to jml alel  $temp \leftarrow \text{Induk1[i]}$  $Induk1[i]$  ← Induk2[i] Induk2[i] ← *temp End For*

Bangkitkan bilangan acak dari  $0 - 1$ , kemudian dicek apakah bilangan acak tadi memenuhi syarat untuk diproses pindah silang atau tidak. Jika memenuhi (≤ PCross) syarat maka akan diproses pindah silang. Tentukan titik potong pindah silang dengan membangkitkan bilangan acak 1 – jumlah alel. Lakukan perulangan sesuai dengan jumlah alel dan titik potong yang ditentukan kemudian lakukan pindah silang dengan bantuan variabel sementara (*temp*).

# **F. Mutation**

Prosedur mutasi sangatlah sederhana. Mutasi diperlukan untuk mengembalikan informasi *bit* yang hilang akibat proses yang dilakukan operator lain, dan diterapkan dengan probabilitas tertentu (*P*m). Proses mutasi yang terlalu sering akan menghasilkan individu yang lemah karena konfigurasi *bit* pada kromosom yang unggul akan dirusak sehingga kemunculan individu *superior* 

berjalan lambat atau malah tidak dapat dihasilkan, jadi besarnya probabilitas mutasi harus dipertimbangkan. Proses mutasi melakukan penukaran posisi pada satu atau lebih gen yang berbeda dan dipilih secara acak.

Berikut ini merupakan beberapa tahapan prosedur mutasi yang digunakan dalam proses penjadwalan mata pelajaran, yaitu:

- Langkah 1. [tentukan nilai random] Bil ← *random* \* 1
- Langkah 2. [cek kondisi] *If* (Bil <= PMut) *then Goto* Langkah 3 *Endif*

Langkah 3. [tentukan panjang] *If* ( $\text{Alel}[x] \leftarrow \text{Alel}[x - 2]$ ) *or* ( $\text{Alel}[x] \leftarrow \text{Alel}[x + 2]$ ) *then* Panjang  $\leftarrow$  4 *Else*   $P_{\text{aniang}} \leftarrow 2$  VIVER *End if*

Langkah 4. [tentukan target] Target  $\leftarrow$  random  $*$  jml\_alel *If* (Alel[target]←Alel[target–2]) *or* (Alel[target]←Alel[target +2]) *then* panjangTarget ← 4 *else*  panjangTarget  $\leftarrow$  2 *End if If* panjangTarget ← panjang *then* Goto langkah 5 *Else* 

 Goto langkah 4 *End if* 

Langkah 5. [pindahkan kromosom]  $Temp \leftarrow$  Alel[awal]  $\text{Ale}[\text{awal}] \leftarrow \text{Ale}[\text{target}]$ Alel[target] ← *temp* 

#### **G. Berhentinya Algoritma Genetika**

Prinsip kerja algoritma genetika adalah berulang-ulang sampai ketentuan yang ditetapkan. Berikut ini merupakan syarat-syarat berhentinya algoritma genetika, yaitu:

- a. Individu telah menghasilkan nilai fitnes yang optimal yaitu 1 (satu).
- b. Nilai fitnes yang dihasilkan stabil
- c. Telah mencapai generasi terakhir.

#### **3.4 Desain Uji Coba**

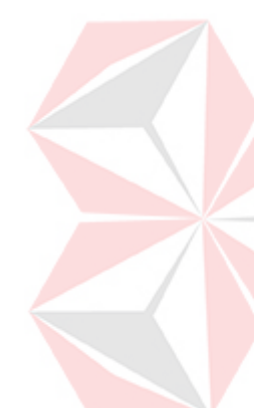

Pengujian sistem dapat dilakukan dengan merubah parameter- parameter dari algoritma genetika, masilnya dengan merubah peluang proses pindah silang ataupun peluang proses mutasi. Apabila dalam proses perhitungan untuk rumus nilai fitness menghasilkan nilai maksimum yaitu 1 (satu) atau yang paling mendekati 1 (satu) jika sampai generasi terakhir belum menghasilkan nilai maksimum maka aplikasi ini telah menghasilkan penjadwalan yang optimum.

#### **3.5 Jenis Data dan Instrument Pengumpulan Data**

Jenis data yang diuji adalah berupa data yang terdapat pada bagian kurikulum yang meliputi data mata pelajaran, data ruang kelas dan data guru pengajar. Selain data tersebut diperlukan data *survey* pada siswa untuk mengetahui mata pelajaran mana yang mempunyai bobot lebih.

Pengumpulan data dilakukan dengan menggunakan beberapa metode sebagai berikut :

1. *Survey* adalah suatu metode pengumpulan data yang dilakukan dengan cara memberikan kuisioner kepada siswa

2. Dokumentasi adalah metode pengumpulan data yang dilakukan dengan cara mempelajari dokumen yang berkaitan dengan variabel-variabel yang dapat diperoleh dengan cara mencatat secara langsung ataupun dengan menyalin dokumen yang ada pada akademik.

# **3.6 Analisis Hasil Uji Coba**

Sistem dinyatakan berhasil jika mata pelajaran-mata pelajaran yang mempunyai prioritas yang sama tidak dijadwalkan secara berurutan atau sedikit dari jadwal mata pelajaran yang mempunyai prioritas yang sama dijadwalkan secara berurutan, sistem juga dikatakan berhasil jika tidak terdapat atau sedikit jadwal guru yang berbenturan (*crash*).

# VERSITAS **CO**

#### **BAB IV**

# **IMPLEMENTASI DAN EVALUASI**

Sebelum melakukan implementasi sistem, beberapa syarat harus disiapkan untuk memenuhi kebutuhan dari program yang akan implementasikan baik dari segi perangkat keras (*hardware*) maupun perangkat lunak (*software*) komputer.

# **4.1 Kebutuhan Sistem**

Untuk dapat menjalankan aplikasi sistem informasi penjadwalan dengan baik, dibutuhkan perangkat keras dan perangkat lunak sebagai berikut:

NIVERSITA

# **4.1.1 Perangkat Keras**

Perangkat keras komputer (*hardware*) adalah komponen-komponen fisik yang membentuk suatu sistem komputer, serta peralatan-peralatan lain yang mendukung komputer dalam menjalankan tugasnya. Adapun perangkat keras yang diperlukan dalam aplikasi ini adalah:

- 1. Processor Pentium 3 atau sekelasnya
- 2. Memory 128 Mb
- 3. Harddisk 10 Gb
- 4. Monitor
- 5. Printer
- 6. Mouse, Keyboard dan CDROM.

#### **4.1.2 Perangkat Lunak**

Perangkat lunak (*software*) yang diperlukan adalah program komputer yang diperlukan untuk mengoperasikan fungsi dari perangkat keras. Adapun kebutuhan minimum perangkat lunak dalam perancangan dan pembuatan aplikasi ini adalah:

- 1. Microsoft Windows 2000 Profesional
- 2. Microsoft Visual Basic 6.0 Enterprise Edition
- 3. Microsoft Access 2000
- 4. Power Designer 6.0
- 5. Microsoft Visio Profesional 2002
- 6. Seagate Crystal Report 8.5

# **4.2 Penjelasan Instalasi Program**

Sebelum mengimplementasikan sistem ini dilakukan langkah-langkah instalasi sebagai berikut :

# **4.2.1 Welcome Dialog**

Pada saat dijalankannya file instalasi akan muncul *interface* Setup Dialog yang tampak seperti Gambar 4.1. Pengguna mengklik 'Next >' untuk melanjutkan proses instalasi. Untuk membatalkan proses instalasi tekan tombol 'Cancel'. Pada Gambar 4.1 pengguna dianjurkan untuk menutup semua aplikasi lain yang masih berjalan untuk mencegah *overload memory* pada saat instalasi program.

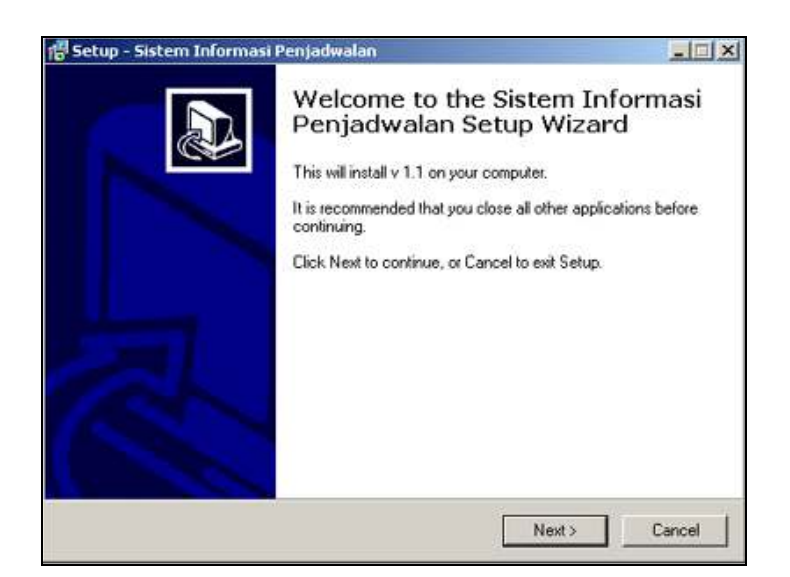

Gambar 4.1 Welcome Dialog

# **4.2.2 Select Destination Location**

Gambar 4.2 menunjukkan *interface* untuk mengatur letak dimana aplikasi akan diinstal. Untuk merubah letak instalasi aplikasi, pengguna mengklik 'Browse'. Tombol '< Back' untuk kembali ke antarmuka sebelumnya, tombol 'Next >' untuk melanjutkan proses instalasi, tombol 'Cancel' untuk membatalkan proses instalasi.

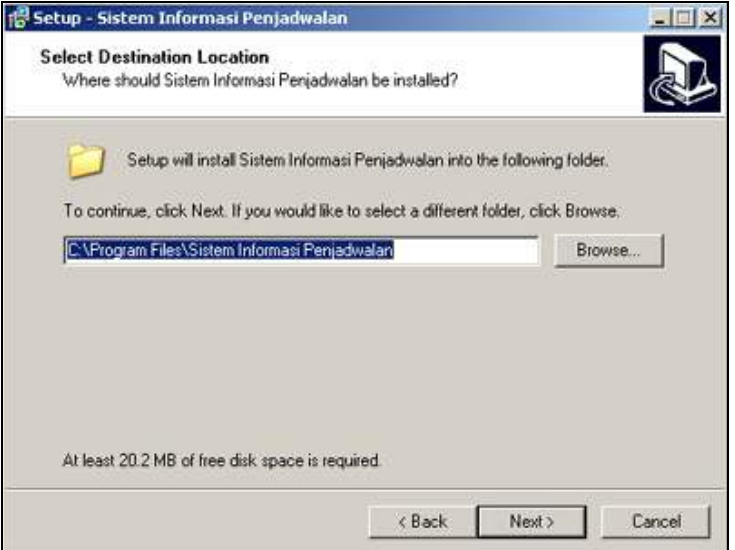

Gambar 4.2 Select Destination Location

#### **4.2.3 Start Menu Folder Dialog**

Gambar 4.3 menunjukkan *interface* untuk menentukan nama *folder* yang terletak pada *start menu*. Pengguna dapat merubah lokasi penyimpanan serta penamaan hasil proses instalasi. Tombol '< Back' untuk kembali ke *interface* sebelumnya, tombol 'Next >' untuk melakukan melanjutkan proses instalasi, tombol 'Cancel' untuk membatalkan proses instalasi.

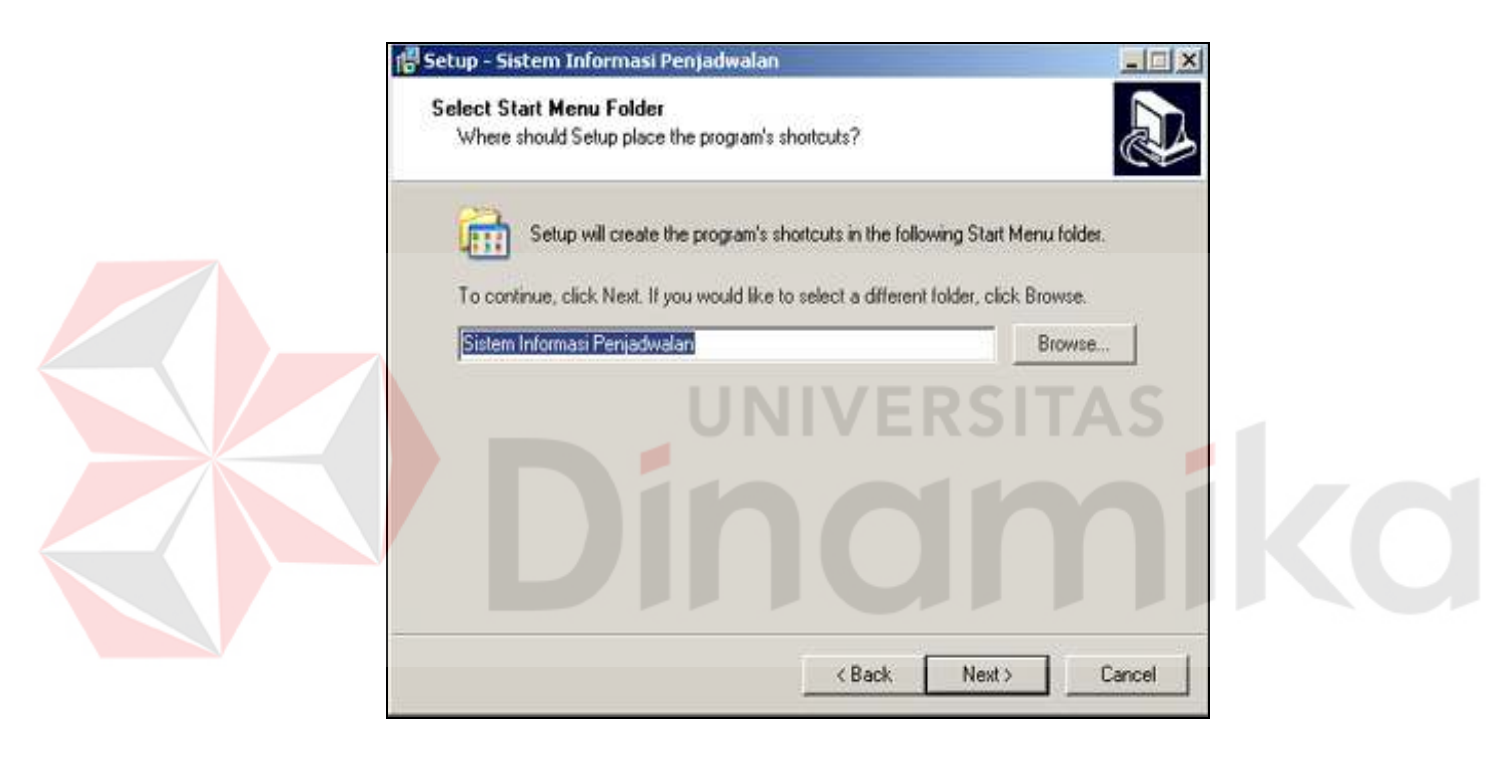

Gambar 4.3 Start Menu Folder Dialog

# **4.2.4 Check Additional Tasks**

Gambar 4.4 menunjukkan *interface* untuk membuat tombol (ikon) singkat pada *desktop*. Tombol '< Back' untuk kembali ke *interface* sebelumnya, tombol 'Next >' untuk melakukan melanjutkan proses instalasi, tombol 'Cancel' untuk membatalkan proses instalasi.

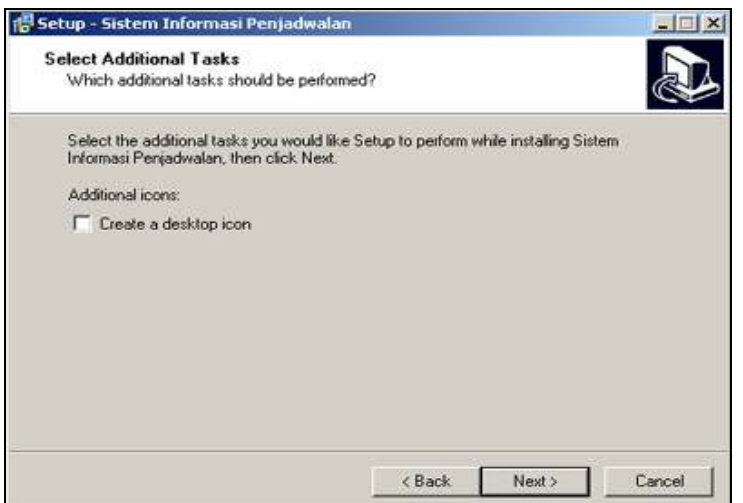

Gambar 4.4 Additional Tasks

# **4.2.5 Start Installation**

Gambar 4.5 menunjukkan antarmuka terakhir sebelum proses instalasi dilakukan, untuk meyakinkan bahwa semua data yang dimasukkan pada prosedur instalasi sudah benar. Tombol '< Back' untuk kembali ke antarmuka sebelumnya, tombol 'Next >' untuk melakukan proses instalasi, tombol 'Cancel' untuk membatalkan proses instalasi.

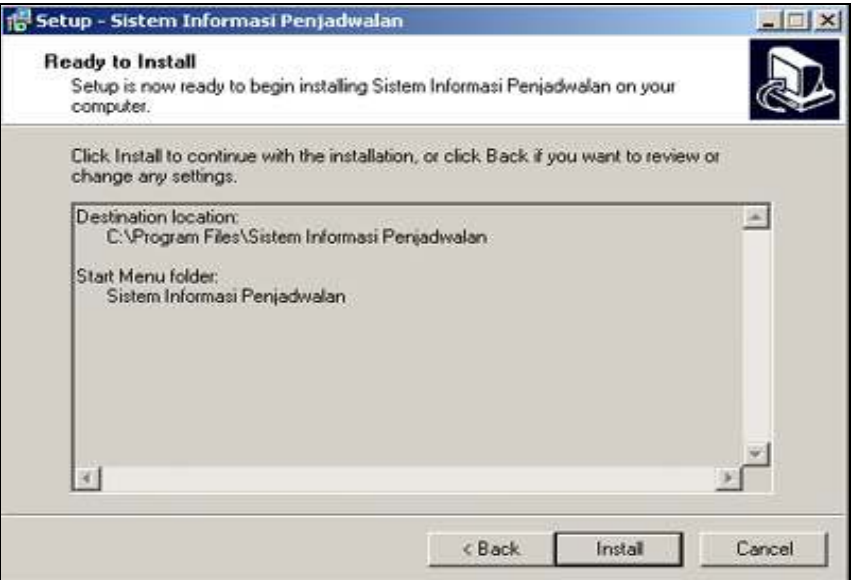

Gambar 4.5 Start Installation

## **4.2.6 Progress Dialog**

Gambar 4.6 menunjukkan status dari proses instalasi yang sedang dijalankan. Tunggu beberapa saat untuk melanjutkan. Jika pengguna ingin membatalkan proses instalasi, tekan tombol 'Cancel'.

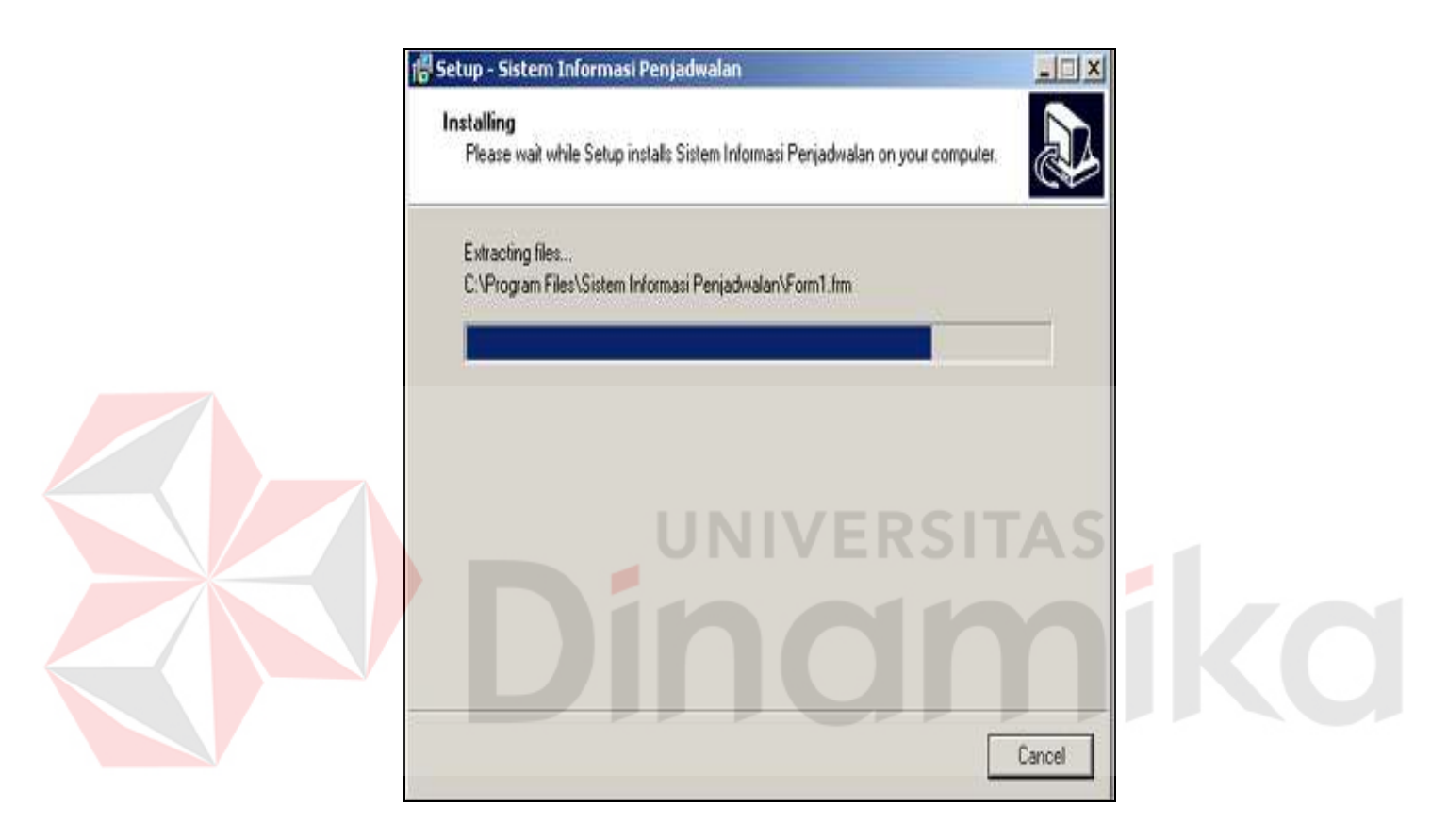

Gambar 4.6 Progress Dialog

# **4.2.7 Finish Installation**

Gambar 4.7 menjelaskan bahwa proses instalasi Sistem Informasi Penjadwalan telah berhasil. Pengguna menekan tombol 'Finish' untuk keluar dari Instalasi Program. Untuk menjalankan aplikasi sistem informasi penjadwalan beri tanda 'v' pada kotak yang tersedia.

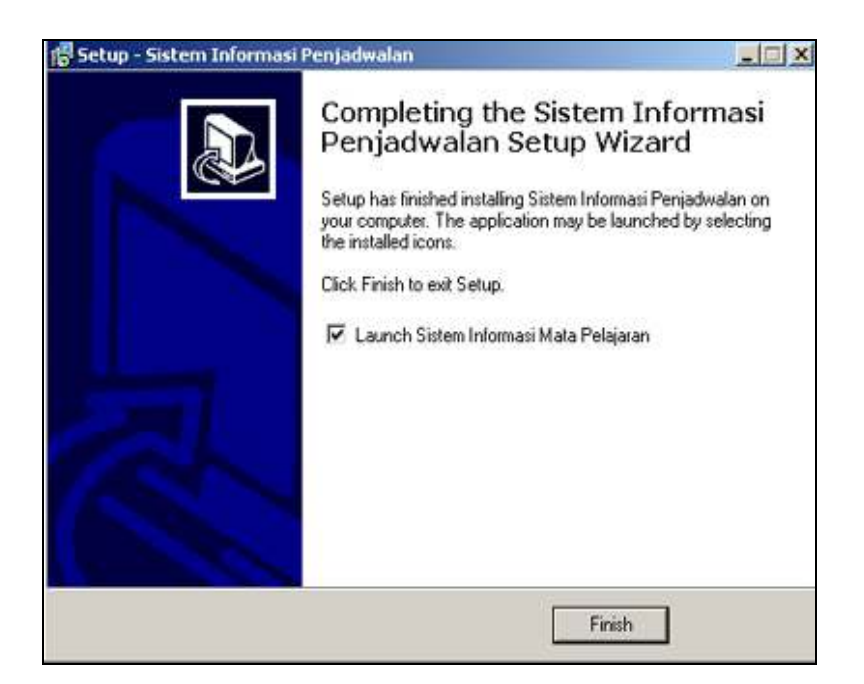

Gambar 4.7 Finish Installation

# **4.3 Implementasi Program**

Implementasi perangkat lunak ini berupa aplikasi pemrograman yang menerapkan metode algoritma genetika untuk menentukan jadwal mata pelajaran pada sekolah menengah umum dengan mengutamakan prioritas tiap-tiap mata pelajaran. Perangkat lunak ini dibuat dengan menggunakan bahasa pemrograman *Visual Basic 6.0 Enterprise Edition* yang dijalankan pada Sistem Operasi Windows. Berdasarkan dari hasil analisa permasalahan dan perancangan sistem diperoleh suatu aplikasi kemudian diimplementasikan menjadi sebuah sistem baru yang dapat membantu dalam pembuatan sebuah jadwal mata pelajaran yang optimal.

Berikut ini adalah penjelasan langkah-langkah penggunaan program beserta fasilitas-fasilitas yang disediakan dalam aplikasi sistem informasi penjadwalan mata pelajaran dengan menggunakan algoritma genetika hingga *output* yang dihasilkan.

# **A. Form Utama**

Saat program dijalankan, form yang pertama kali muncul adalah sebagai berikut:

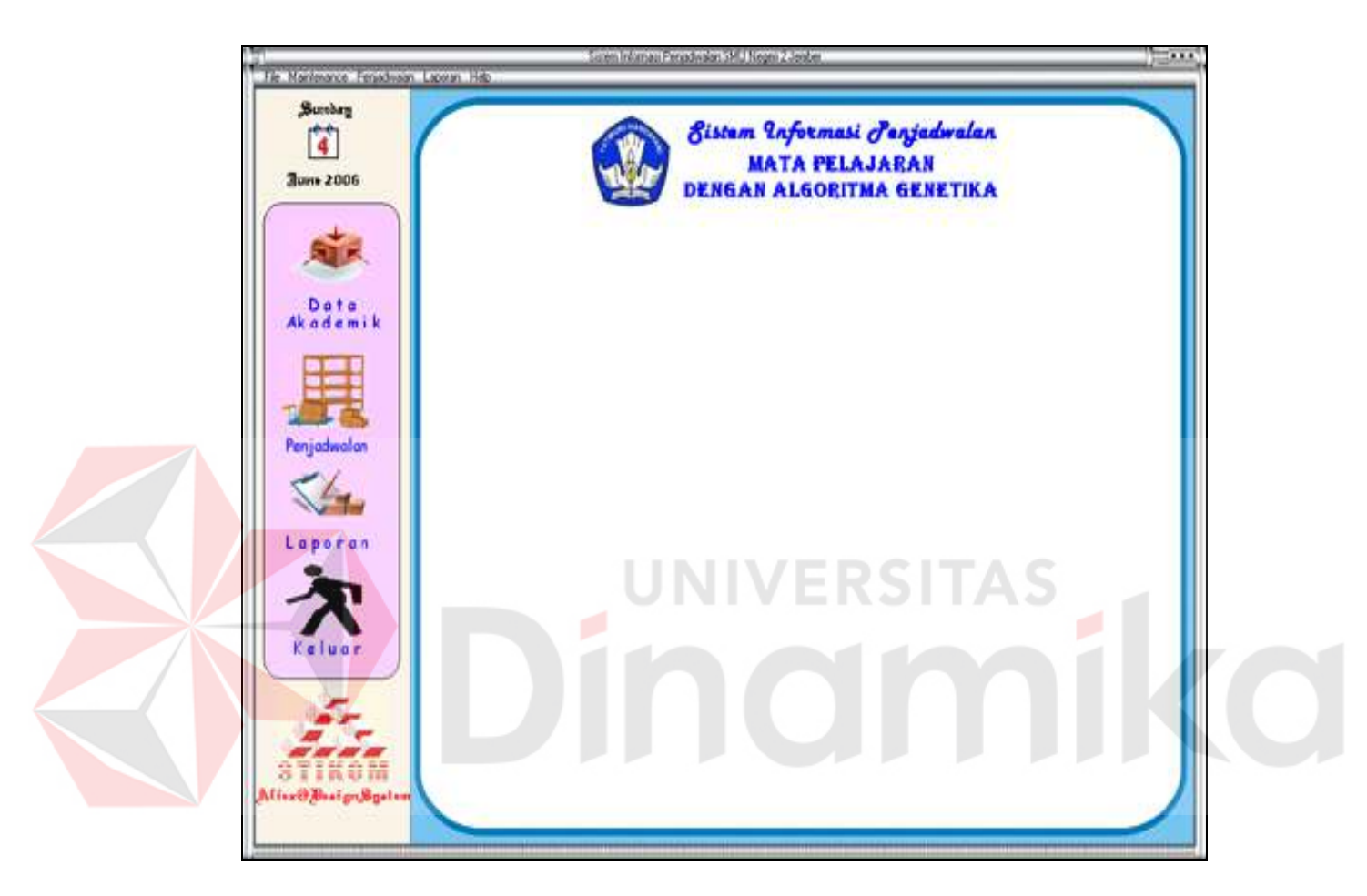

Gambar 4.8 Tampilan Form Utama

 Bagian kiri pada Gambar 4.8 terdapat beberapa tombol yaitu data akademik, penjadwalan, laporan dan tombol keluar. Tombol data akademik digunakan untuk menampilkan form sub menu data akademik. Tombol penjadwalan digunakan untuk membuka form sub menu penjadwalan. Tombol laporan digunakan untuk membuka form laporan. Pada bagian atas juga terdapat beberapa tombol menu yang dapat menampilkan sub menu lebih detail.

#### **B. Form Data Akademik**

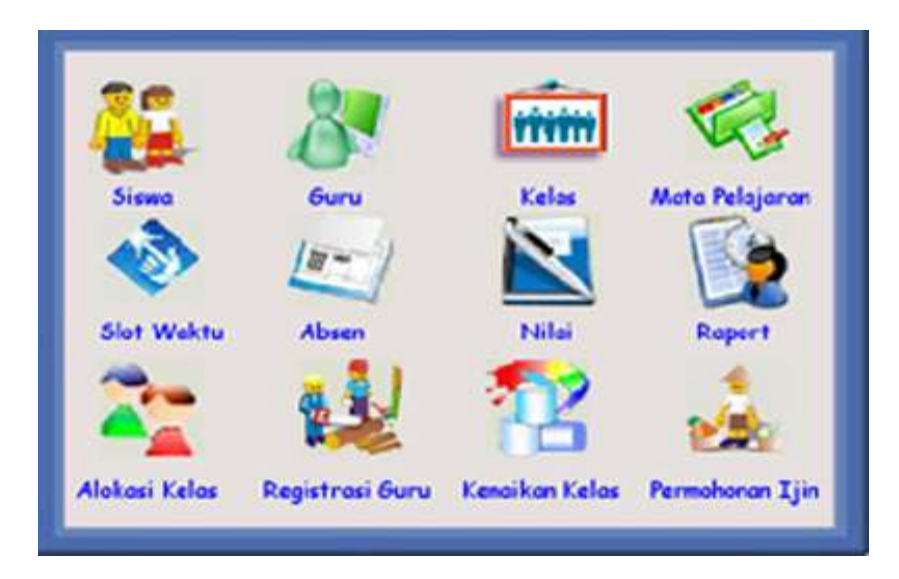

Gambar 4.9 Tampilan Form Data Akademik

Gambar 4.9 merupakan form *maintenance* data memiliki beberapa tombol yang dapat membuka form transaksi yang berhubungan dengan bidang akademik sekolah, antara lain *maintenance* data siswa, *maintenance* data guru, *maintenance* data kelas, *maintenance* data mata pelajaran, *maintenance* data hari, *maintenance* data absensi, *maintenance* data nilai, *maintenance* data raport, *maintenance* data alokasi kelas, *maintenance* data registrasi guru, *maintenance* data kenaikan kelas, dan *maintenance* data permohonan ijin guru.

# **C. Form Penjadwalan**

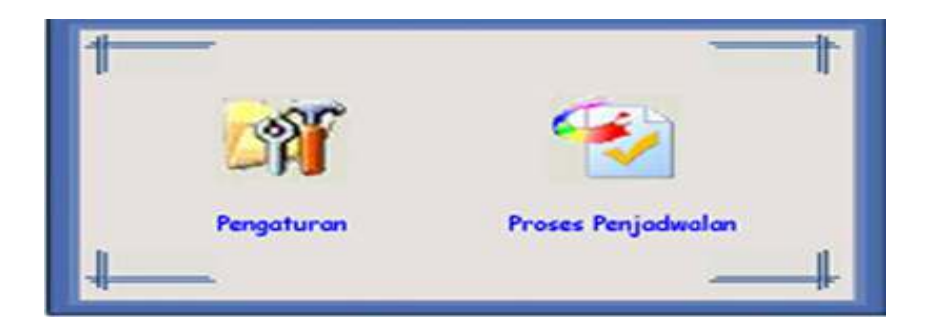

Gambar 4.10 Tampilan Form Penjadwalan

Form penjadwalan memiliki 2 tombol yang dapat membuka form pengaturan dan form proses penjadwalan.form pengaturan merupakan bagian dari proses penjadwalan dengan algoritma genetika dimana hasil dari proses pengaturan akan dilanjutkan untuk form proses penjadwalan.

Form proses penjadwalan seperti yang digambarkan pada Gambar 4.10 merupakan bagian inti dari sistem informasi penjadwalan mata pelajaran dengan algoritma genetika dimana pada form proses penjadwalan akan memproses data akademik menjadi suatu jadwal mata pelajaran.

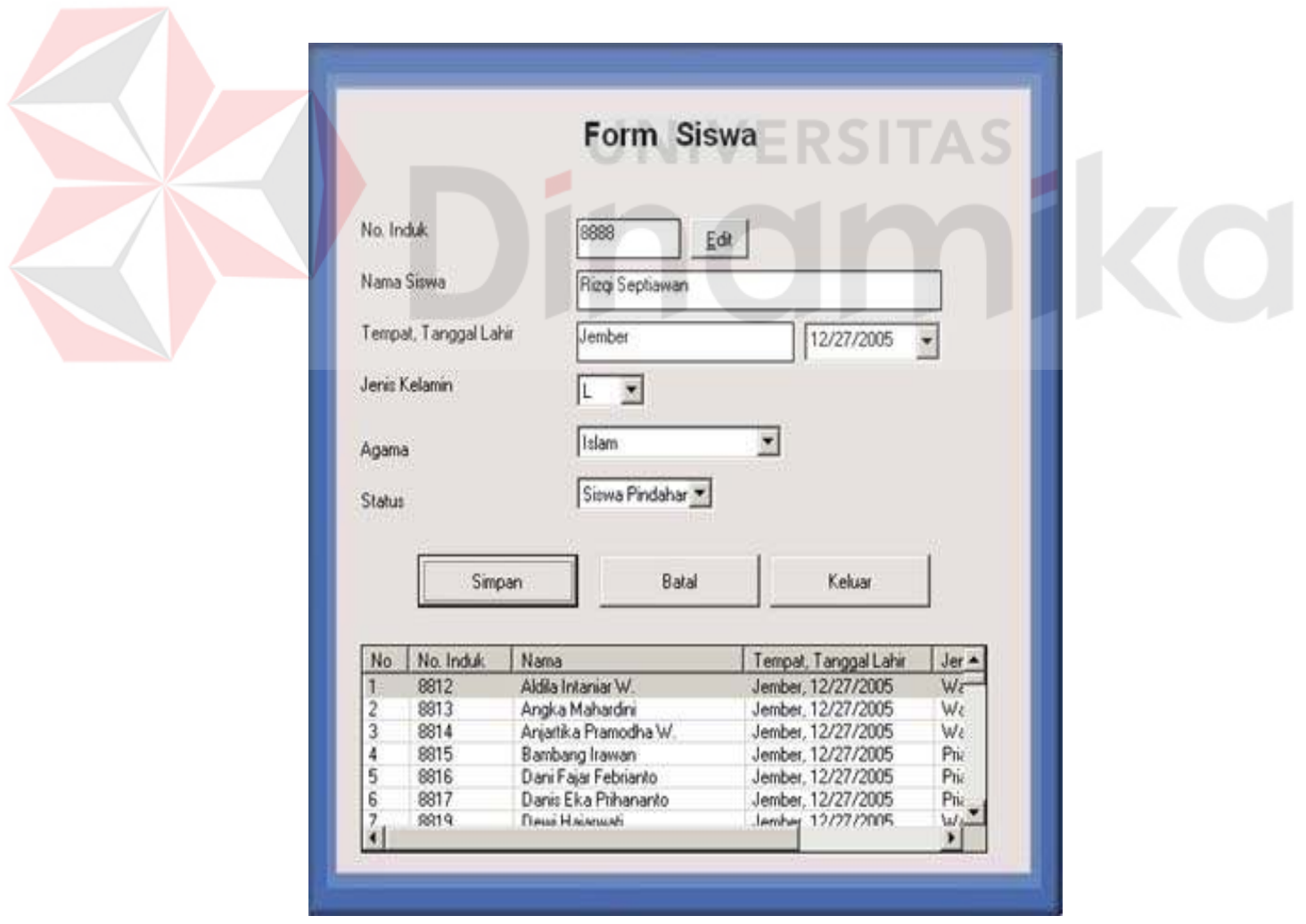

# **D. Form Siswa**

Gambar 4.11 Tampilan Form Siswa

Form siswa digunakan untuk memasukkan data siswa baru ataupun untuk merubah data siswa yang telah ada. Untuk menambahkan data siswa baru, pada kotak nomor induk telah terdapat no urut untuk siswa baru yang telah ter*counter* secara otomatis. Masukkan nama siswa dan tempat tanggal lahir siswa pada kotak nama siswa dan kotak tanggal lahir. Kemudian pilih tanggal lahir pada kotak tanggal lahir. Masukkan data jenis kelamin, agama dan status siswa dengan memilih pada kotak yang telah disediakan.

Tekan tombol simpan untuk menyimpan. Data yang telah tersimpan akan ditampilkan pada daftar. Sedangkan jika ingin merubah data siswa yang telah ada, tekan tombol edit yang berada disebelah kotak no induk. Kemudian isikan no induk siswa yang diinginkan. Setelah itu akan tampil data dari siswa yang dimaksud. Jika ingin membatalkan proses tekan tombol batal dan tekan tombol keluar jika ingin keluar dari form siswa. Tampilan form siswa dapat dilihat pada Gambar 4.11

# **E. Form Guru**

Gamabar 4.12 adalah tampilan dari form guru yang digunakan untuk memasukkan data guru dan merubah data guru yang sudah ada. Tekan tombol tambah data bila ingin menambahkan data yang baru, maka akan tampil pilihan guru tetap atau guru tidak tetap, setelah memilih maka pada kotak status akan otomatis terisi sesuai dengan jenis guru yang telah dipilih. Kemudian masukkan nama guru dan tempat lahir pada kotak nama dan kotak tempat lahir. Pilih tanggal lahir pada kotak tanggal lahir.

Tekan enter pada kotak pendidikan, maka akan muncul pilihan jenis pendidikan. Setelah dipilih, maka kotak pendidikan akan otomatis terisi sesuai

72

dengan jenis pendidikan yang telah dipilih. Kemudian masukkan data pangkat pada kotak pangkat.

Tekan tombol simpan untuk menyimpan. Data yang telah tersimpan akan ditampilkan pada daftar. Sedangkan jika ingin merubah data guru yang telah ada, tekan tombol edit yang berada disebelah kotak NIP. Kemudian isikan Nomor Induk Pegawai (NIP) guru yang diinginkan. Setelah itu akan tampil data dari guru yang dimaksud. Jika ingin membatalkan proses tekan tombol batal dan tekan tombol keluar jika ingin keluar dari form guru.

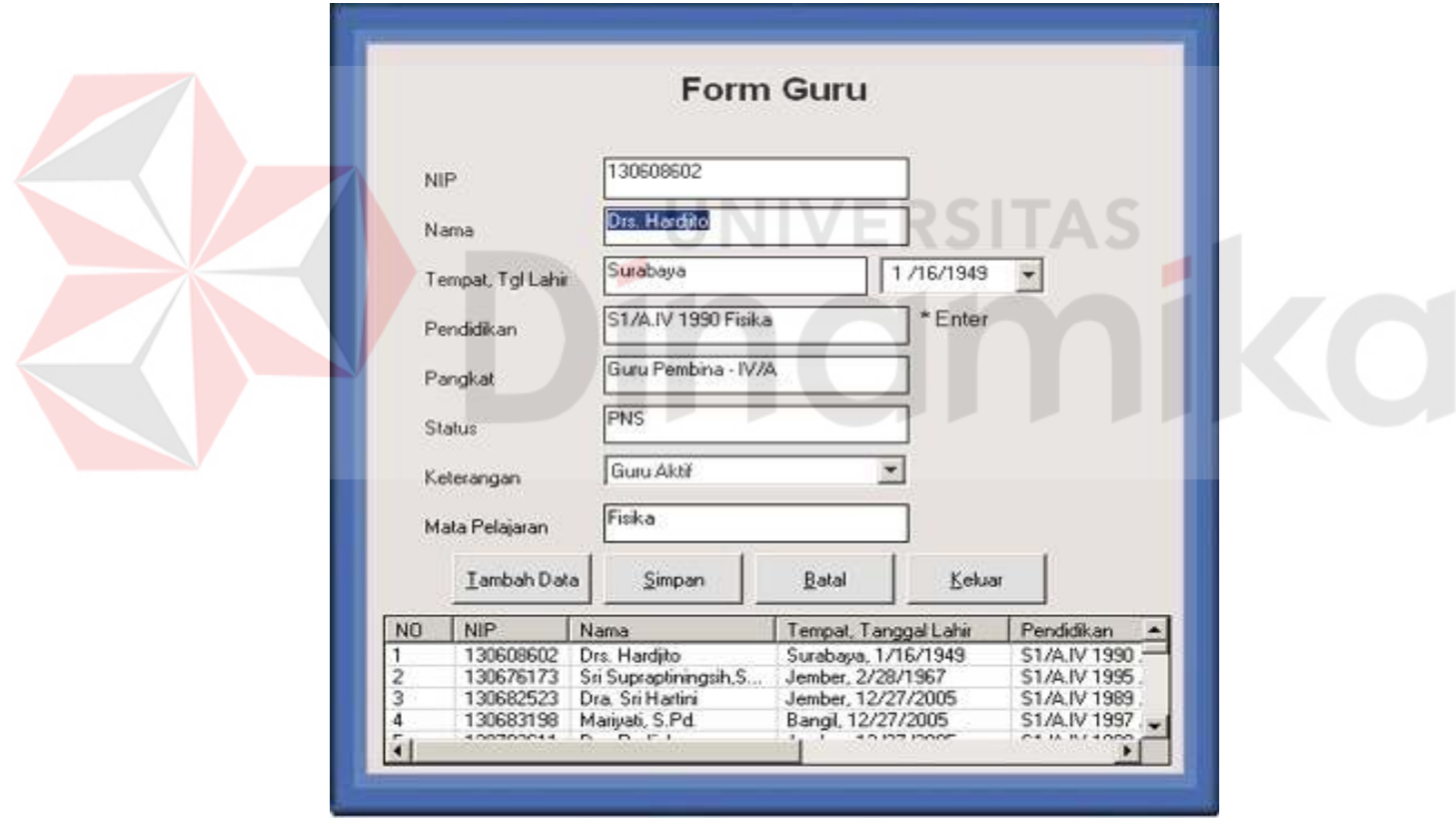

Gambar 4.12 Tampilan Form Guru

# **F. Form Kelas**

Form kelas digunakan untuk memasukkan data kelas dan merubah data kapasitas kelas yang sudah ada.

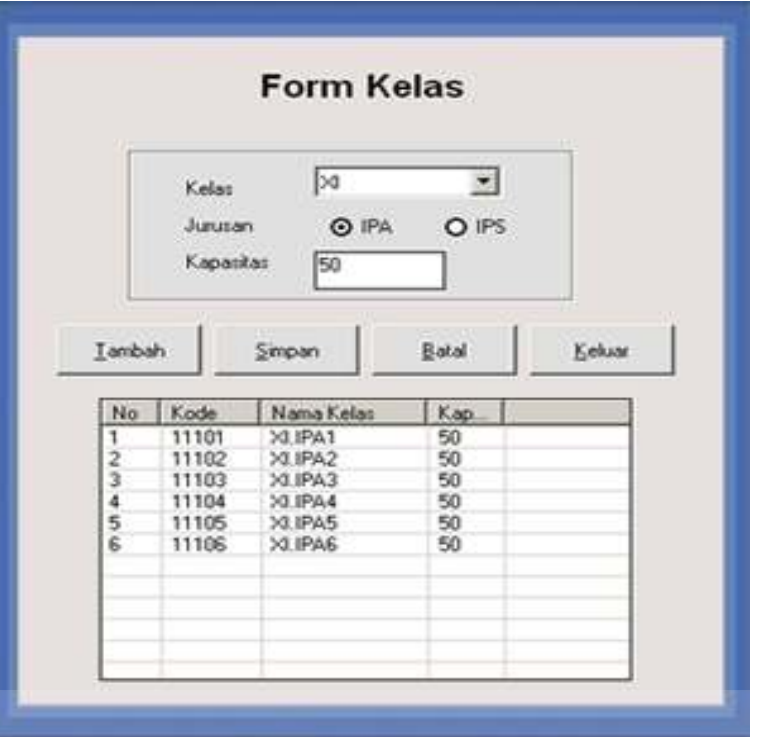

Gambar 4.13 Tampilan Form Kelas

Tekan tombol tambah bila ingin menambahkan data kelas yang baru. Kemudian pilih kelas pada kotak kelas yang telah disediakan. Masukkan jumlah kapasitas kelas pada kotak kapasitas.

Tekan tombol simpan untuk menyimpan. Data yang telah tersimpan akan ditampilkan pada daftar. Sedangkan jika ingin merubah data kelas yang telah ada, pilih kelas yang akan dirubah lalu klik 2 kali pada daftar. Jika ingin membatalkan proses tekan tombol batal dan tekan tombol keluar jika ingin keluar dari form kelas. Tampilkan form kelas dapat dilihat pada Gambar 4.13.

#### **G. Form Mata Pelajaran**

 Form mata pelajaran digunakan untuk memasukkan data mata pelajaran baru dan merubah data mata pelajaran yang sudah ada. Tampilan form mata pelajaran dapat dilihat pada Gambar 4.14.

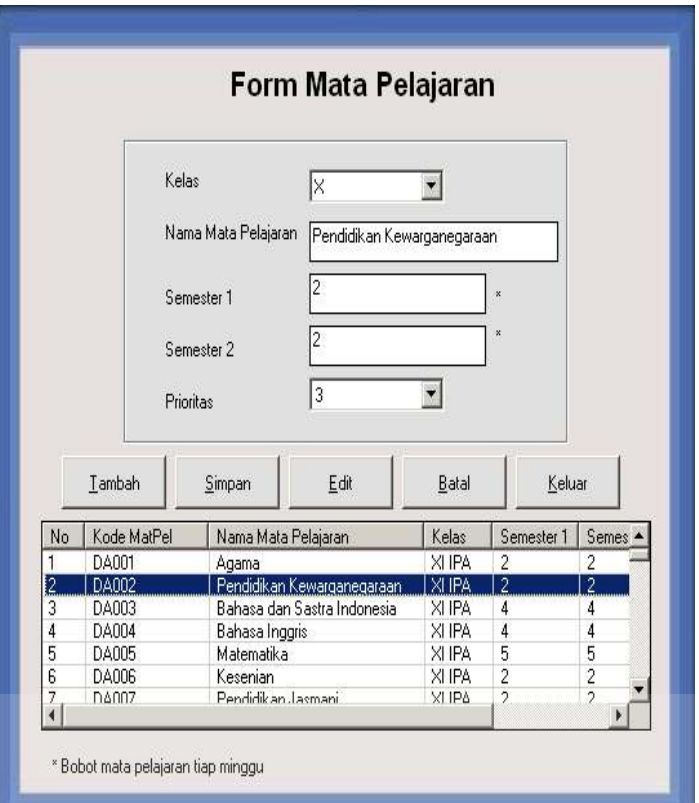

Gambar 4.14 Tampilan Form Mata Pelajaran

Tekan tombol tambah bila ingin menambahkan data mata pelajaran yang baru. Kemudian pilih kelas pada kotak kelas yang telah disediakan. Masukkan jumlah bobot mata pelajaran per minggu pada kotak semester 1 dan kotak semester 2. Kemudian masukkan prioritas mata pelajaran pada kotak prioritas. Prioritas mata pelajaran ditentukan berdasarkan hasil survei yang telah dilakukan sebelumnya.

Tekan tombol simpan untuk menyimpan. Data yang telah tersimpan akan ditampilkan pada daftar. Sedangkan jika ingin merubah data kelas yang telah ada, tekan tombol edit kemudian pilih mata pelajaran yang akan dirubah lalu klik 2 kali pada daftar. Jika ingin membatalkan proses tekan tombol batal dan tekan tombol keluar jika ingin keluar dari form mata pelajaran.

 Form pemeliharaan jam pelajaran digunakan untuk merubah jumlah jam mata pelajaran tiap hari. Tampilan form pemeliharaan jam pelajaran dapat dilihat pada Gambar 4.15

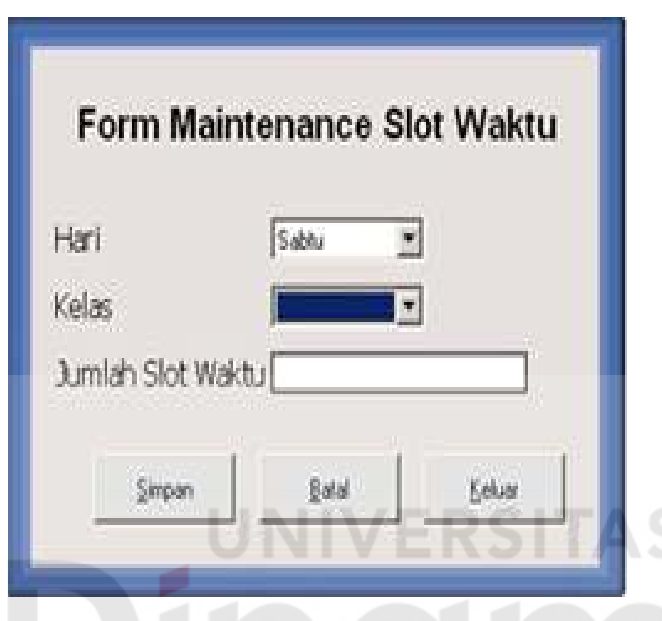

Gambar 4.15 Tampilan Form Pemeliharaan Jam Pelajaran

Pilih nama hari dan kelas pada kotak kelas yang telah disediakan. Masukkan jumlah jam mata pelajaran pada kotak jumlah slot waktu. Tekan tombol simpan untuk menyimpan. Jika ingin membatalkan proses tekan tombol batal dan tekan tombol keluar jika ingin keluar dari form pemeliharaan jam pelajaran.

### **I. Form Absensi**

Form absensi digunakan untuk mencatat absensi siswa tiap hari. Pilih kelas, semester dan masukkan tahun ajaran pada kotak masing-masing yang telah disediakan. Tekan tombol lihat daftar, kemudian akan muncul daftar nama siswa yang terdapat pada kelas yang telah dipilih. Untuk melihat data siswa yang tidak terlihat, tekan bagian bawah dari skrol vertikal.

Tekan tombol simpan untuk menyimpan, maka data absensi siswa akan disimpan. Untuk merubah data absensi siswa yang telah disimpan, tekan tombol *edit* kemudian pilih tanggal pada kotak tanggal. Tekan tombol lihat daftar, maka akan muncul daftar nama siswa dari kelas yang telah dipilih berserta *record* absensinya. Jika ingin membatalkan proses tekan tombol batal dan tekan tombol keluar jika ingin keluar dari form absensi. Tampilan form absensi dapat dilihat pada Gambar 4.16

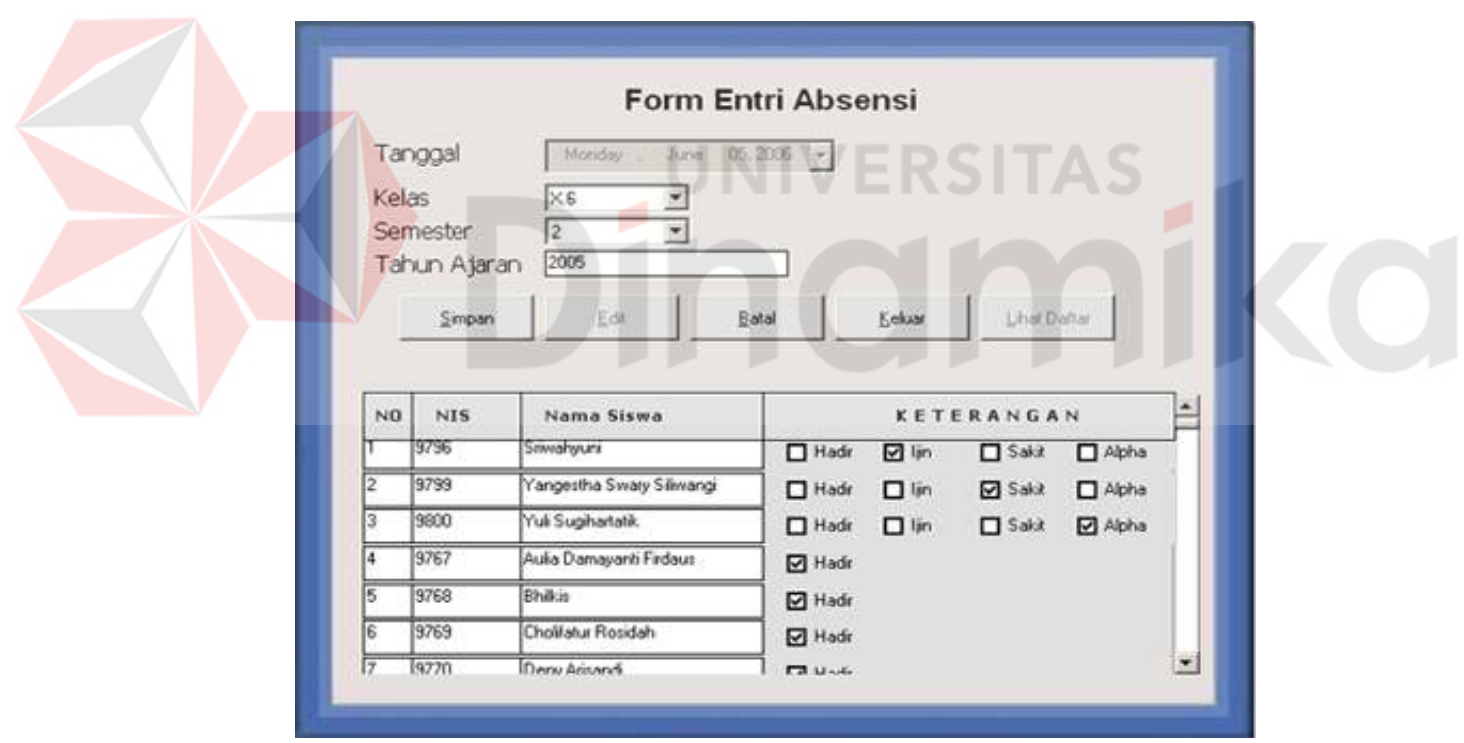

Gambar 4.16 Tampilan Form Absensi

# **J. Form Nilai**

Form nilai digunakan untuk memasukkan nilai siswa tiap mata pelajaran. Pilih kelas, semester dan masukkan tahun ajaran pada kotak masing-masing yang telah disediakan. Tekan tombol lihat daftar, kemudian akan muncul daftar nama siswa yang terdapat pada kelas yang telah dipilih. Untuk melihat data siswa yang tidak terlihat, tekan bagian bawah dari skrol vertikal. Kolom yang dapat dimasukkan adalah kolom ulangan harian (UH), kolom nilai tugas, kolom nilai ujian tengah semester (UTS) dan kolom nilai ujian akhir semester (UAS), sedangkan untuk kolom nilai akhir akan ditambahkan dari nilai UH, nilai UTS, dan nilai UAS.

Tekan tombol simpan untuk menyimpan, maka data nilai siswa akan disimpan. Jika ingin membatalkan proses tekan tombol batal dan tekan tombol keluar jika ingin keluar dari form nilai. Tampilan form nilai dapat dilihat pada Gambar 4.17

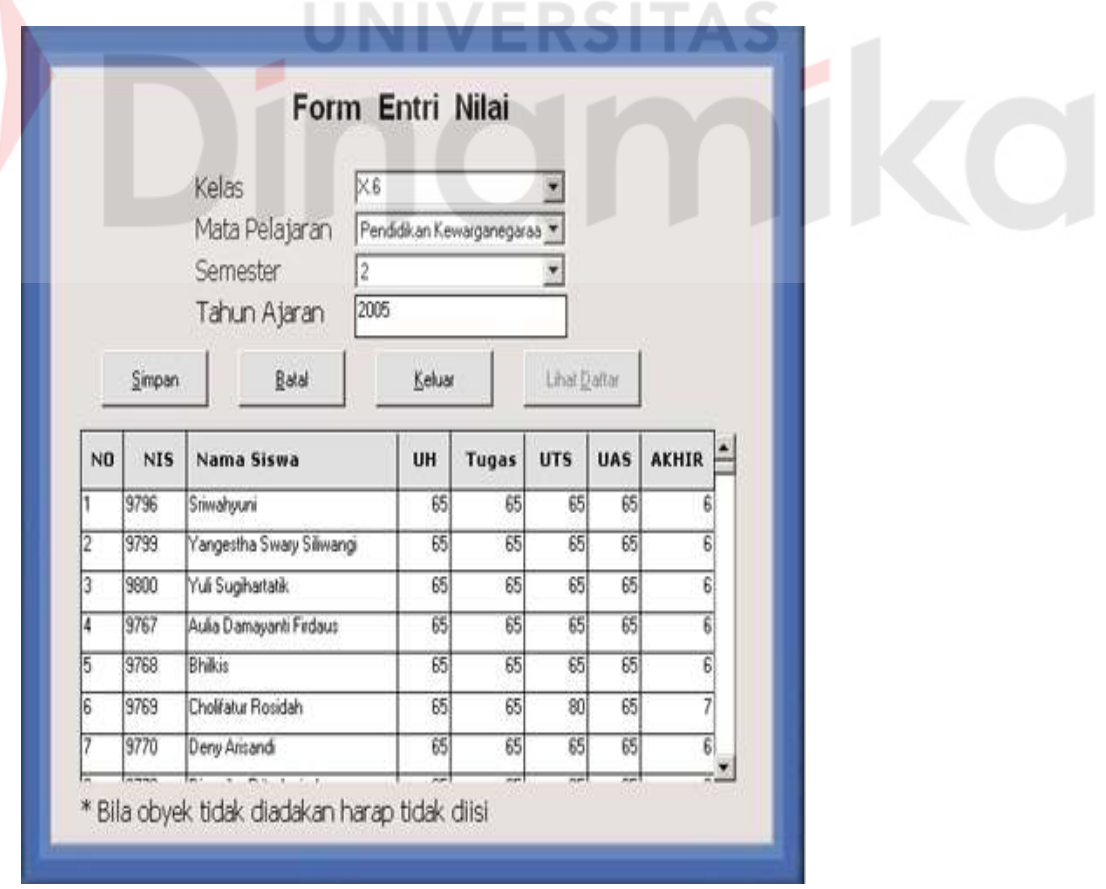

Gambar 4.17 Tampilan Form Nilai

#### **K. Form Raport**

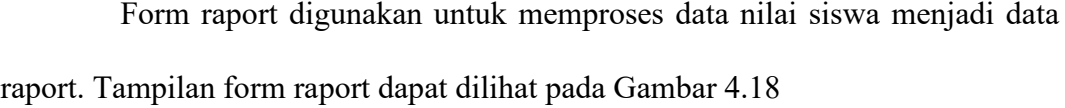

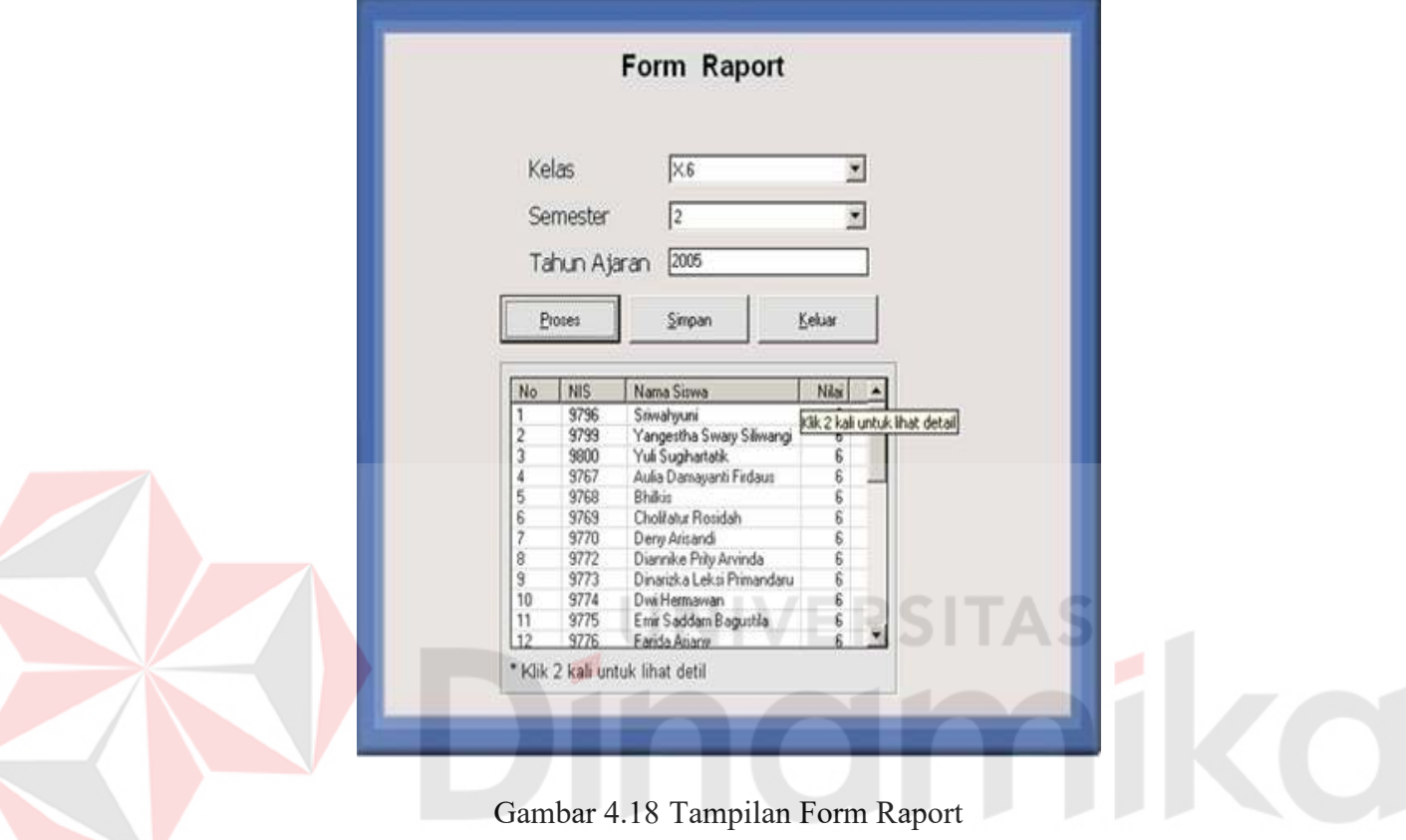

Pilih kelas, semester dan masukkan tahun ajaran pada kotak masingmasing. Tekan tombol proses maka sistem akan memproses data nilai siswa menjadi data raport. Kemudian akan muncul daftar nilai raport siswa sesuai dengan kelas yang telah dipilih. lihat daftar, kemudian akan muncul daftar nama siswa yang terdapat pada kelas yang telah dipilih. Untuk melihat detail data raport siswa, maka klik 2 kali pada daftar sesuai dengan nama dan nomor induk.

Tekan bagian bawah dari skrol vertikal untuk melihat data siswa yang lainnya. Tekan tombol simpan untuk menyimpan kedalam database dan tekan tombol keluar jika ingin keluar dari form raport.

#### **L. Form Alokasi Kelas**

Form alokasi kelas digunakan untuk menempatkan siswa baru maupun siswa pindahan pada kelas yang telah ditentukan. Tampilan form alokasi siswa dapat dilihat pada Gambar 4.19

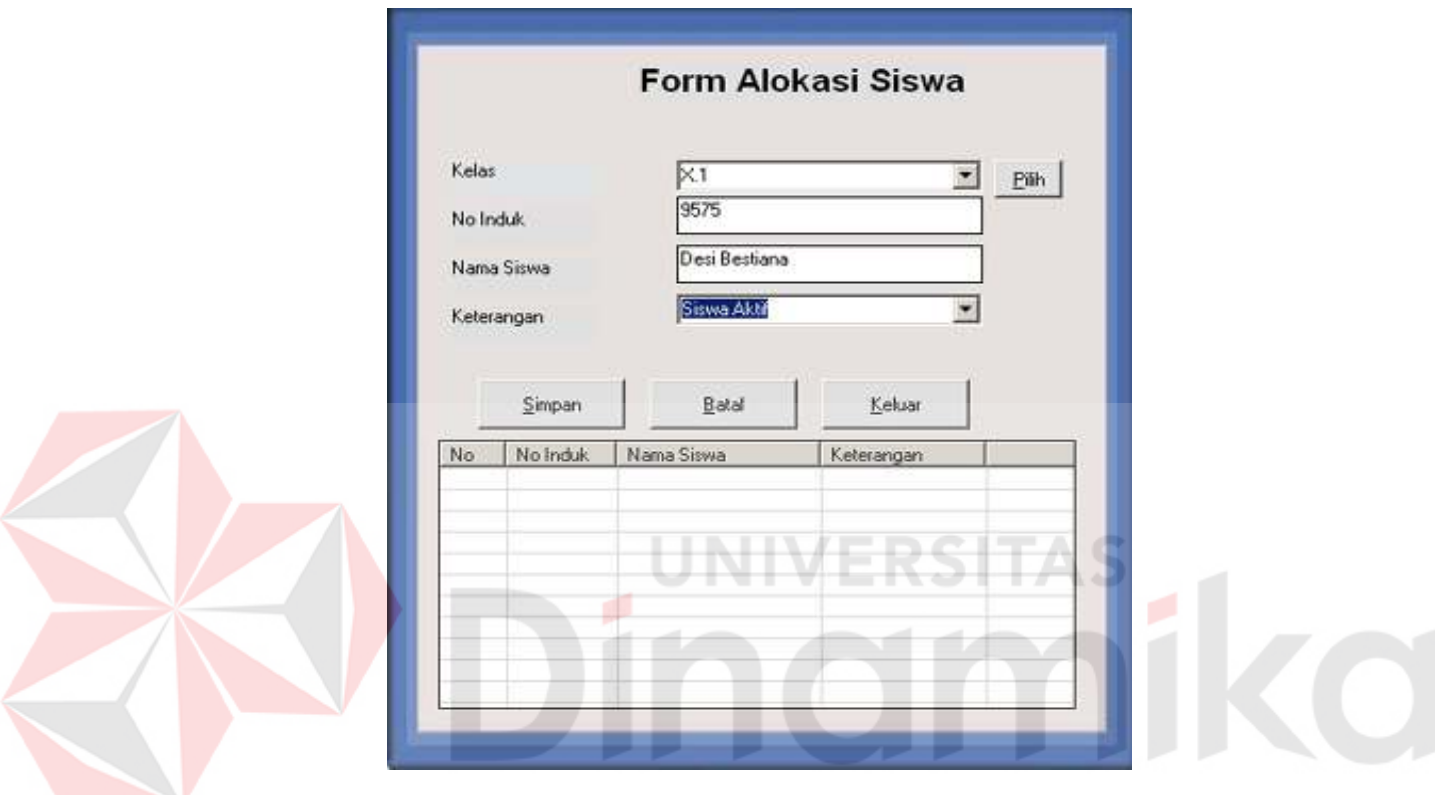

Gambar 4.19 Tampilan Form Alokasi Kelas

Pilih kelas pada kotak kelas maka akan tampil daftar siswa yang telah menempati kelas tersebut. Kemudian tekan tombol pilih untuk menentukan siswa mana yang akan diproses. Tentukan status siswa pada kotak keterangan. Tekan tombol simpan untuk menyimpan dan tekan tombol batal untuk membatalkan proses. Data yang telah tersimpan akan ditampilkan pada tabel yang berada dibawahnya.

Tekan bagian bawah dari skrol vertikal untuk melihat data siswa lainnya. dan tekan tombol keluar jika ingin keluar dari form alokasi kelas.

#### **M. Form Registrasi Guru**

Form registrasi guru terdapat 2 bagian (*tab*) yaitu guru pengajar dan guru kelas (wali kelas). Registrasi guru pengajar digunakan untuk mencatat guru pengajar pada kelas yang telah ditentukan. Sedangkan registrasi wali kelas digunakan untuk mencatat data wali kelas.

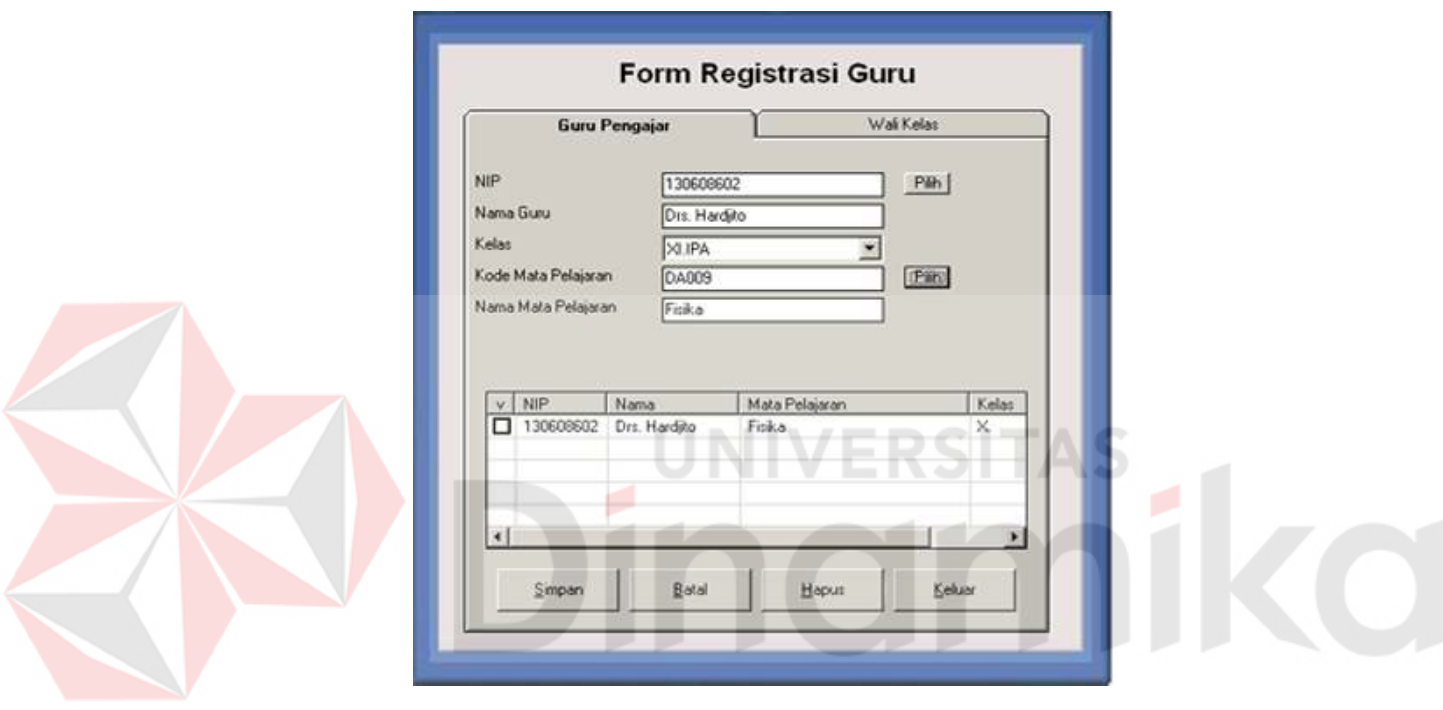

Gambar 4.20 Tampilan Form Registrasi Guru Pengajar

Tekan tombol pilih untuk memilih guru kemudian klik 2 kali pada daftar maka secara otomatis kotak NIP dan kotak nama guru akan terisi. Kemudian pilih kelas pada kotak kelas. Tekan tombol pilih mata pelajaran untuk memilih mata pelajaran yang akan diajarkan dengan klik 2 kali pada daftar maka pada kotak kode mata pelajaran dan kotak nama mata pelajaran akan terisi secara otomatis. Tampilan form registrasi guru pengajar dapat dilihat pada Gambar 4.20

Tekan tombol simpan untuk menyimpan, jika muncul peringatan "Bidang mata pelajaran tidak sesuai" maka proses simpan tidak dapat dilanjutkan.

Tekan tombol batal untuk membatalkan proses dan tekan tombol keluar jika ingin keluar dari form registrasi guru. Untuk menghapus data, beri tanda 'v' pada daftar kemudian tekan tombol hapus maka data akan dihapus dari daftar.

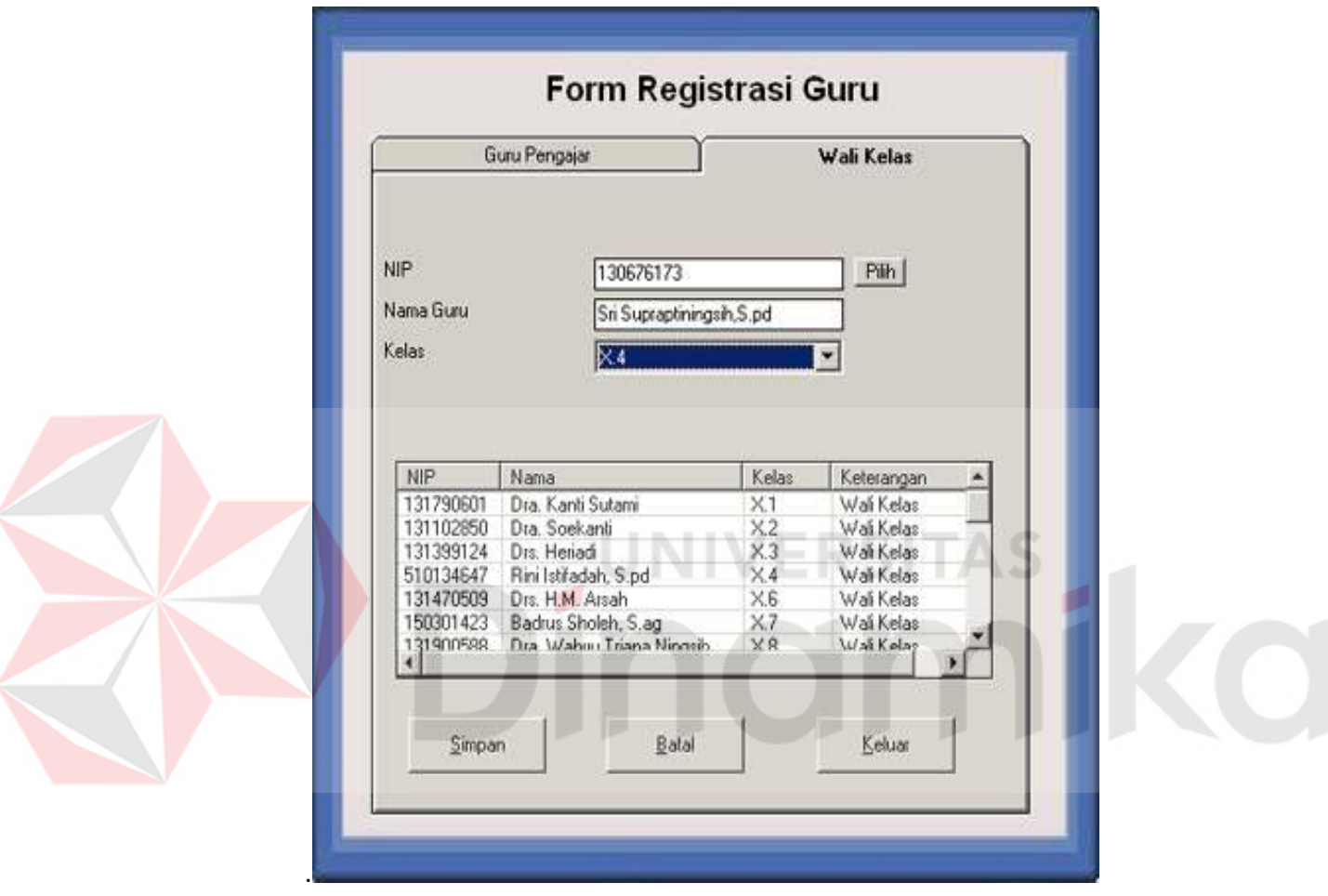

Gambar 4.21 Tampilan Form Registrasi Wali Kelas

Tekan tombol pilih untuk memilih guru kemudian klik 2 kali pada daftar. Kemudian pilih kelas pada kotak kelas. Tekan tombol simpan untuk menyimpan, jika nama guru yang dimasukkan telah menjadi wali kelas yang lain maka akan muncul peringatan dan proses penyimpanan tidak dapat dilanjutkan. Tekan tombol batal untuk membatalkan proses dan tekan tombol keluar jika ingin keluar dari form registrasi guru. Tampilan form registrasi wali kelas dapat dilihat pada Gambar 4.21

# **N. Form Kenaikan Kelas**

Form kenaikan kelas digunakan untuk proses kenaikan kelas. Memindahkan data siswa dari kelas X ke kelas XI, dari kelas XI ke kelas XII. Tampilan form kenaikan kelas dapat dilihat pada Gambar 4.22

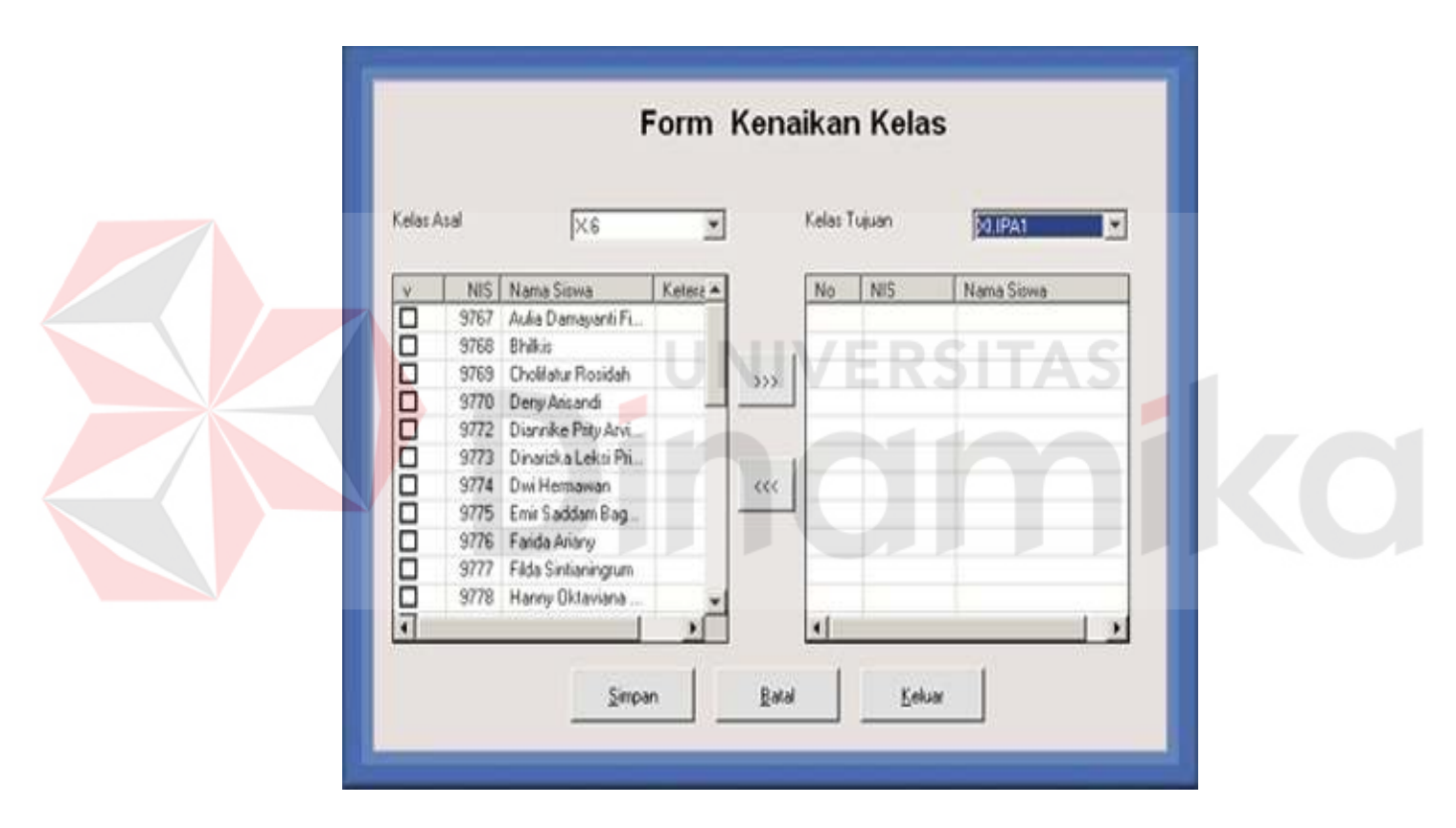

Gambar 4.22 Tampilan Form Kenaikan Kelas

Pilih kelas asal pada kotak kelas asal maka akan tampil daftar siswa yang telah menempati kelas tersebut. Kemudian Pilih kelas tujuan pada kotak kelas tujuan maka akan tampil daftar siswa yang telah menempati kelas tujuan tersebut. Kemudian beri tanda (v) pada siswa yang akan diproses. Tekan tombol '>>>' memindahkan data siswa kedalam kelas tujuan. Untuk mengembalikan siswa ke kelas asal, beri tanda 'v' pada daftar siswa kelas tujuan kemudian tekan tombol '<<<'. Tekan bagian bawah dari skrol vertikal untuk melihat data siswa lainnya

Tekan tombol simpan untuk menyimpan data yang telah diproses, jika muncul peringatan berarti masih terdapat siswa yang belum diproses dan proses penyimpanan tidak dapat dilanjutkan. Tekan tombol keluar jika ingin keluar dari form kenaikan kelas.

# **O. Form Permohonan Ijin Guru**

Form permohonan ijin guru digunakan untuk mencatat kapan seorang guru diijinkan untuk tidak mengajar. Tampilan form permohonan ijin guru dapat dilihat pada Gambar 4.23

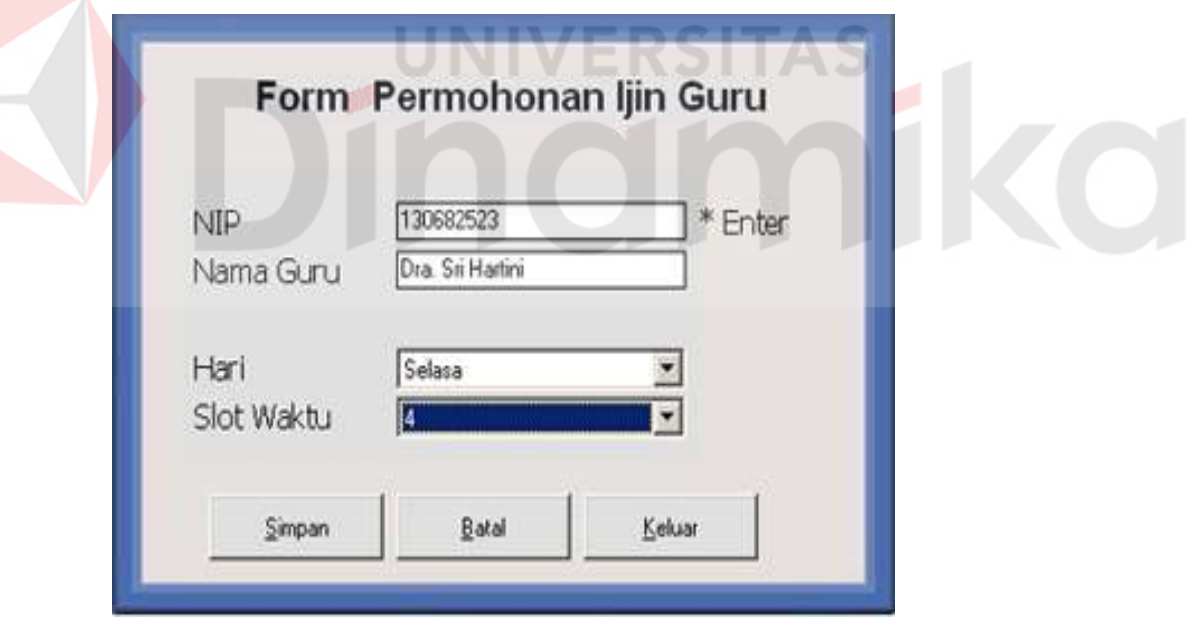

Gambar 4.23 Tampilan Form Permohonan Ijin Guru

Tekan enter pada kotak NIP, kemudian akan tampil daftar guru. Klik 2 kali untuk memilih, maka pada kotak NIP dan kotak nama guru akan terisi otomatis sesuai dengan data yang dipilih. Pilih hari dan slot waktu pada kotak hari dan kotak slot waktu.

Tekan tombol simpan untuk menyimpan data. Tekan tombol keluar jika ingin keluar dari form permohonan ijin guru. Setiap guru hanya diperbolehkan ijin 1 kali dalam satu minggu dan permohonan ijin ini hanya digunakan saat awal dimulainya tahun ajaran.

Form pengaturan digunakan untuk mengatur ulang kode GA pada

# **P. Form Pengaturan GA**

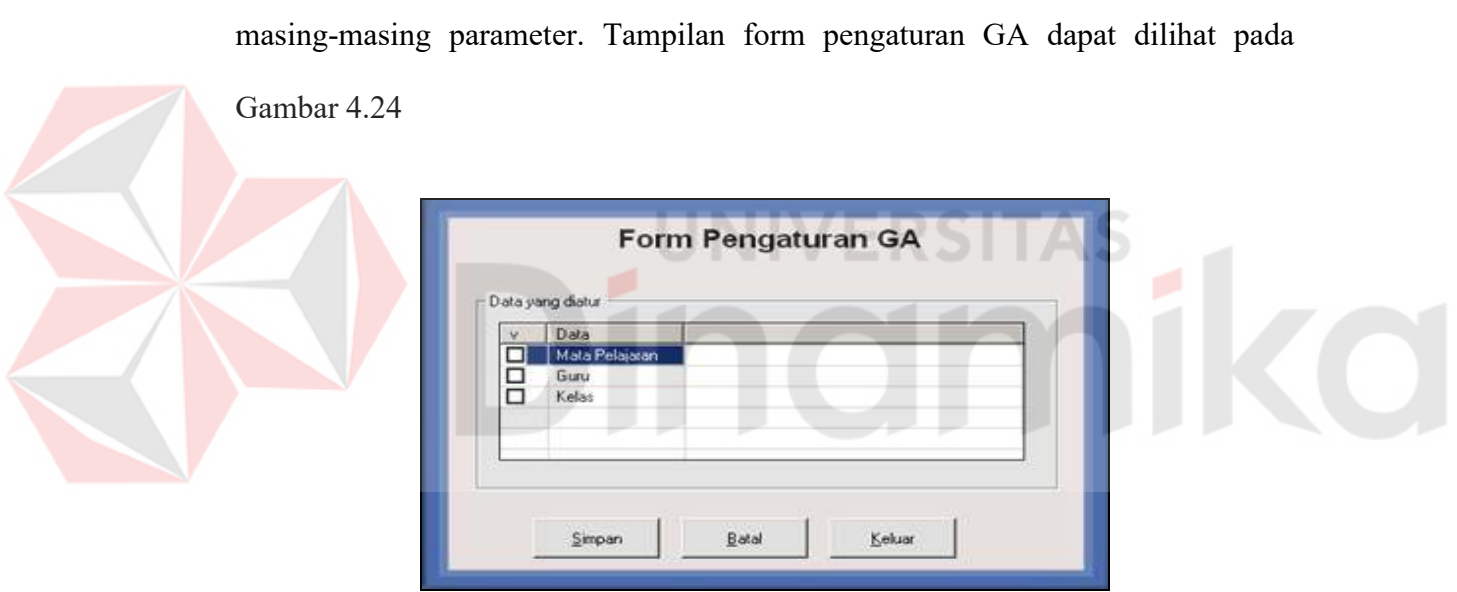

Gambar 4.24 Tampilan Form Pengaturan GA

Pilih masing-masing *parameter* dengan memberi tanda 'v'. Tekan tombol simpan untuk memproses dan menyimpan data. Tekan tombol keluar jika ingin keluar dari form pengaturan GA.

# **Q. Form Penjadwalan Mata Pelajaran**

Form penjadwalan mata pelajaran digunakan untuk membuat jadwal mata pelajaran pada suatu periode tertentu.

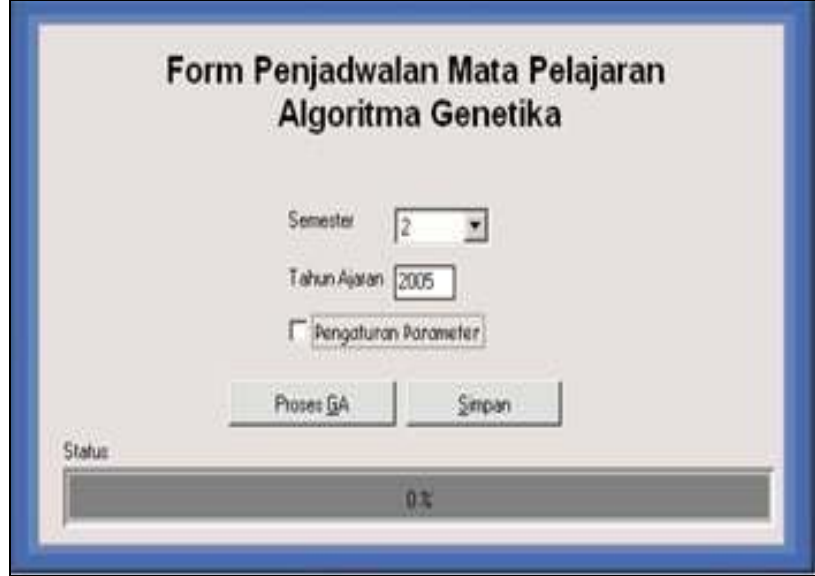

Gambar 4.25 Tampilan Form Penjadwalan Mata Pelajaran

Masukkan semester beserta tahun ajaran pada kotak semester dan kotak tahun ajaran. Tekan tombol 'Proses GA' untuk memproses pembentukan jadwal mata pelajaran. Setelah proses pembuatan jadwal mata pelajaran selesai maka akan muncul pesan bahwa proses telah berhasil dilakukan. Tekan tombol simpan untuk menyimpan hasil proses penjadwalan. Setting *parameter* telah diatur *default* namun *user* dapat merubah *setting parameter* jika diperlukan. Tampilan form penjadwalan mata pelajaran dapat dilihat pada Gambar 4.25

#### **R. Form Laporan**

Form laporan digunakan untuk menampilkan dokumen hasil dari beberapa proses antara lain jadwal mata pelajaran, nilai raport, wali kelas, guru pengajar, dan nilai rata-rata mata pelajaran.

Pilih jenis laporan yang diinginkan pada kotak jenis laporan, adapun beberapa laporan yang terdapat dalam aplikasi ini yaitu :

1. Laporan Nilai Raport.

Tampilan form laporan nilai raport dapat dilihat pada Gambar 4.26. Berikut ini merupakan langkah-langkah penggunaan form laporan nilai raport:

- a. Pilih jenis laporan pada kotak yang tersedia
- b. Pilih kelas pada kotak yang disediakan.
- c. Tekan tombol '>>' disebelah kanan kotak 'NIS' kemudian pilih siswa yang dimaksud. Maka kotak 'NIS' dan 'NAMA' akan terisi dengan otomotis.
- d. Pilih semester dan tentukan tahun ajaran. Kemudian tekan tombol cetak untuk memproses pembuatan laporan.

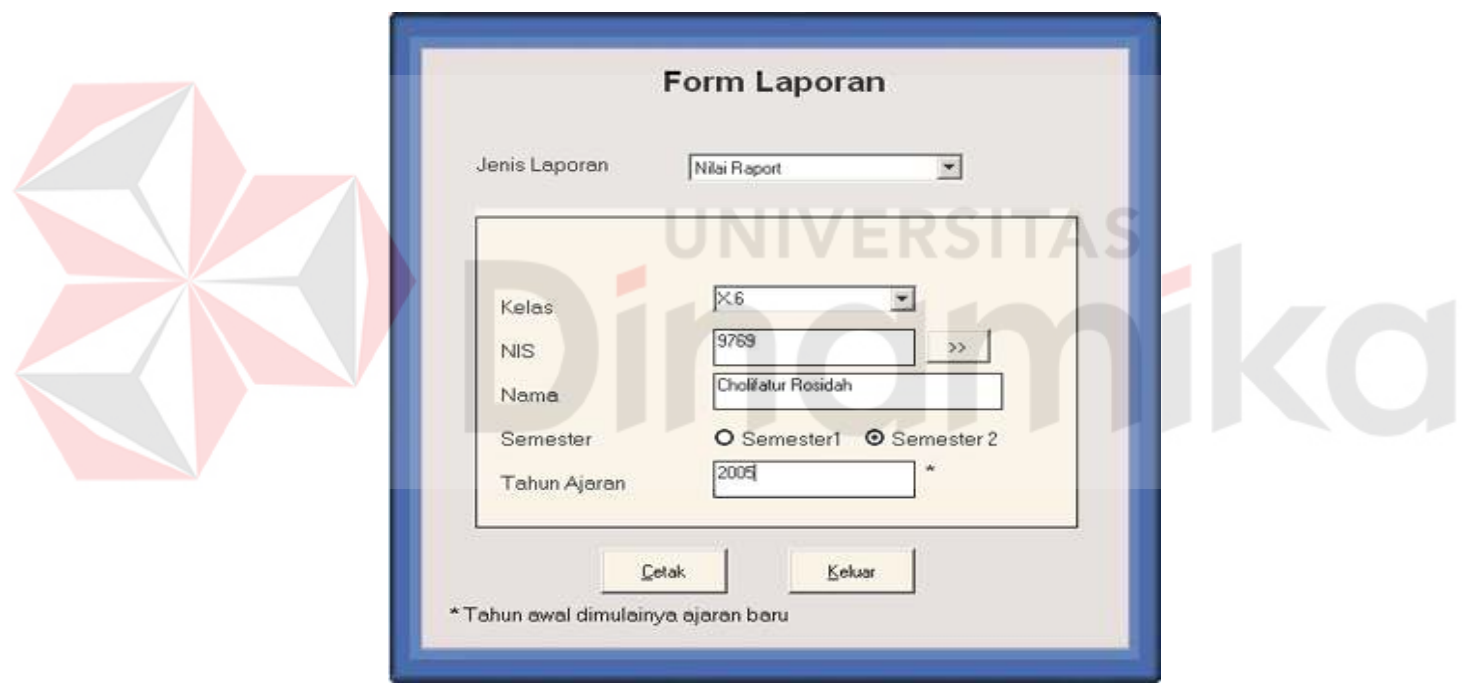

Gambar 4.26 Tampilan Form Laporan Nilai Raport

2. Laporan Jadwal Mata Pelajaran.

Tampilan form laporan jadwal mata pelajaran dapat dilihat pada Gambar 4.27. Berikut ini merupakan langkah-langkah penggunaan form laporan jadwal mata pelajaran:

a. Pilih jenis laporan pada kotak yang tersedia

- b. Pilih kelas pada kotak yang disediakan.
- c. Pilih semester dan tentukan tahun ajaran. Kemudian tekan tombol cetak untuk memproses pembuatan laporan.

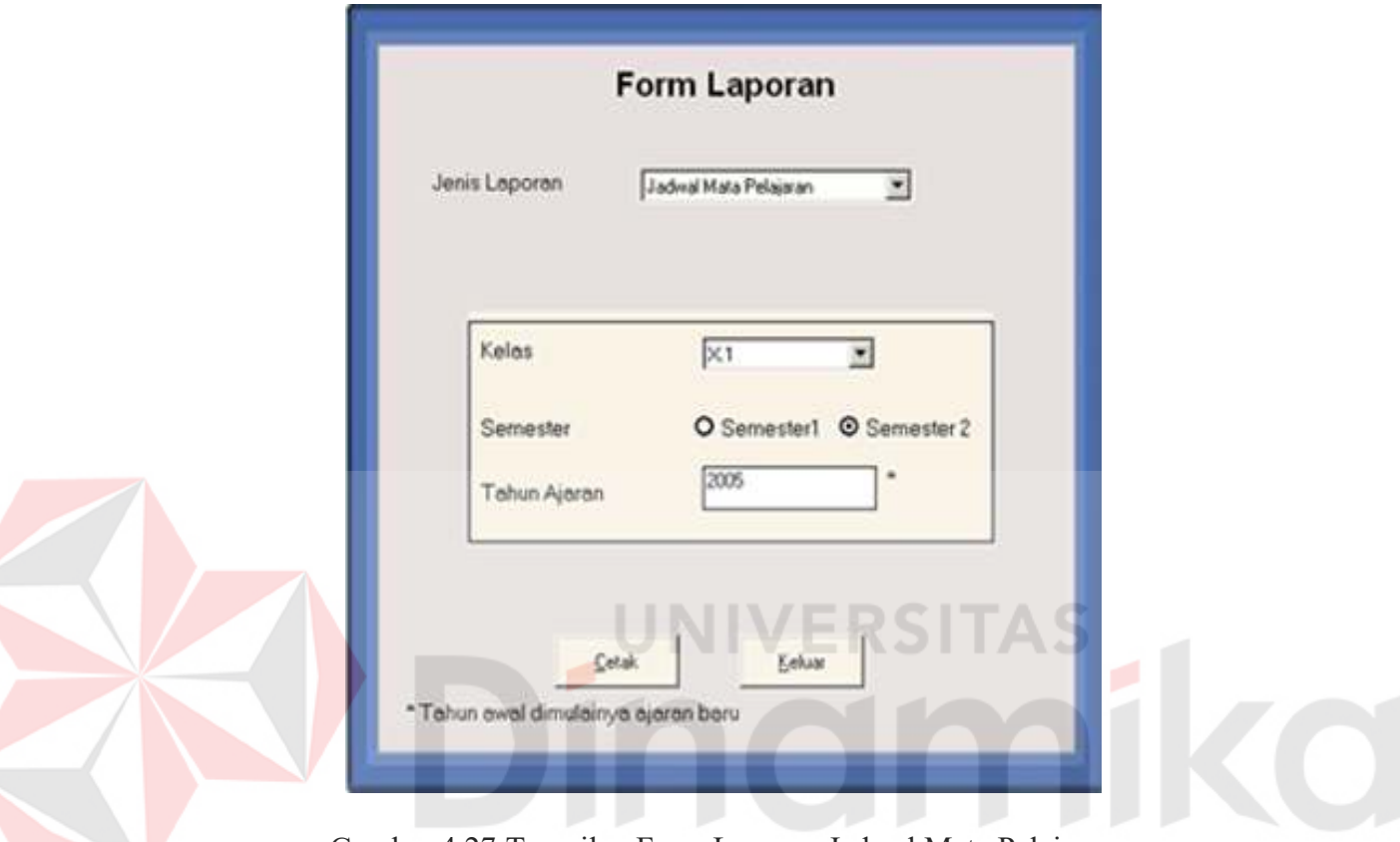

Gambar 4.27 Tampilan Form Laporan Jadwal Mata Pelajaran

3. Laporan Daftar Wali Kelas.

Tampilan form laporan wali kelas dapat dilihat pada Gambar 4.28. Form laporan daftar wali kelas digunakan untuk mencetak daftar nama wali kelas. Berikut ini merupakan langkah-langkah penggunaan form laporan nilai raport:

- a. Pilih jenis laporan pada kotak yang tersedia
- b. Pilih semester dan tentukan tahun ajaran. Kemudian tekan tombol cetak untuk memproses pembuatan laporan.

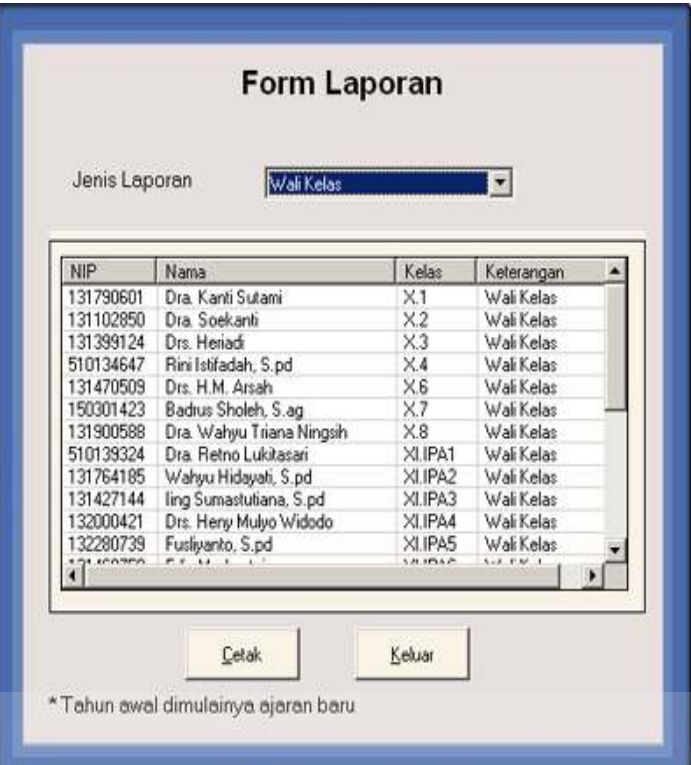

Gambar 4.28 Tampilan Form Laporan Wali Kelas

4. Laporan Daftar Guru Pengajar.

Tampilan form laporan daftar guru pengajar dapat dilihat pada Gambar 4.29. Form laporan daftar guru pengajar digunakan untuk mencetak daftar nama guru pengajar. Berikut ini merupakan langkah-langkah penggunaan form laporan guru pengajar:

- a. Pilih jenis laporan pada kotak yang tersedia
- b. Pilih kelas pada kotak yang disediakan.
- c. Pilih jurusan yang dimaksudkan. Kemudian tekan tombol 'Lihat Daftar' untuk melihat daftar nama guru pengajar.
- d. Tekan tombol 'Cetak' untuk memproses pembuatan laporan versi cetak dengan kertas sebagai media.

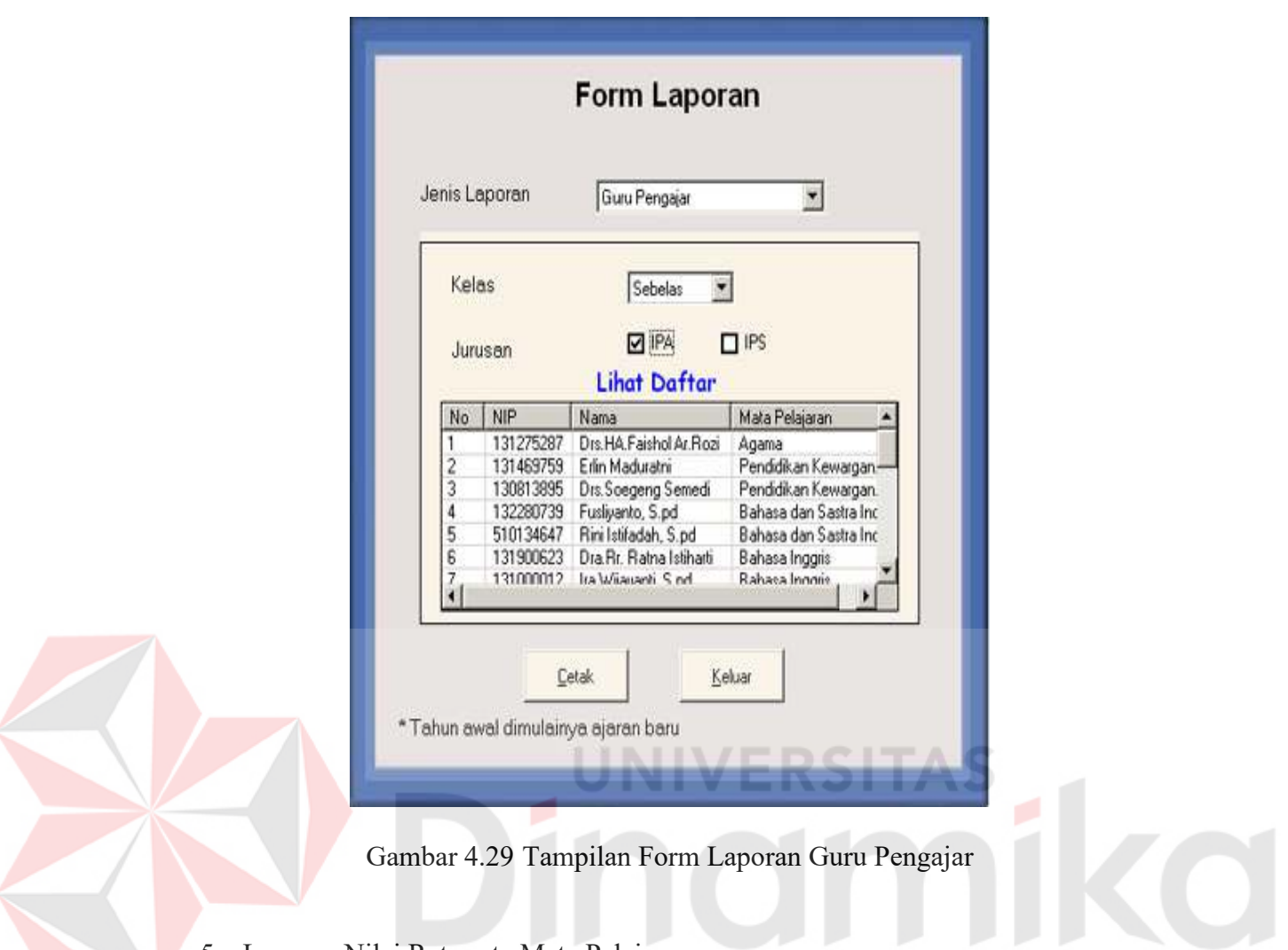

5. Laporan Nilai Rata-rata Mata Pelajaran.

Tampilan form laporan nilai rata-rata mata pelajaran dapat dilihat pada Gambar 4.30. Form laporan nilai rata-rata mata pelajaran digunakan untuk mencetak nilai rata-rata mata pelajaran. Berikut ini merupakan langkah-langkah penggunaan form laporan nilai rata-rata mata pelajaran:

- a. Pilih jenis laporan pada kotak yang tersedia
- b. Pilih kelas pada kotak yang disediakan.
- c. Tekan tombol 'Cetak' untuk memproses pembuatan laporan versi cetak dengan kertas sebagai media.

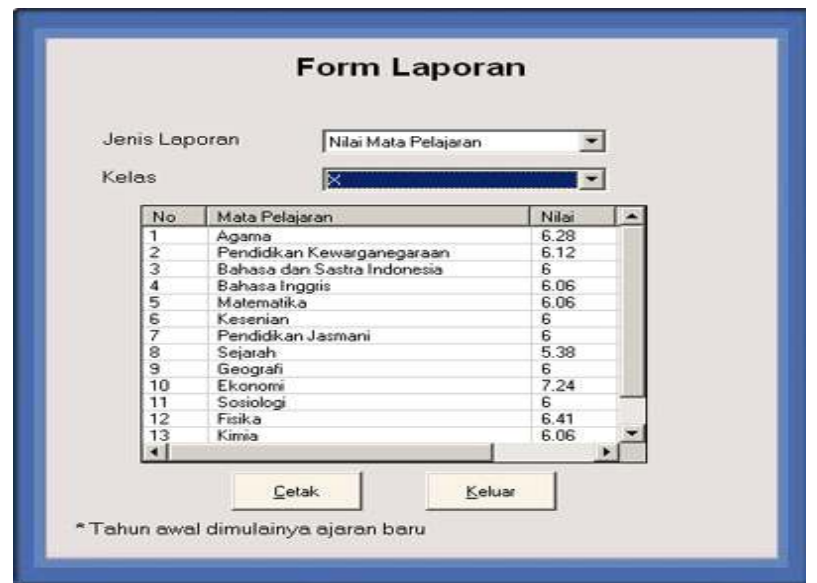

Gambar 4.30 Tampilan Form Laporan Nilai Rata-rata Mata Pelajaran

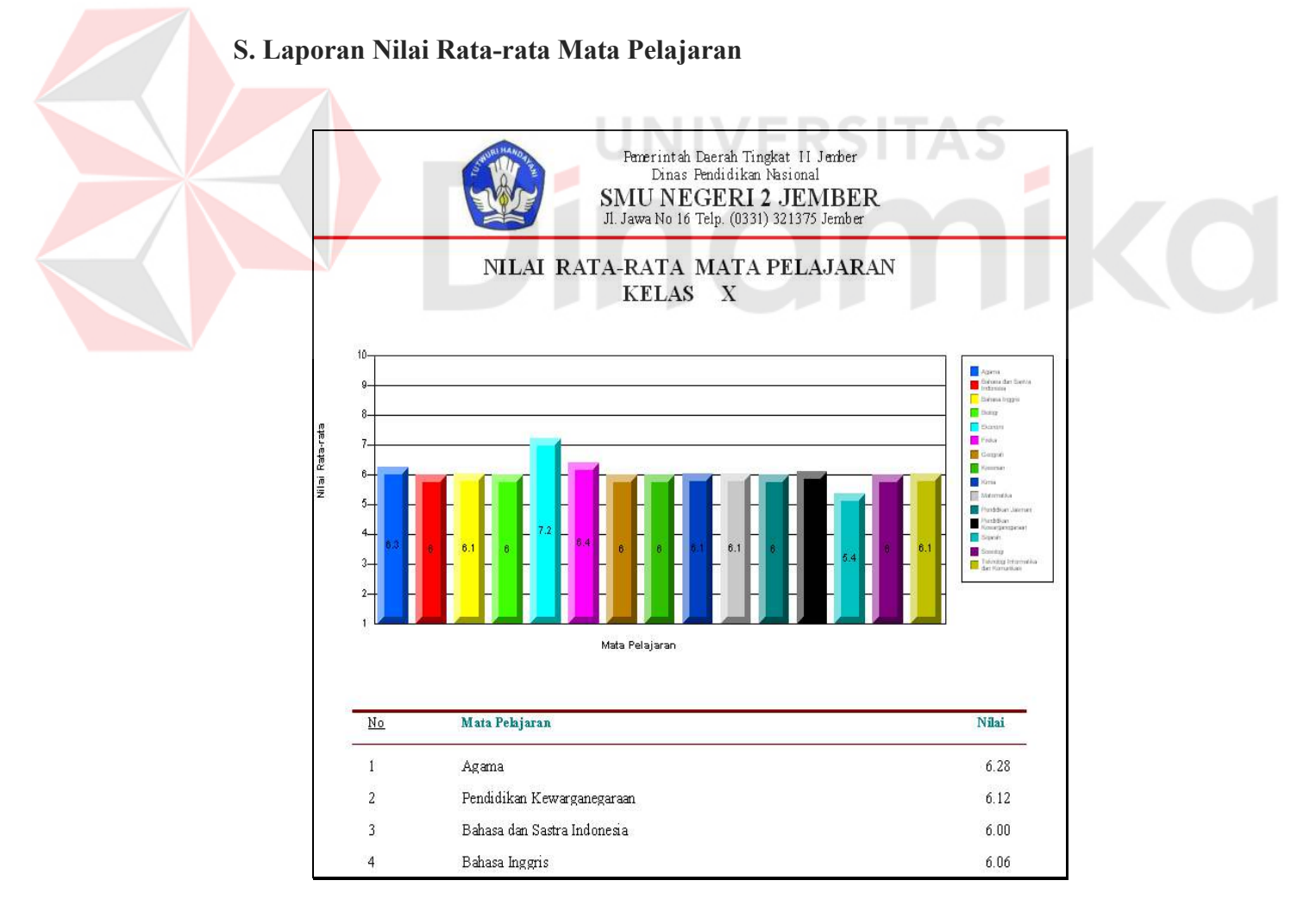

Gambar 4.31 Laporan Nilai Rata-rata Mata Pelajaran

Gambar 4.31 menunjukkan laporan nilai rata-rata mata pelajaran yang merupakan bentuk dari cetakan dengan media kertas sebagai dokumen. Pada gambar terlihat nilai rata-rata tiap mata pelajaran dalam bentuk diagram batang disertai detail nilai mata pelajaran dalam bentuk tabel.

# **T. Laporan Guru Pengajar**

Gambar 4.32 menunjukkan laporan daftar guru pengajar yang merupakan bentuk dari cetakan dengan media kertas sebagai dokumen. Pada gambar terlihat daftar guru serta mata pelajaran yang diajarkan.

|                         | DAFTAR GURU PENGAJAR KELAS XI IPA |                                |                             |
|-------------------------|-----------------------------------|--------------------------------|-----------------------------|
| $N_{\rm H}$             | NIP                               | Nams.                          | Muta Pehjaran               |
|                         | 131275287                         | Dus HA Faishol Az Rozi         | Azussa                      |
| 2                       | 131469759                         | Erla Maduntai                  | Prodidan Krwagategunan      |
| $\overline{\mathbf{3}}$ | 120813895                         | Das Songrag Semedi             | Pradidàna Erwarganegaran.   |
| 4                       | 132280739                         | Fusionato, 5 pd.               | Baham dan Saitra Indonesia  |
| $5^{\circ}$             | 310134647                         | Riza Letaludah, S. pd.         | Bahara dan Sastra Indonesia |
| 6                       | 131900623                         | Das Rr. Ratna Istikarti        | Baham Inggris               |
| 9                       | 131000012                         | In Waynati, 5 pd               | Bahasa Inggris              |
| 1                       | 132204466                         | Mento, S.pd.                   | Pradidikan Jamani           |
| ÿ.                      | 131764185                         | Wakya Hidayati, 5 pd           | Matematika:                 |
| 10                      | 132190946                         | Viva Narhini, 5 pd             | Matematika                  |
| 11                      | 132000421                         | Das Heny Mulyo Wafedo          | Firika                      |
| 12                      | 131849517                         | Ismanto, 5 pd                  | Fisika                      |
| 13                      | 131953241                         | Dut. Eko 5 ulatiyaato          | Biologi                     |
| 14                      | 133300796                         | Das, Mulyono                   | Bulleti                     |
| 15                      | 131000011                         | Раметумы Ватоо Аледианы, 5. рф | Biologi                     |

Gambar 4.32 Laporan Daftar Guru Pengajar

# **U. Laporan Wali Kelas**

Gambar 4.33 menunjukkan laporan daftar wali kelas yang merupakan bentuk dari cetakan dengan media kertas sebagai dokumen. Dalam daftar dapat terlihat dengan jelas guru-guru yang menjadi wali kelas.

| <b>DAFTAR WALI KELAS</b> |                           |                |            |  |  |
|--------------------------|---------------------------|----------------|------------|--|--|
| <b>NIP</b>               | Nama                      | Kehs           | Keterangan |  |  |
| 131790601                | Drs. Kanti Sutami         | X <sub>1</sub> | Wall Kelas |  |  |
| 131102850                | Dra Soekanti              | X <sub>2</sub> | Wali Kelas |  |  |
| 131399124                | Dıs. Henadi               | X3             | Wali Kelas |  |  |
| 510134647                | Rini Istifadah, S.pd      | X.A            | Wali Kelas |  |  |
| 130608602                | Drs. Hardjito             |                | Wah Kelas  |  |  |
| 131470509                | Dis. H.M. Arsah           | Xó             | Wali Kelas |  |  |
| 150301423                | Bedrus Sholeh, S.ag.      | X.7            | Wali Kelas |  |  |
| 131900588                | Dra. Wahyu Triana Ningsih | X.8            | Wali Kelas |  |  |
| 510139324                | Dra. Retno Lukitasari     | XLIPA1         | Wali Kelas |  |  |
| 131764185                | Wahya Hidayati, S.pd.     | X1.IPA2        | Wali Kelas |  |  |
| 131427144                | Iing Sumastutiana, S.pd.  | XLIPA3         | Wah Kelas  |  |  |
| 132000421                | Dm. Heay Mulyo Widodo     | XI.IPA4        | Wali Kelas |  |  |
| 132280739                | Fusliyanto, S.pd          | XLIPA5         | Wali Kelas |  |  |
| 131469759                | Erlin Maduratni           | XLIPA6         | Wali Kelas |  |  |
| 131470510                | Drs. Dysh Widyorini       | X1.IPS1        | Waa Kelas  |  |  |

Gambar 4.33 Laporan Daftar Wali Kelas

# **V. Laporan Nilai Raport**

Gambar 4.34 menunjukkan laporan nilai raport siswa yang merupakan bentuk dari cetakan dengan media kertas sebagai dokumen. Pada gambar terlihat
detail nilai raport siswa dalam bentuk tabel disertai detail absensi pada periode tertentu.

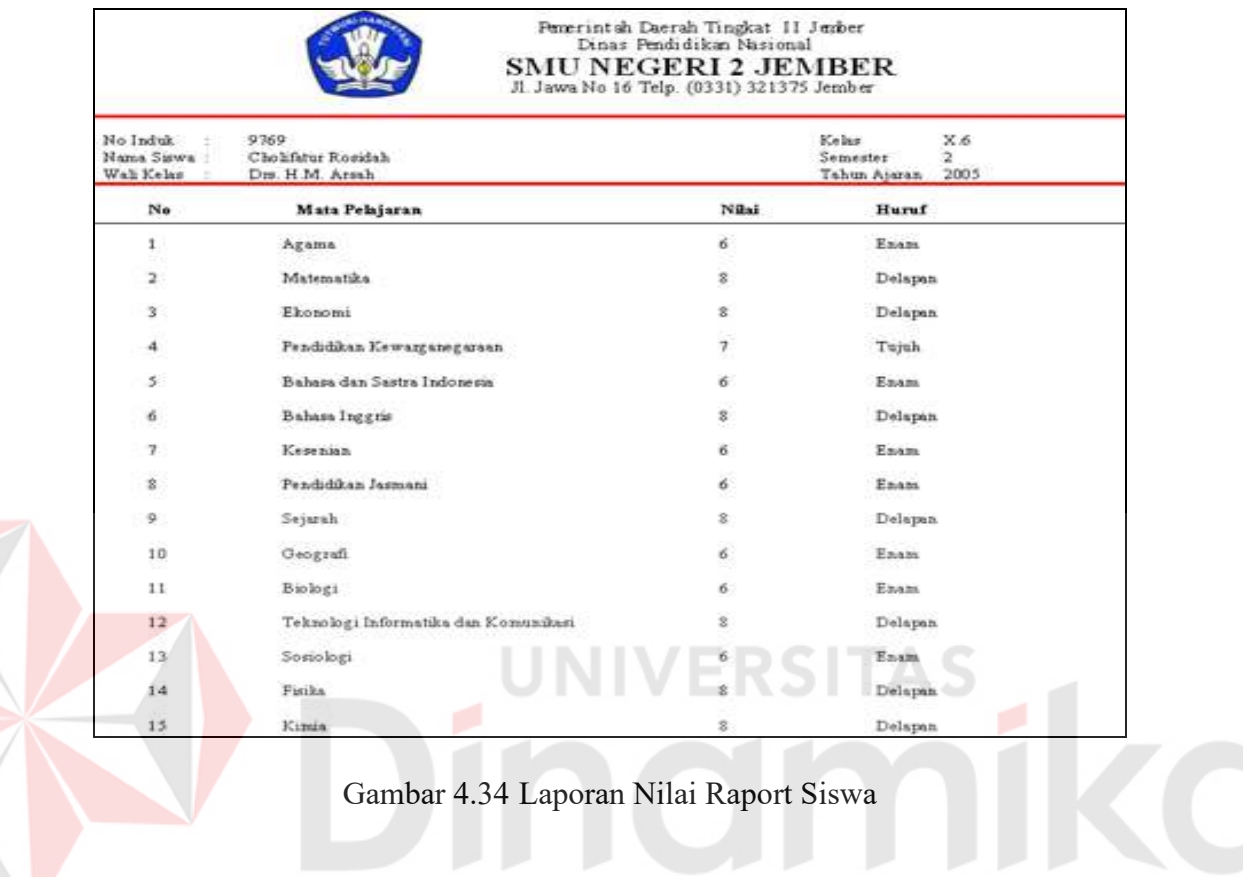

# **W. Laporan Jadwal Mata Pelajaran**

|   |               |                |                    | Penerintah Daerah Tingkat II Jenber<br>Dinas Pendidikan Nasional<br><b>SMU NEGERI 2 JEMBER</b><br>Jl. Jawa No 16 Telp. (0331) 321375 Jember |                    |                  |
|---|---------------|----------------|--------------------|----------------------------------------------------------------------------------------------------|--------------------|------------------|
|   |               |                |                    | <b>JADWAL MATA PELAJARAN</b>                                                                                                    |                    |                  |
|   | <b>Senin</b>  | <b>Selasa</b>  | KELAS<br>Rabu      | X.3<br>Kamis                                                                                                    | Jumat              | <b>Sabtu</b>     |
|   |               |                |                    |                                                                                                    |                    |                  |
| 4 | Agama         | <b>Biologi</b> | Ekonomi            | Kimia.                                                                                                    | <b>B</b> Indonesia | PPKn             |
| 2 | Agama         | <b>Biologi</b> | E ko no mi         | Kimia                                                                                                    | <b>B</b> Inggris   | <b>B</b> Inggris |
| э | <b>Fisika</b> | Kimia          | <b>B</b> Indonesia | Matematika                                                                                                    | Sejarah            | <b>Biologi</b>   |
| 4 | <b>Fisika</b> | <b>Fisika</b>  | <b>B</b> Indonesia | Matematika                                                                                                    | Kesenian           | <b>TI</b>        |
| 5 | <b>OR</b>     | So sio logi    | <b>B</b> Inggris   | Kesenian                                                                                                    |                    |                  |
| 6 | OR            | So sio logi    | <b>B</b> Inggris   | PPK <sub>n</sub>                                                                                                    |                    |                  |
| 7 | <b>TI</b>     | Matematika     | Geografi           | <b>B</b> Indonesia                                                                                                    |                    |                  |
| B |               | Matematika     | Geografi           |                                                                                                    |                    |                  |

Gambar 4.35 Laporan Jadwal Mata Pelajaran

Gambar 4.35 menunjukkan laporan jadwal mata pelajaran yang merupakan bentuk dari cetakan dengan media kertas sebagai dokumen. Pada gambar terlihat detail jadwal mata pelajaran dalam bentuk tabel.

## **4.4 Uji Coba**

Z

Setelah melakukan implementasi, pada tahap ini dilakukan uji coba pada database yang didapat dari hasil survei pada SMUN 2 Jember. Hasil dari beberapa kali pengujian pada sistem penjadwalan mata pelajaran menggunakan algoritma genetika didapatkan hasil, sebagai berikut:

Uji Coba 1. Percobaan I

| Peluang Pindah Silang              | $= 0,5$                                             |                                                                                                    |                                        |       |
|------------------------------------|-----------------------------------------------------|----------------------------------------------------------------------------------------------------|----------------------------------------|-------|
| Peluang Mutasi                     | $= 0,5$                                             |                                                                                                    |                                        |       |
| Hasil yang didapat:                |                                                     | UNIVERSITAS                                                                                                    |                                        |       |
| Nilai fitnes                       | $= 0,17436$                                         |                                                                                                    |                                        |       |
|                                    |                                                     | Pemerintah Daerah Tingkat II Jember<br>Dinas Pendidikan Nasional<br><b>SMU NEGERI 2 JEMBER</b><br>Jl. Jawa No 16 Telp. (0331) 321375 Jember |                                        |       |
|                                    | <b>JADWAL MATA PELAJARAN</b><br><b>KELAS</b><br>X.3 |                                                                                                    |                                        |       |
| <b>Senin</b>                       | <b>Selasa</b><br>Rabu                               | <b>Kamis</b>                                                                                                    | Jumat                                  | Sabtu |
| Agama<br>Biologi<br>1              | E ko no mi                                          | Kimia                                                                                                    | <b>B</b> Indonesia<br>PPK <sub>n</sub> |       |
| Agama<br>Biologi<br>$\overline{2}$ | E ko no mi                                          | Kimia                                                                                                    | <b>B</b> Inggris<br><b>B</b> Inggris   |       |
| Fisika<br>Kimia<br>3               | <b>B</b> Indonesia                                  | Matematika<br>Sejarah                                                                                                    | Biologi                                |       |
| Fisika<br><b>Fisika</b><br>4       | <b>B</b> Indonesia                                  | Kesenian<br>Matematika                                                                                                    | TI                                     |       |
| OR<br>5                            | So sio logi<br><b>B</b> Inggris                     | Kesenian                                                                                                    |                                        |       |
| OR<br>6                            | So sio logi<br><b>B</b> Inggris                     | PPK <sub>n</sub>                                                                                                    |                                        |       |
| TI<br>7                            | Matematika<br>Geografi                              | <b>B</b> Indonesia                                                                                                    |                                        |       |
| 8                                  | Geografi<br>Matematika                              |                                                                                                    |                                        |       |

Gambar 4.36 Hasil Percobaan I

Uji Coba 2. Percobaan II

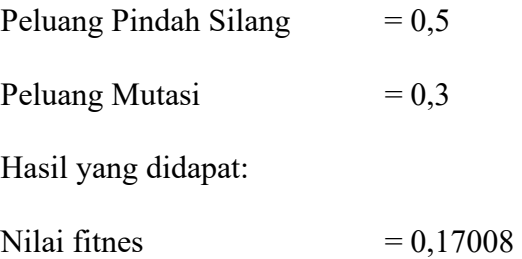

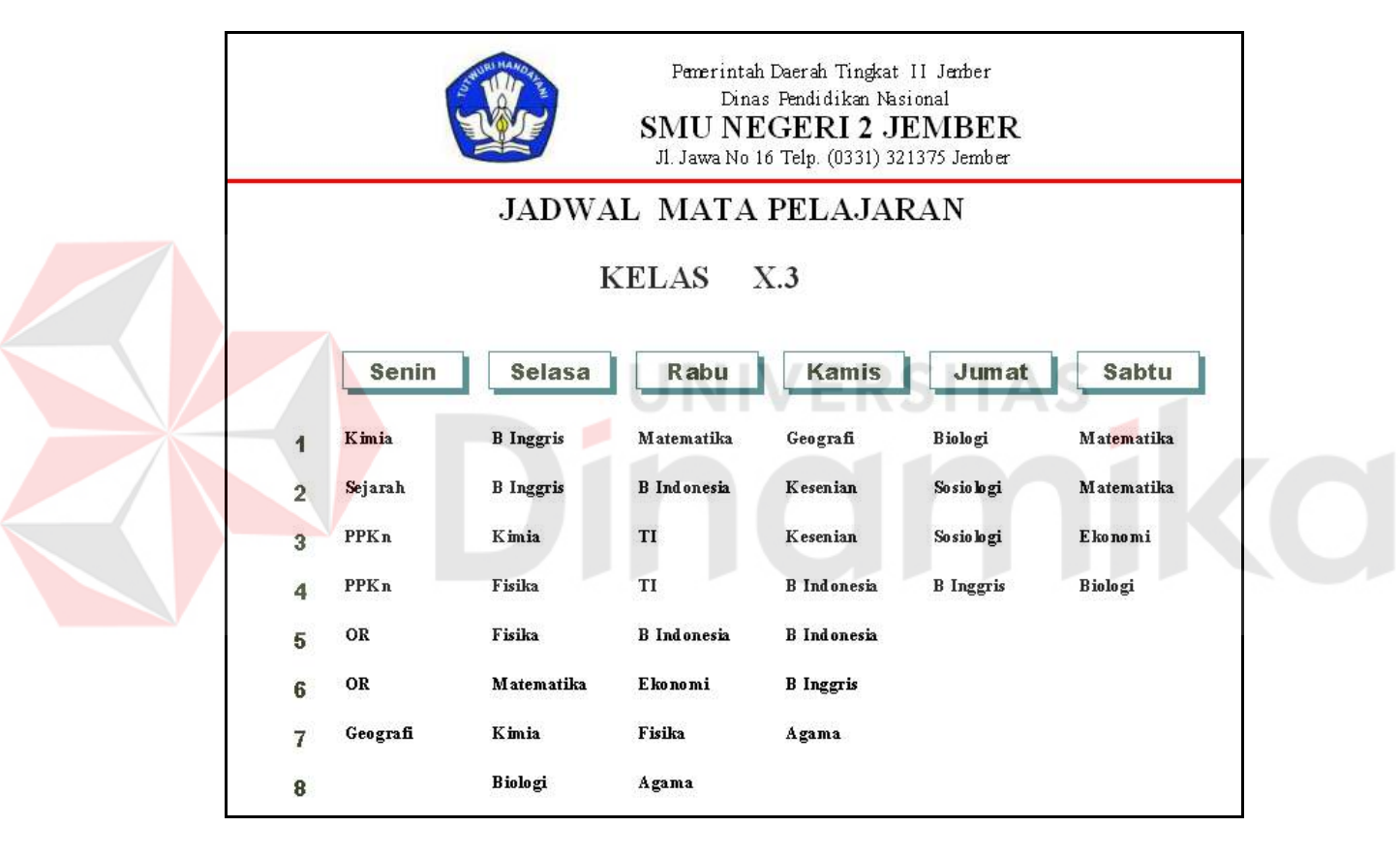

Gambar 4.37 Hasil Percobaan II

Uji Coba 3. Percobaan III

Peluang Pindah Silang  $= 0,3$ 

Peluang Mutasi  $= 0,4$ 

Hasil yang didapat:

Nilai fitnes  $= 0,17021$ 

| Dinas Pendidikan Nasional<br><b>SMU NEGERI 2 JEMBER</b><br>Jl. Jawa No 16 Telp. (0331) 321375 Jember |                    |             |                    |                              |                  |            |  |  |
|----------------------------------------------------------------------------------------------------|--------------------|-------------|--------------------|------------------------------|------------------|------------|--|--|
|                                                                                                    |                    |             |                    | <b>JADWAL MATA PELAJARAN</b> |                  |            |  |  |
|                                                                                                    |                    |             | <b>KELAS</b>       | X.3                          |                  |            |  |  |
|                                                                                                    | Senin              | Selasa      | Rabu               | Kamis                        | Jumat            | Sabtu      |  |  |
| 1                                                                                                    | Matematika         | <b>TI</b>   | Sosiologi          | Ekonomi                      | <b>B</b> Inggris | Geografi   |  |  |
| $\overline{2}$                                                                                       | Matematika         | TI          | OR                 | <b>B</b> Inggris             | <b>B</b> Inggris | Geografi   |  |  |
| 3                                                                                                    | Agama              | Kimia       | OR                 | <b>B</b> Inggris             | Matematika       | Ekonomi    |  |  |
| 4                                                                                                    | Kesenian           | Sejarah     | <b>B</b> Indonesia | Fisika                       | <b>PPKn</b>      | Matematika |  |  |
| 5                                                                                                    | Kesenian           | Fisika      | <b>B</b> Indonesia | <b>B</b> Indonesia           |                  |            |  |  |
| 6                                                                                                    | So sio logi        | Fisika      | Biologi            | Biologi                      |                  |            |  |  |
| 7                                                                                                    | <b>B</b> Indonesia | <b>PPKn</b> | Kimia              | Agama                        |                  |            |  |  |
| 8                                                                                                    |                    | Biologi     | Kimia              |                              |                  |            |  |  |

Gambar 4.38 Hasil Percobaan III

Hasil dari percobaan I pada Gambar 4.36 menghasilkan suatu jadwal yang optimal dimana nilai fitnes yang dihasilkan adalah 0,17436 sedangkan pada percobaan II nilai fitnes yang dihasilkan adalah 0,17008 sedangkan pada percobaan III nilai fitnes yang dihasilkan adalah 0,17021.

Berdasarkan dari hasil percobaan I, percobaan II dan percobaan III, diketahui bahwa jadwal yang dihasilkan dari percobaan I lebih baik dari hasil percobaan II dan percobaan III, maka parameter-parameter yang digunakan dalam aplikasi adalah parameter-parameter seperti yang digunakan pada percobaan I..

# **4.5 Evaluasi**

Berdasarkan dari beberapa hasil uji coba, evaluasi yang dapat diambil adalah sebagai berikut:

- 1. Sistem dapat memberikan informasi akademik yang tepat dan akurat.
- 2. Jadwal mata pelajaran yang dihasilkan dari aplikasi meminimalkan terjadinya jadwal guru yang berbenturan, dan meminimalkan mata pelajaran yang mempunyai prioritas yang sama dijadwalkan secara berurutan.
- 3. Sistem dapat mengintegrasikan sistem informasi akademik dan sistem penjadwalan mata pelajaran.

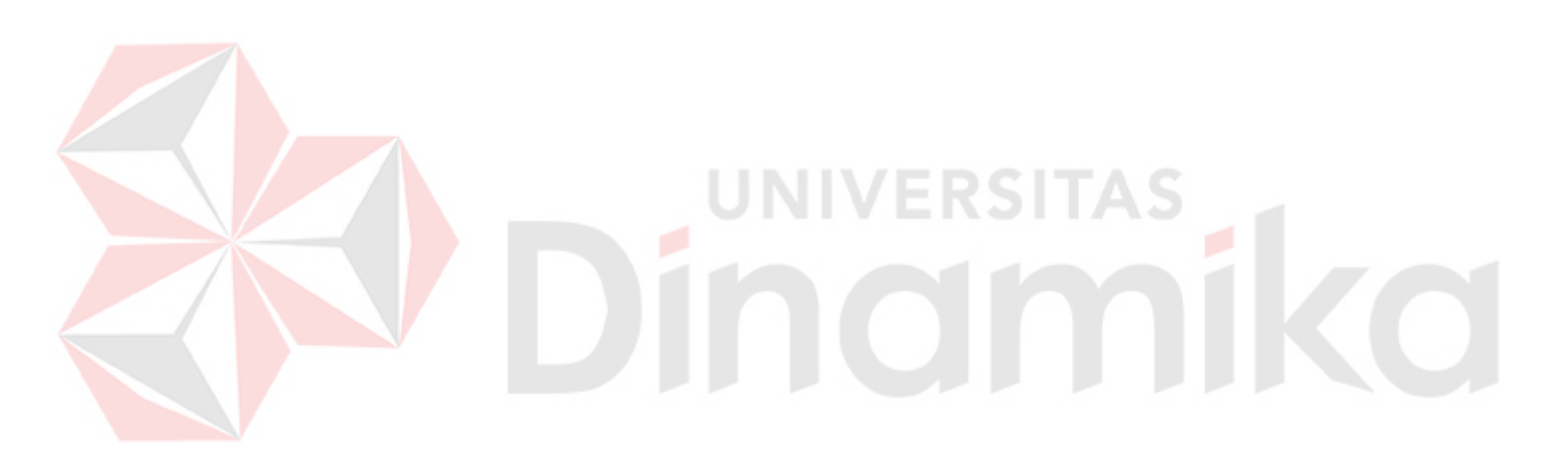

#### **BAB V**

#### **PENUTUP**

#### **5.1. Kesimpulan**

Dari hasil studi pustaka, analisa, desain, pengembangan, implementasi serta proses penjadwalan dengan algoritma genetika dapat disimpulkan:

- 1. Dengan aplikasi sistem informasi penjadwalan mata pelajaran ini, segala pengolahan data akademik dapat diproses dengan mudah, cepat dan efisien.
- 2. Proses penjadwalan mata pelajaran dengan algoritma genetika menghasilkan *output* yang lebih optimal (lebih sedikit jadwal yang berbenturan) dibandingkan dengan proses manual.

## **5.2 Saran**

Untuk lebih meningkatkan kemampuan dari aplikasi sistem informasi penjadwalan mata pelajaran ini penulis menyarankan sebagai berikut :

**UNIVERSITAS** 

- 1. Aplikasi ini dapat dikembangkan menjadi aplikasi dengan *client-server* dan *multi user*
- 2. Dapat ditambahkan sistem pendukung keputusan untuk penjurusan kelas pada saat kenaikan kelas.
- 3. Untuk melengkapi sistem informasi akademik dapat ditambahkan proses pengolahan data keuangan dan sistem informasi perpustakaan.

# **DAFTAR PUSTAKA**

- Agustianto, Gregorius Setiano, 2005, *Optimasi Penjadwalan Perkuliahan Untuk Penggunaan Ruangan Bersama Antar Fakultas di Universitas Airlangga Menggunakan Algoritma Genetika*, Jurusan Sistem Informasi, STIKOM Surabaya
- Dahar, Ratna Wilis, 1989, *Teori Teori Belajar*, Erlangga, Jakarta
- Ganda, Yahya, 1992, *Petunjuk Praktis Cara Mahasiswa Belajar Diperguruan Tingga*, CV Adiguna, Bandung
- Goldber, David E, 1998, *Genetic Algorithms in Search, Optimazation, and Machine Learning,* Addison Wesley Longman Inc, Amerika
- Hartati, S.J dan Kahfi, M.A, 2003, *Analisis Penerapan Breeder Genetik Algorithm Pada Penjadwalan Kuliah di Perguruan Tinggi*, STIKOM: Jurnal GEMATIKA Volume 5 Nomor 1 (1-7), Penerbit Penelitian Pengabdian Masyarakat STIKOM Surabaya
- Kahfi, Muhammad Ashhabul, 2003, *Perancangan Dan Pembuatan Perangkat Lunak Penjadwalan Penyelenggaraan Kuliah Dengan Breeder Genetik Algorithm*, Jurusan Sistem Informasi, STIKOM Surabaya

Kusumadewi, Sri dan Hari Purnomo, 2005, *Penyelesaian Masalah Optimasi Dengan Tehnik –Tehnik Heuristik*, Graha Ilmu,Yogyakarta.

Suyanto, 2005, *Algortima Genetika Dalam Matlab*, Andi, Yogyakarta

Syamsudin, Aries, 2004, *Pengenalan Algoritma Genetik*, 3 Oktober 2005, URL:http://www.ilmu computer.com

Yonas, Yermia, 2003, *Perancangan Dan Pembuatan Perangkat Lunak Penjadwalan Penyelenggaraan Kuliah Dengan Menggunakan Metode Algoritma Genetika*, Jurusan Sistem Informasi, STIKOM Surabaya

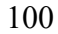